*République Algérienne démocratique et populaire Ministère de l'enseignement supérieur et de la recherche* 

#### *scientifique*

 *Université ABDERAHMANE MIRA de Bejaia*

*Faculté de Technologie Département Génie Electrique*

*En vu de l'Obtention du Diplôme Master en électrotechnique*

**Option : Automatismes industriels**

# **Mémoire de fin d'études**

## *Thème* **:**

### **Commande et Contrôle d'un Compresseur d'Air Par Un Automate Programmable**

Présenté par:

Mr. BENYOUB Youba Mr. A. MELAHI

Mr. BENMOKHTAR Sofiane Mr. E. IDIR

Encadré par :

**Promotion: 2011/2012** 

## Remerciements

*Nous tenons à remercier Dieu tout puissant de nous avoir donné la force et la patience pour mener ce travail à terme.*

*Nous tenons à exprimer vivement nos profondes reconnaissances à notre promoteur Mr A. MELAHI, qui nous a précieusement aidé et suivi durant la réalisation de notre modeste travail, qu'il trouve ici toute notre gratitude et notre reconnaissance pour la confiance qu'il nous a accordé.*

*Nous remercions également notre encadreur au sein de la DRGB Mr E. IDIR, sans oublier l'ensemble du personnel technique.*

*Notre sincère gratitude va aussi aux membres du jury, qui nous ont bien voulu nous faire l'honneur d'examiner et de juger ce présent travail.*

*Nous remercions exceptionnellement nos professeurs qui nous ont suivis depuis le début de notre rentrée à l'université.*

*Toute notre gratitude à tous ceux qui ont participé de prés ou de loin à l'élaboration de ce modeste travail.*

# Dédicaces

Louanges à Dieu, le seul et unique.

Je dédie ce présent travail en signe de reconnaissance à mes très chers parents qui ont tout fait pour me donner une bonne éducation et me soutenir dans mes études, ainsi que leurs compréhensions et encouragements ont pu me porter pour pouvoir arriver au bout de mon travail, que Dieu les garde pour moi.

A mes deux frères (Ghiles, Nabil)

#### A mon grand père **« jedi vrahem »**

A ma petite amie 3imou

A toute ma famille

A mon très cher binôme Sofiane Benmokhtar

A mes amis de la chambre I410 (Bassof, Missi, Hafid) et à tous les gens de la chambre A515 (Karim, 3ami Ali, Ferhat, Mouhou)

# Dédicaces

Louanges à Dieu, le seul et unique.

Je dédie ce présent travail en signe de reconnaissance à mes très chers parents qui ont tout fait pour me donner une bonne éducation et me soutenir dans mes études, ainsi que leurs compréhensions et encouragements ont pu me porter pour pouvoir arriver au bout de mon travail, que Dieu les garde pour moi.

A mes frères (Younes, Fateh, Khaled, Maamar, Hakim)

A ma sœur Oualida et son mari Idris et ses deux fils (Farid, Hinda)

A toute ma famille

A mon très cher binôme Youba Benyoub

A mes copains de chambre A515 (Karim, Ferhat, Abdelhak, Makhlouf, Ali, Mouhou).

# SOMMAIRE

#### **Sommaire**

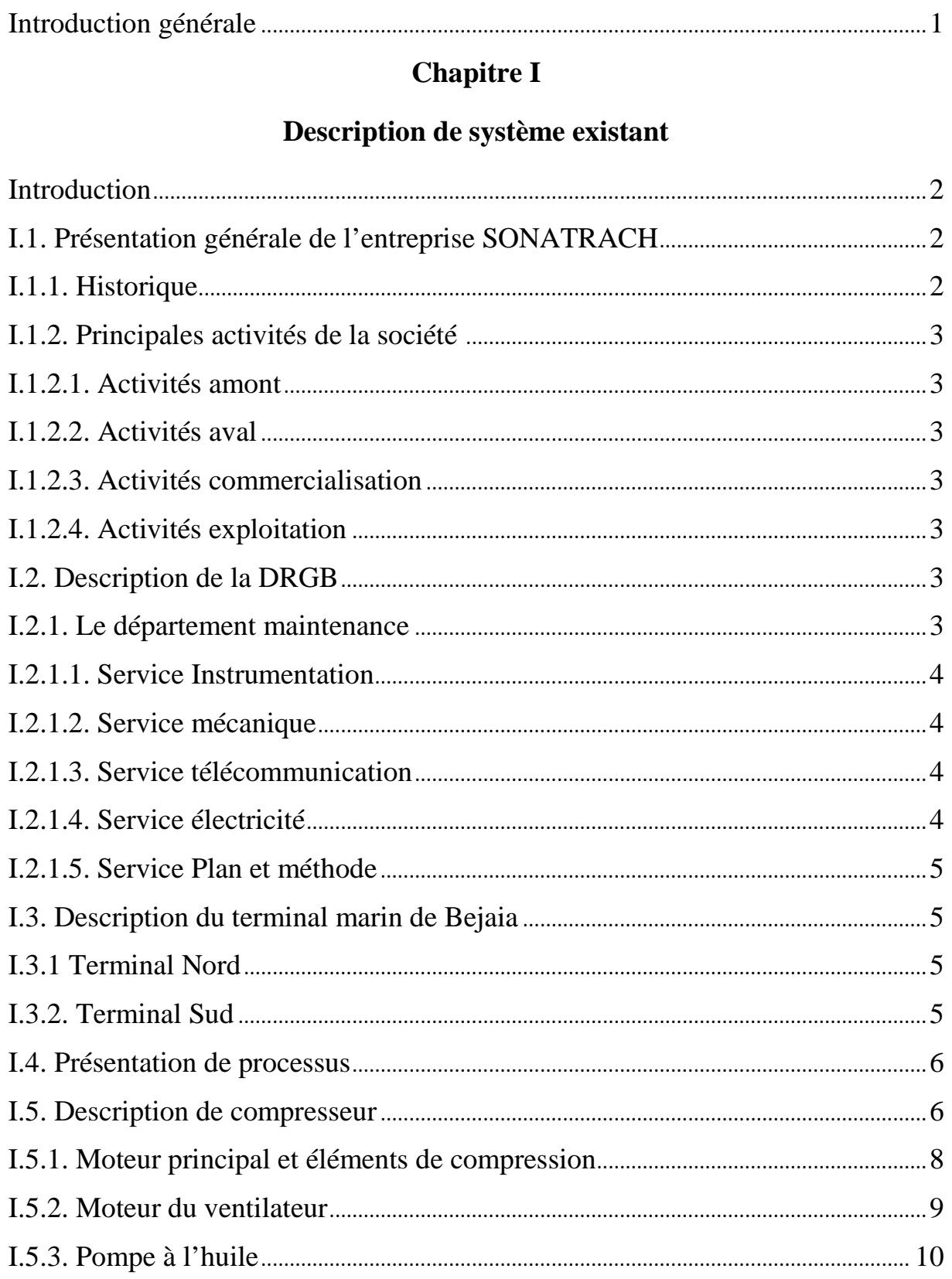

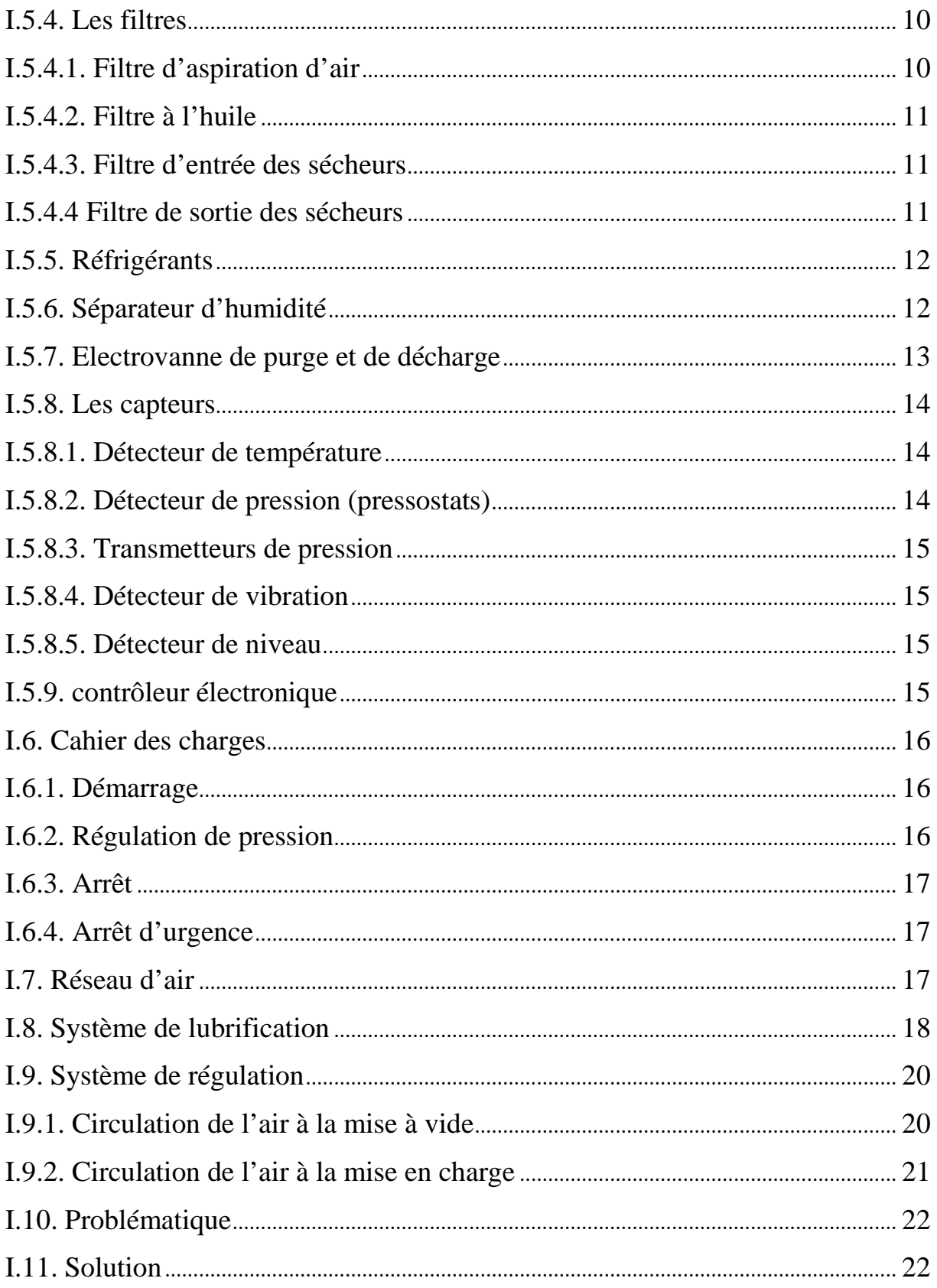

### **Chapitre II**

#### Généralités sur l'automatisme

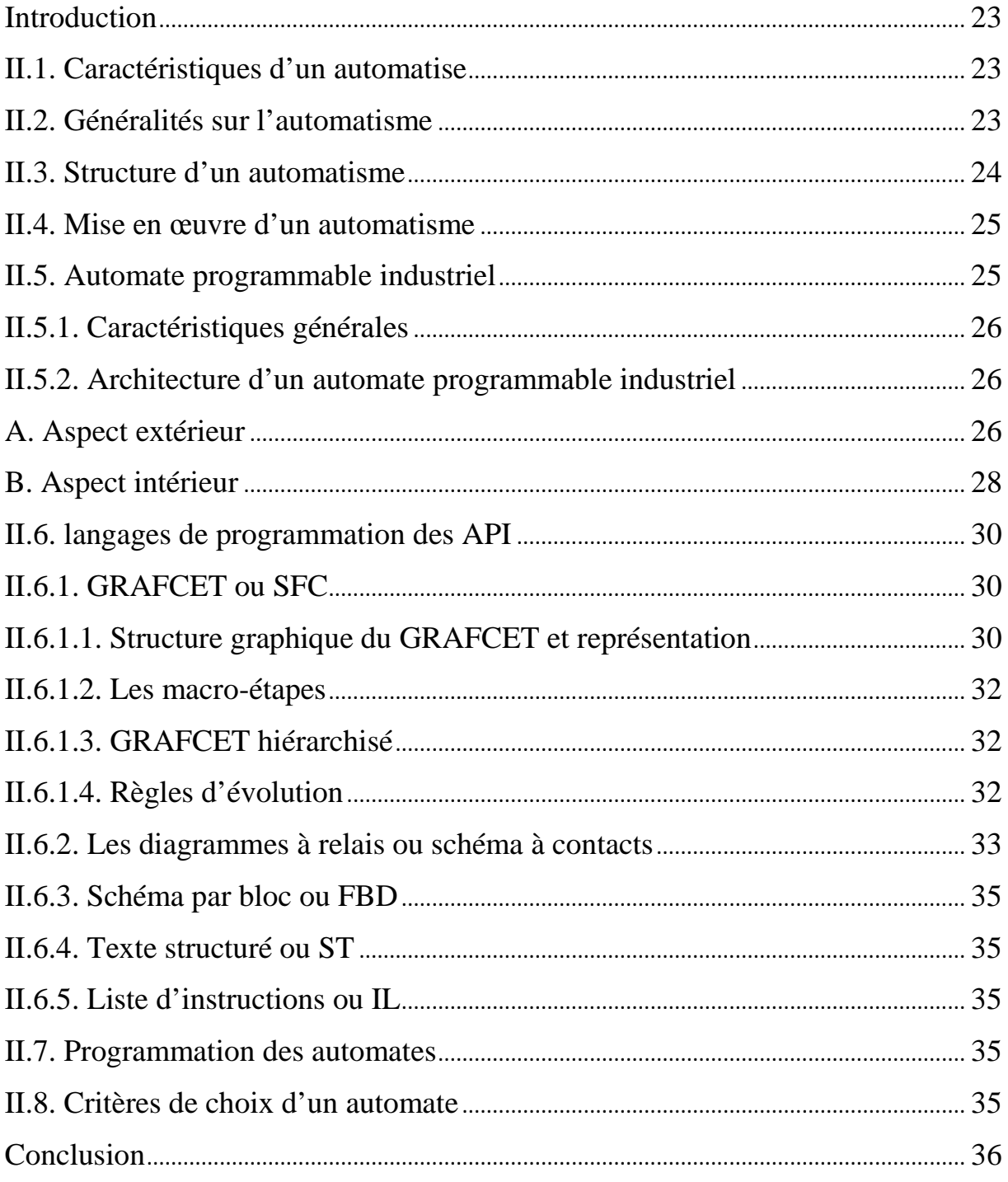

#### **Chapitre III**

#### **Elaboration des GRAFCETs**

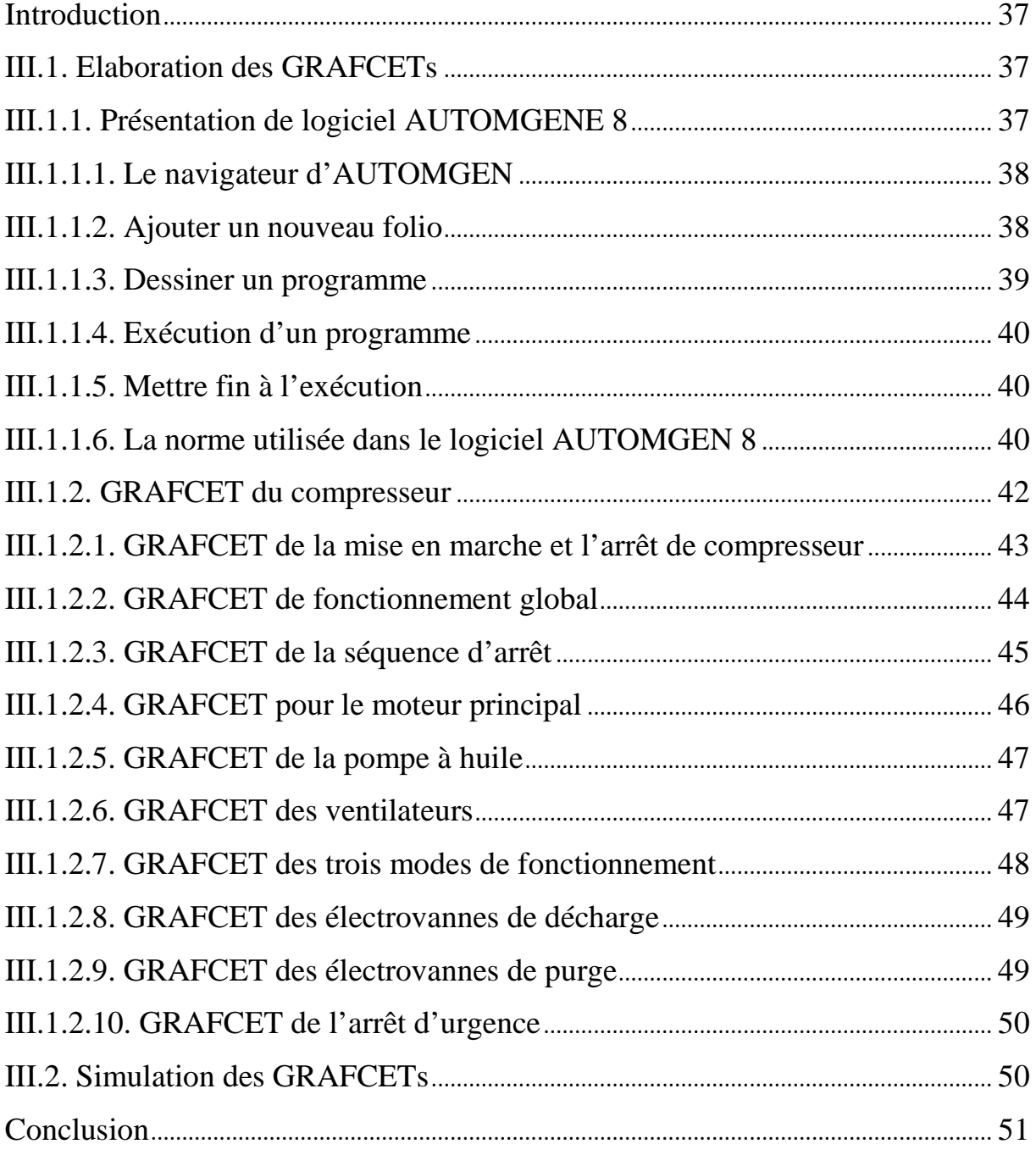

#### **Chapitre IV**

#### **Programmation et simulation**

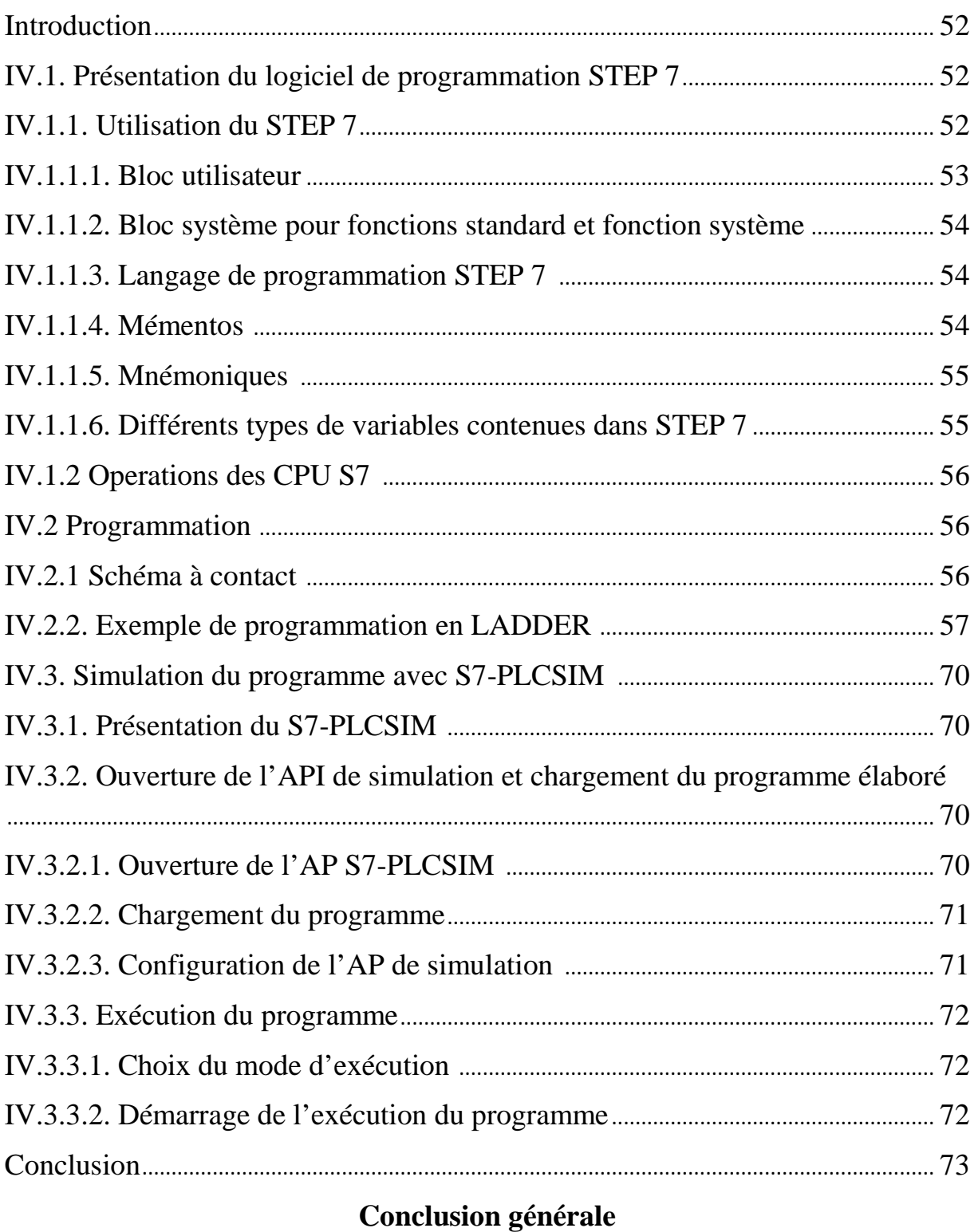

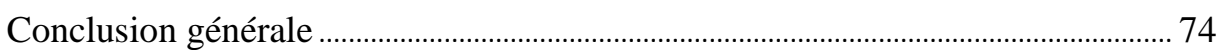

#### **Liste des figures**

#### **Chapitre I**

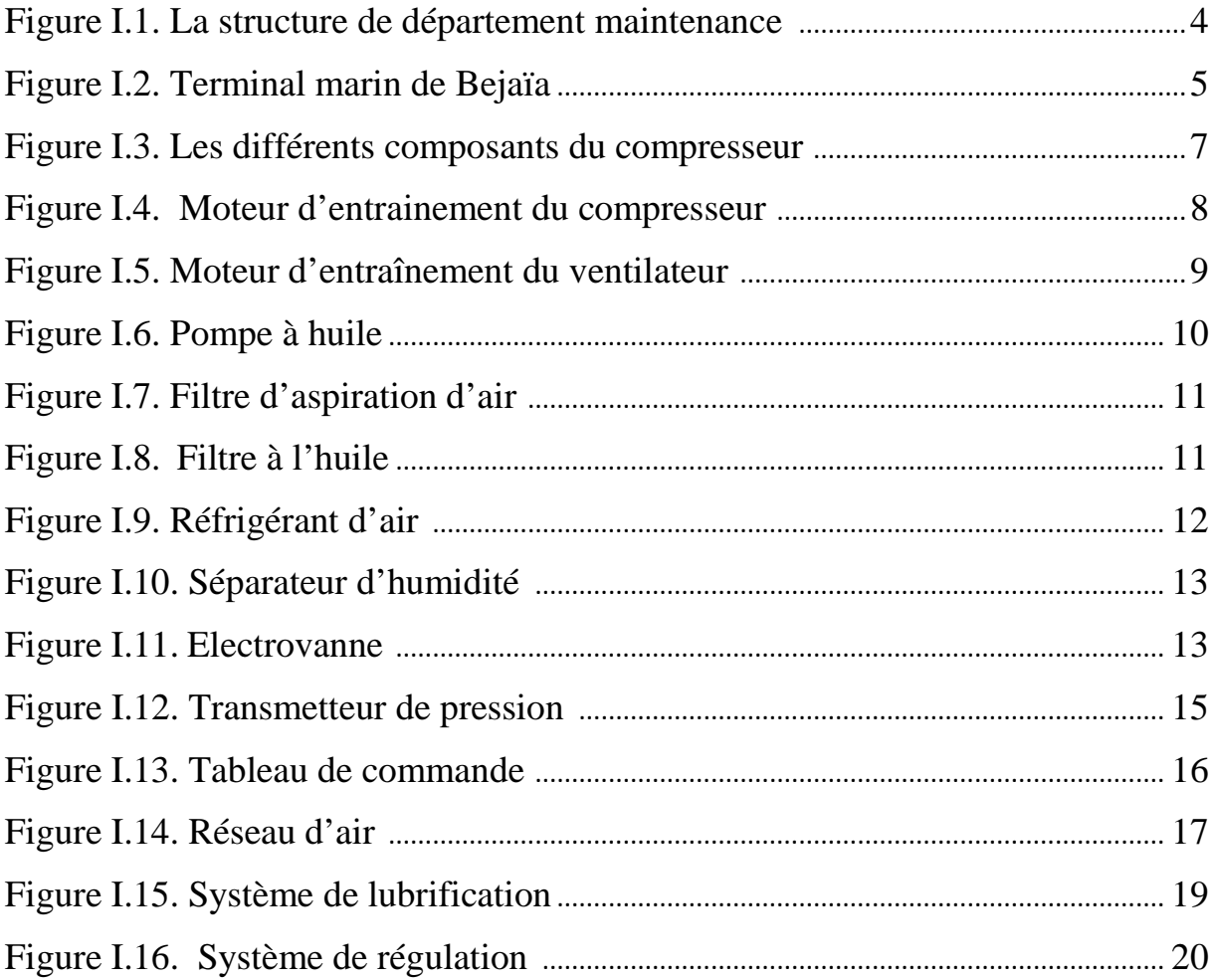

#### **Chapitre II**

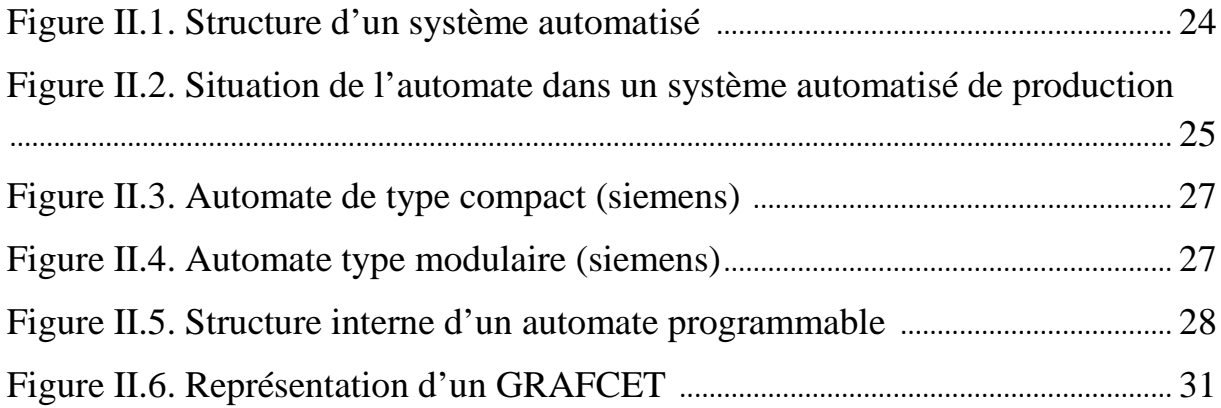

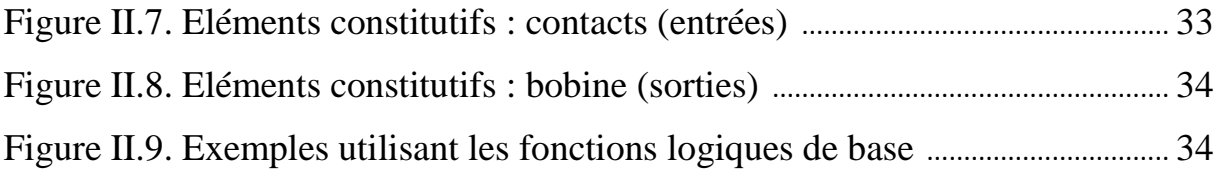

#### **Chapitre III**

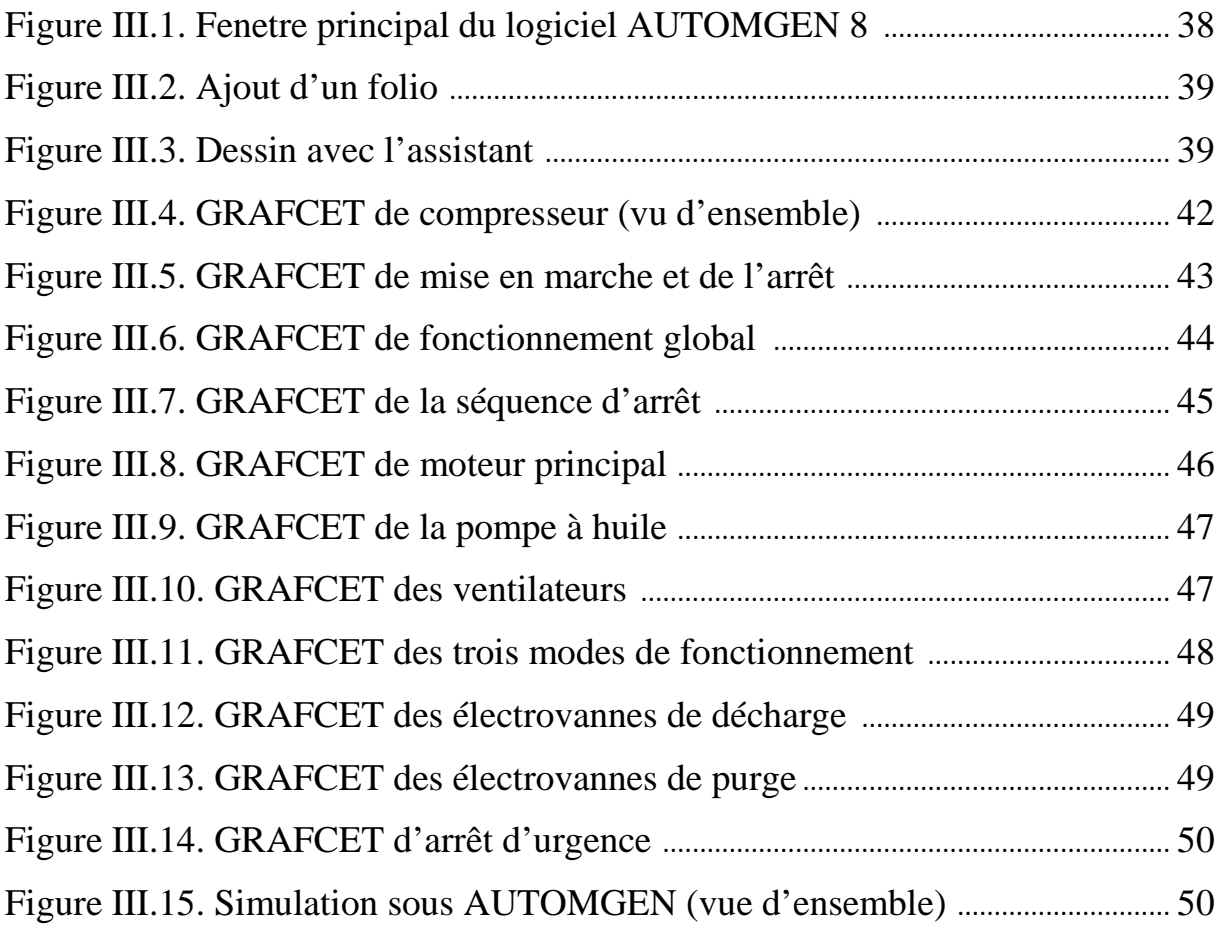

### **Chapitre IV**

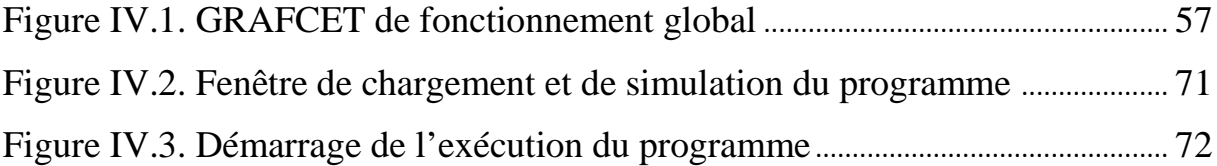

#### **Liste des tableaux**

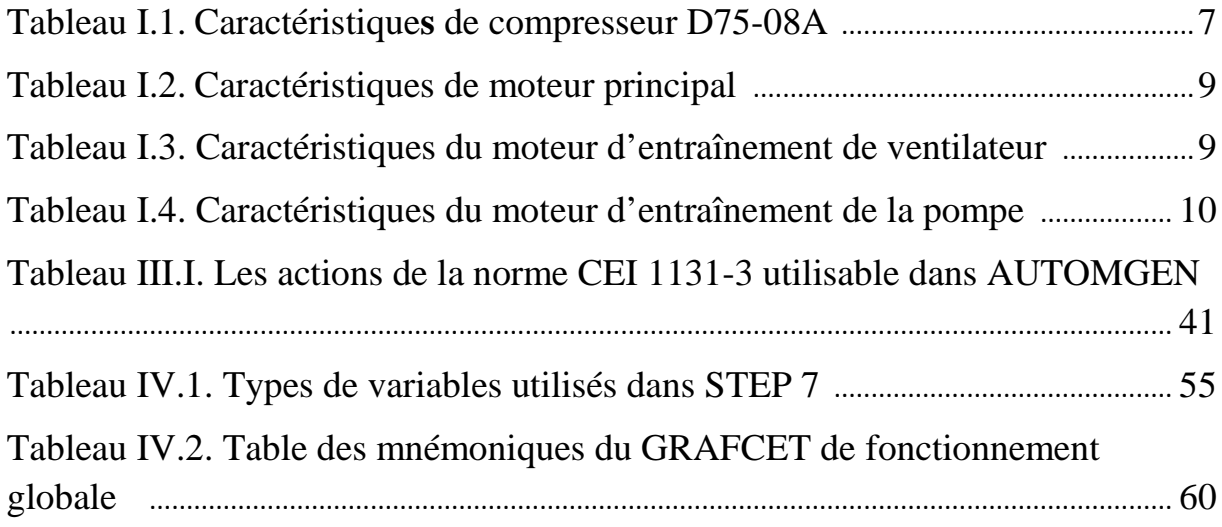

# Introduction générale

#### **Introduction Générale**

L'évolution de la technologie a ramené une grande gamme de changement dans tous les domaines, particulièrement dans le domaine industriel. Ces changements reposent essentiellement sur l'intégration des modes de commande et de control à haute précision.

Pour la résolution de nombreux problèmes de commande, le choix s'oriente de plus en plus vers les automates programmables industriels(API). Les API assurent un gain de temps de développement considérable, de souplesse accrue dans la manipulation de haute fiabilité, de localisation et d'élimination rapide des erreurs. Ils possèdent des techniques de régulation et de contrôle complexes pour satisfaire aux exigences de flexibilité, transparence et disponibilité imposées aux installations industrielles, en prenant en considération la garantie d'investissement, l'économie et le plus grand confort de client.

SONATRACH est parmi les premières entreprises en Algérie qui donne une grande importance à ces modes de contrôle et de commande de haute précision afin d'avoir des installations plus récentes et plus fiables.

Notre projet consiste à faire le control et la commande de compresseur d'air de la station de compression (SC3) de Moudjbara avec l'automate programmable siemens S7 300.

Dans ce sens, notre modeste travail est organisé en quatre chapitres :

- $\checkmark$  Le chapitre I sera consacré à la présentation du processus et de la problématique.
- $\checkmark$  Le chapitre II présente des généralités sur l'automatisme.
- $\checkmark$  Dans le chapitre III, l'élaboration de notre solution proposée donnée sous forme de plusieurs GRAFCETs sera traitée, ainsi que la simulation et la validation par le logiciel AUTOMGEN 8.
- $\checkmark$  Le chapitre IV sera dédié à la programmation et la simulation, nous donnons le programme en LADDER sous le logiciel STEP7 pour l'API s7 300 de Siemens. La validation est faite sous le module optionnel PLCSIM.

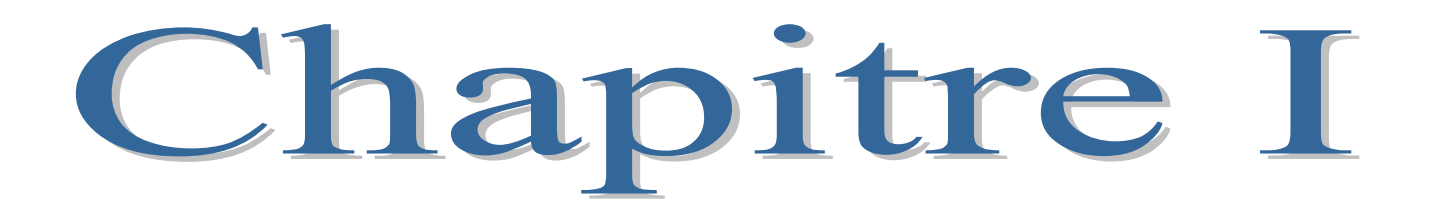

#### **Introduction**

Ce projet consiste à étudier le control et la commande d'un compresseur d'air à vis rotative à refroidissement à air à 8 bars par un automate programmable qui alimente les différentes lignes de production en pression.

Dans ce chapitre nous allons décrire les différents composants de notre compresseur et les actions effectuées par ses actionneurs et opérateurs.

#### **I.1. présentation générale de l'entreprise SONATRACH I.1.1. Historique**

Le 31 décembre 1963 est née le premier instrument d'intervention de l'état dans le secteur pétrolier aux cotés des compagnies françaises. Ce dernier n'est autre que «la société nationale de transport et de commercialisation des hydrocarbures » appelée SONATRACH.

SONATRACH est parmi les plus importantes sociétés en Algérie, en vue de son lourd poids sur l'économie du pays. Elle intervient dans l'exploration, la production, le transport par canalisations, la transformation et la commercialisation des hydrocarbures et de leurs dérivés.

Adoptant une stratégie de diversification, SONATRACH se développe dans les activités de génération électrique, d'énergies nouvelles et renouvelables, de dessalement d'eau de mer, de recherche et d'exploitation minière. Poursuivant sa stratégie d'internationalisation, SONATRACH opère en Algérie et dans plusieurs régions du monde : en Afrique (Mali, Niger, Libye,

Egypte), en Europe (Espagne, Italie, Portugal, Grande Bretagne), en Amérique Latine (Pérou) et aux USA.

La volonté de l'Algérie de récupérer ses richesses naturelles et d'assurer pleinement le contrôle de leur exploitation, amena à nationaliser la production des hydrocarbures le 24/02/1971 par la signature d'une ordonnance, définissant le cadre d'activité des sociétés étrangères en Algérie.

La restructuration de SONATRACH se mit en œuvre au début des années 80, cette étape figure parmi les plus importantes dans le développement de la société.

Aujourd'hui, SONATRACH est la première entreprise du continent africain. Elle est classée 12ème parmi les compagnies pétrolières mondiales, 2ème exportateur de GNL et de GPL et 3ème exportateur de gaz naturel.

#### **I.1.2. Principales activités de la société**

Les activités sont au nombre de quatre :

#### **I.1.2.1. Activités amont**

L'activité Amont regroupe les activités d'exploration de production, de recherche et les métiers de services pétroliers.

#### **I.1.2.2. Activités aval**

A pour missions essentielles d'exploiter les unités existantes de liquéfaction de gaz naturel et de séparation de GPL, de mettre en œuvre les plans de développement de l'aval pétrolier et gazier.

#### **I.1.2.3. Activités commercialisation**

Elle supervise la distribution, l'exportation et le Transport maritime des hydrocarbures.

#### **I.1.2.4. Activités exploitation**

Il s'agit de l'activité **RTC** (Région Transport Centre) qui s'occupe de l'acheminement des hydrocarbures, grâce a un réseau de pipes, à partir des stations de forage, et par le biais de stations de pompages, dans le sud du pays vers des Terminaux marins au nord pour l'exportation ou vers des usines de stockage ou de liquéfaction **[1]**.

#### **I.2. Description de la DRGB**

La direction régionale de Bejaia est l'une des 5 directions régionales de la SONATRACH, qui a pour tâche le transport, le stockage et la livraison du pétrole brut et le condensât.

La DRGB se situe à 2Km de la ville de Bejaia qui est devisée en deux terminaux, le terminal nord possédant 12 bacs de stockage de 35000M3, et le terminal sud avec 4 bacs de 50000M3 (Le 5éme bac est prévu). Elle comprend également un port pétrolier qui se trouve à 8Km nord de la DRGB possédant 3 postes de chargement.

#### **I.2.1 Le département maintenance**

Le département maintenance est chargé de l'entretien de la ligne et s'occupe de toutes les opérations de maintenance. Son rôle principale est de veiller au maintien au bon état des installations techniques de la région, c'est-à-dire, d'assurer la maintenance des équipements industriels tournants (pompe, groupe diesel, turbines). Sa structure est représentée comme suit :

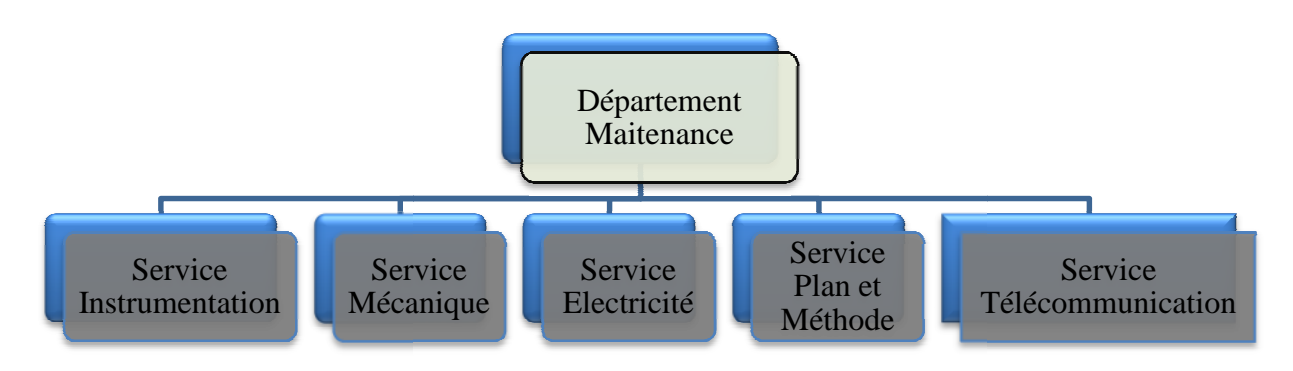

**Figure I.1.** La structure de département maintenance

#### **I.2.1.1. Service Instrumentation**

Il assure la sécurité des instruments (appareils de mesure) installés sur toute la ligne. Ce service est composé de deux sections :

- Section intervention **:** elle est chargée des révisions générales des instruments. Figure I.1. La structure de département maintenance<br>
Service Instrumentation<br>
assure la sécurité des instruments (appareils de mesure) installés sur toute<br>
.. Ce service est composé de deux sections :<br>
<br>
Section interventi
- Section atelier **:** elle est chargée de réparation de tous les instruments des différentes stations.

#### **I.2.1.2. Service mécanique**

Ce service s'occupe essentiellement de la maintenance des par mécaniques des équipements principaux des stations. Ses fonctions principales sont : principaux des stations. Ses fonctions<br>int mécanique.<br>s de rechange.<br>du plan prévisionnel préventif.<br>onnement des machines tournantes. Service<br>
Plan et<br>
Plan et<br>
Plan et<br>
Télécommuni<br>
struments (appareils de mesure) installés sur<br>
é de deux sections :<br>
: elle est chargée des révisions générale<br>
est chargée de réparation de tous les instruns<br>
ns.<br>
ssentiel

- $\checkmark$  Achat d'investissement mécanique.
- $\checkmark$  Achat direct de pièces de rechange.
- $\checkmark$  Veiller à l'exécution du plan prévisionnel préventif.
- $\checkmark$  Veiller au bon fonctionnement des machines tournantes.
- $\checkmark$  Sous-traitance des travaux de maintenance.

#### **I.2.1.3. Service télécommunication**

Il s'occupe de 3 types d'équipements :

- $\checkmark$  Radios fixes et mobiles.
- $\checkmark$  Réseau téléphonique de 400 lignes extensible à 1000 lignes.
- Réseau télégraphique .

#### **I.2.1.4. Service électricité**

Ce service s'occupe de trois types d'équipements :

- $\checkmark$  Équipements industriels
- $\checkmark$  Équipements électromécaniques
- $\checkmark$  Équipements conditionnements.

#### **I.2.1.5. Service Plan et méthode**

C'est un service de coordination entre les autres services. Ses fonctions principales sont :

- $\checkmark$  Suivi des approvisionnements en matière première.
- $\checkmark$  Établissement du plan de production.

#### **I.3. Description du terminal marin de Bejaia**

Le TMB se compose de deux parties **[1]** :

#### **I.3.1 Terminal Nord**

Il contient 12 bacs à toit flottant de capacité volumique de 35 000 $M^3$ , chacun de diamètre nominal 56 m de hauteur cylindrique totale 14,4 m. Ils servent pour le stockage de deux produits pétrole brut et condensat. Chaque bac contient une vanne, deux agitateurs, un jaugeur (transmetteur de niveau et de température), en plus de ça des bouteilles de halon pour étouffer le feu en cas d'incendie. Un bac 4Y1 à toit fixe de capacité de 2900 $M<sup>3</sup>$  utilisé pour emmagasiner le brut et le condensat en cas de surpression et lors de nettoyage des bacs.

#### **I.3.2. Terminal Sud**

Il contient 4 bacs à toit flottant de capacité volumique de 50 000 m3, de même diamètre et hauteur que les bacs du terminal nord, chaque bac contient une vanne, deux agitateurs, un jaugeur (transmetteur de niveau et de température), en plus de ça des bouteilles de halon pour étouffer le feu en cas d'incendie**.**

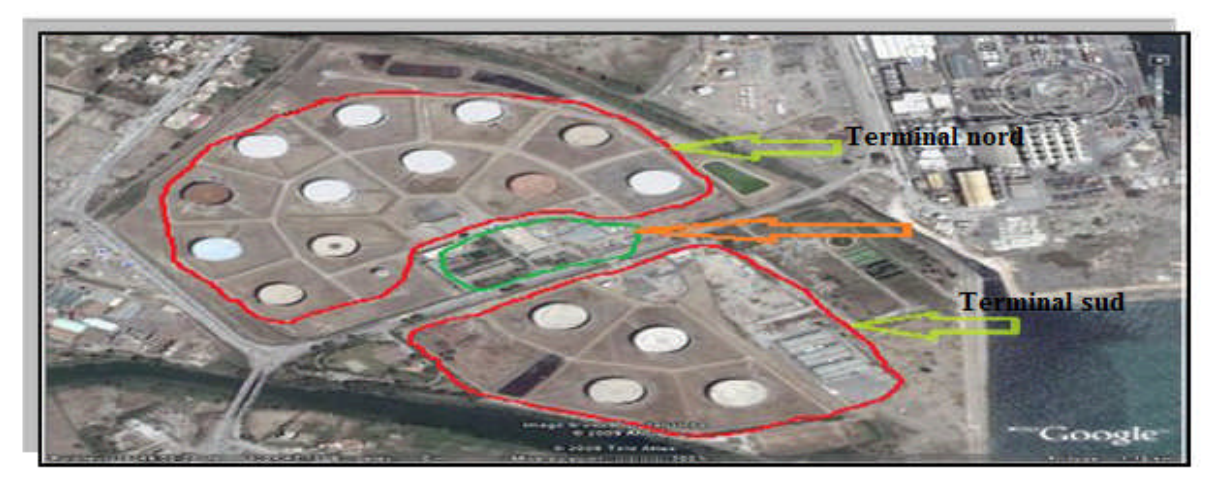

**Figure I.2.** Terminal marin de Bejaïa

#### **I.4. Présentation de processus**

La station de compression comprend essentiellement deux groupe de production (normal/secours) comprenant chacun **[2]** :

- $\checkmark$  un groupe moto-compresseur (à deux étages).
- $\checkmark$  un ballon d'air instrument.
- $\checkmark$  un ballon d'air service.
- $\checkmark$  des sécheurs.

L'air comprimé de haute qualité doit être piégée dans ballon d'air instrument pour le distribuer et l'exploité dans la station, son volume est de  $15m<sup>3</sup>$ .

Le rôle de ballon d'air service est de stocker l'air comprimé de faible qualité pour l'évacuer finalement au service des ateliers… etc. son volume est de  $5m^3$ .

Deux éléments de séchage sont nécessaires afin d'assurer la continuité de fonctionnement de l'installation, par inversion des sécheurs, l'un étant en service, l'autre en régénération.

On utilise des sécheurs à régénération par chaleur. Il faut tenir compte dans le bilan de production du débit d'air utilisé pour la régénération (5 à 15 % du débit d'entrée du sécheur en service selon la nature de déshydratant et du débit nominal des sécheurs).

#### **I.5. Description de compresseur**

L'équipement est un compresseur à vis rotative à refroidissement à air, à deux étages, sans huile, entièrement logé dans une enceinte. Il comprend un moteur d'entraînement, des éléments de compression au premier et au deuxième étage, un réfrigérant intermédiaire, un réfrigérant final, un réfrigérant d'huile, des séparateurs d'humidité au premier et au deuxième étage, un ensemble d'admission d'air et de filtre à air, une console de commande et des ventilateurs de refroidissement.

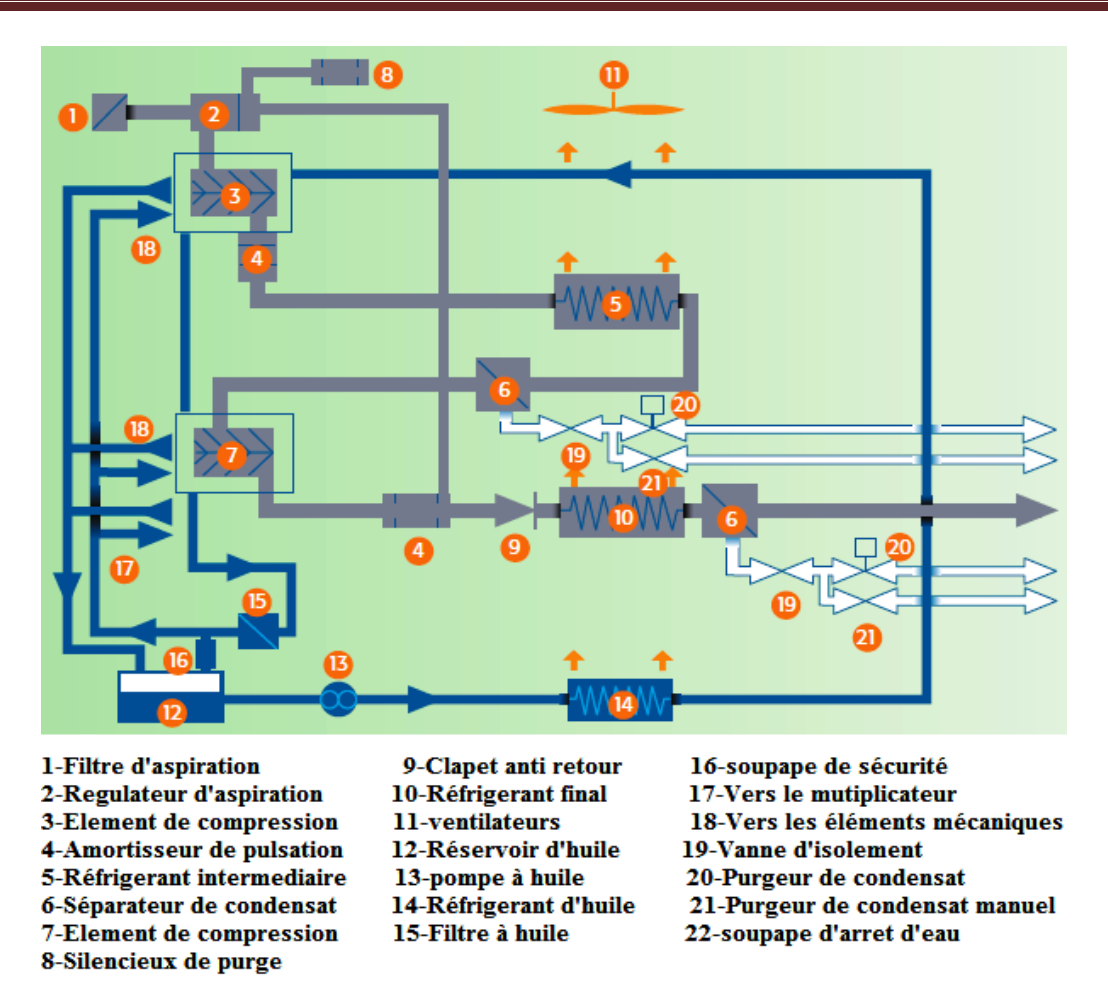

**Figure I.3.** Les différents composants du compresseur

Voici un tableau récapitulatif des caractéristiques du compresseur à vis rotative à refroidissement à air série D75-08A :

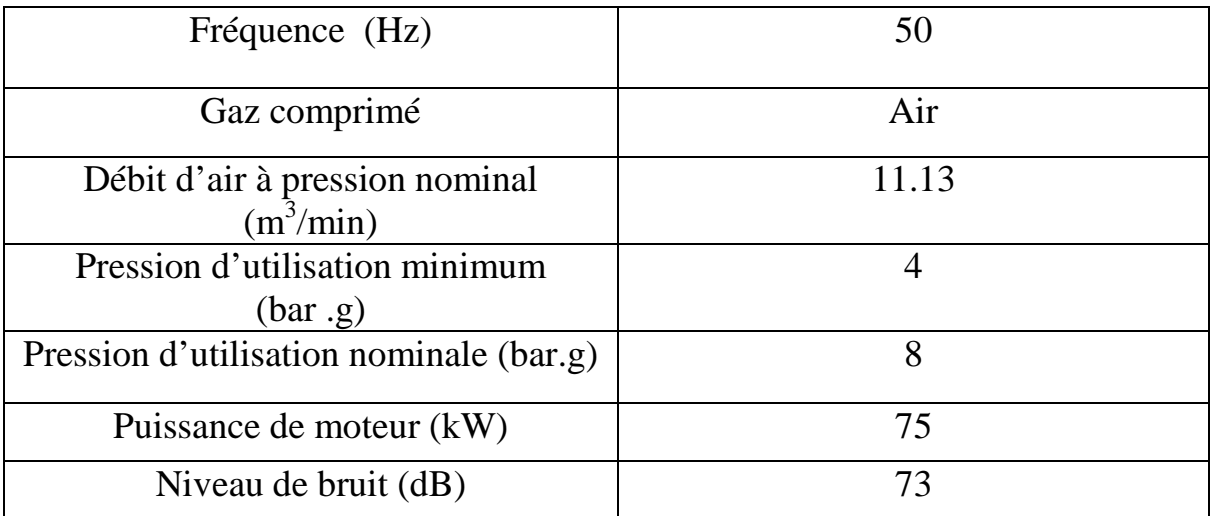

**Tableau I.1.** Caractéristique**s** de compresseur D75-08A

L'air est comprimé par deux éléments de compression à vis rotative. Chacun d'eux comprend une paire maillée de rotors à vis hélicoïdaux entraînés par un pignon placé sur l'arbre du rotor male qui est en prise avec le pignon principal. Les engrenages de distribution sur chaque rotor male entraînent le rotor femelle et maintiennent un jeu correct. Les joints entre les rotors et les paliers empêchent l'air de passer dans le circuit d'huile et l'huile de passer dans la chambre de compression. Les rotors, les arbres, les joints et la surface interne de carter de rotor sont enduits d'une matière anticorrosive/anti-usure **[2] [3].**

#### **I.5.1. Moteur principal et éléments de compression**

Les éléments de compression sont entraînés par un moteur électrique par l'intermédiaire d'un accouplement flexible et d'un multiplicateur dans lequel le pignon principal entraîne le rotor mal des deux étages. Les engrenages de distribution de chaque rotor mal entraînent le rotor femelle et maintiennent un jeu correct.

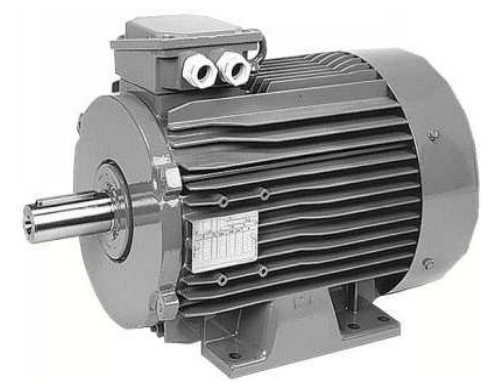

**Figure I.4.** Moteur d'entrainement du compresseur

Le moteur du compresseur dispose d'un système de démarreur étoile/triangle pour réduire le courant de démarrage. Le moteur est démarré en raccordement étoile. Lorsque le moteur approche sa vitesse nominale, il commute en raccordement triangle. Il est constitué d'un contacteur principale, d'un contacteur triangle, d'un contacteur de démarrage et d'un relais surcharge thermique **[2]**.

Les caractéristiques de moteur sont dans le tableau suivant :

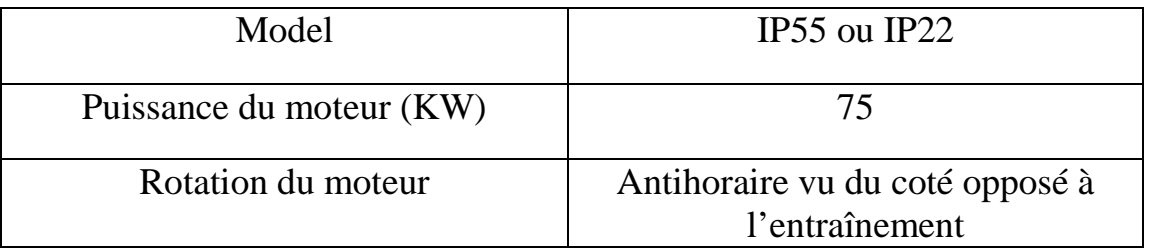

#### **Tableau I.2.** Caractéristiques de moteur principal

#### **I.5.2. Moteur du ventilateur**

L'air est le moyen de refroidissement de notre compresseur et l'élément qui se charge de cette tâche est un ventilateur entraîné par un moteur électrique qui délivre un débit d'air suffisant pour le refroidissement du moteur principal et les divers composants de compresseur. Donc une entrée de ventilation doit être disponible à l'extrémité d'admission d'air de refroidissement de l'équipement pour permettre à l'air froid de pénétrer dans le bâti, l'air chaud doit être évacué du bâti au moyen d'une conduite raccordée à la grille de la sortie du compresseur ou en utilisant un ventilateur de taille appropriée **[2] [3].**

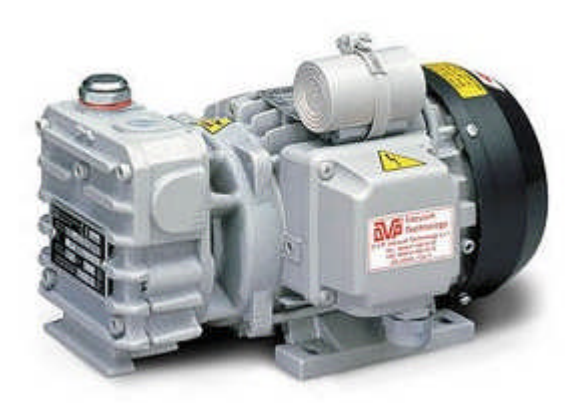

**Figure I.5.** Moteur d'entraînement du ventilateur

Les caractéristiques de moteur d'entraînement de ventilateur sont dans le tableau suivant :

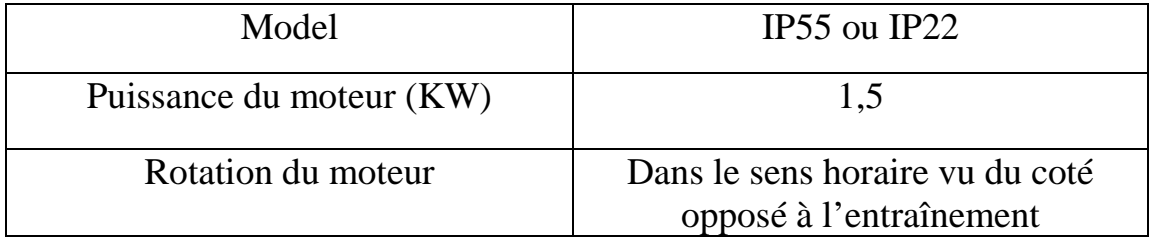

**Tableau I.3**. Caractéristiques du moteur d'entraînement de ventilateur

#### **I.5.3. Pompe à l'huile**

Le compresseur dispose d'une pompe à huile qui est faite pour le prolongement de la duré de vie des composants lubrifiés comme les paliers du moteur principal ainsi que d'autre éléments mécaniques, elle est entraînée par un moteur électrique.

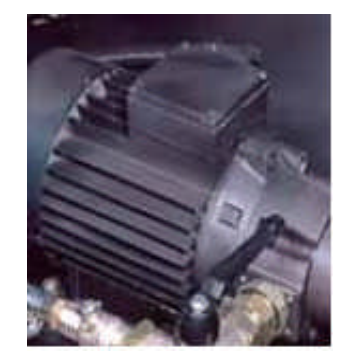

**Figure I.6.** Pompe à huile

Les caractéristiques du moteur d'entraînement de la pompe sont dans le tableau suivant :

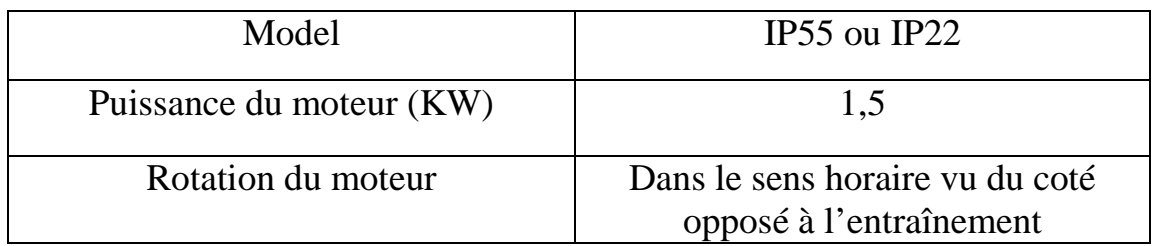

**Tableau I.4.** Caractéristiques du moteur d'entraînement de la pompe

#### **I.5.4. Les filtres**

Le compresseur est équipé de cinq filtres de gros calibres sur les panneaux de l'enceinte. Ces filtres assurent le pré-filtrage de l'air d'admission, de l'air de ventilation et de l'air de refroidissement.

#### **I.5.4.1. Filtre d'aspiration d'air**

L'air qui entre dans le compresseur est filtré en deux étapes, le premier niveau de filtration nettoie l'air d'aspiration et l'air de refroidissement, le deuxième niveau de filtre à efficacité élevé protège l'air aspiré et garantie un air comprimé propre et sans huile. Il est toujours souhaitable de remplacer l'élément de filtre d'aspiration plutôt que d'essayer de le nettoyer, car dans toute opération de nettoyage, il existe toujours le risque d'endommager gravement l'efficacité du filtre.

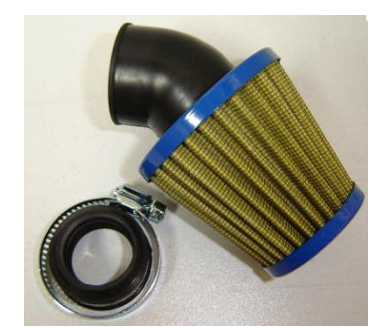

**Figure I.7.** Filtre d'aspiration d'air

#### **I.5.4.2. Filtre à l'huile**

Le filtre incorporé à la pompe protège le système. Il doit être périodiquement contrôlé et remplacé une fois par an. Son rôle principal est le filtrage d'huile et la séparation des impuretés.

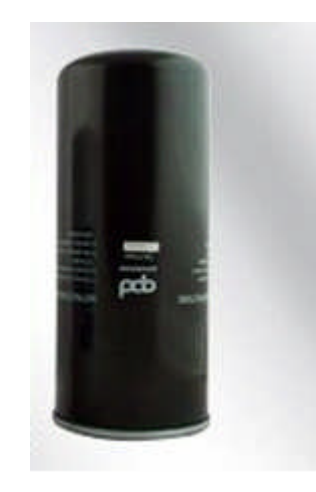

**Figure I.8.** Filtre à l'huile

#### **I.5.4.3. Filtre d'entrée des sécheurs**

Ce filtre a pour but d'empêcher les dernières traces d'eau, sous forme d'aérosol, d'entrer dans les sécheurs.

#### **I.5.4.4 Filtre de sortie des sécheurs**

Afin d'éviter des entraînements de fines particules de déshydratants dans le réseau, un filtre doit être prévu en aval des sécheurs. Ce filtre doit avoir une efficacité de 98% de filtration **[2].**

#### **I.5.5. Réfrigérants**

L'air comprimé est refroidis grâce à un système de refroidissement fermé dans lequel on utilise un agent refroidissant.

Le réfrigérant est très utile pour enlever les premières particules d'eau et d'impuretés. Il permet de faire baisser la température à un niveau sûr et exploitable en réduisant ainsi la capacité de l'air contient la vapeur d'eau (à 70%). Cependant l'air reste saturé. Une baisse supplémentaire de la température provoque d'avantage de condensation en aval des conduites d'air.

Dans le cas de notre compresseur. Il existe trois réfrigérants, un réfrigérant intermédiaire qui refroidit l'air comprimé et abaisse sa température, un deuxième refroidissement se fait au niveau de réfrigérant final, un refroidisseur d'huile qui se trouve avec la pompe à huile**.**

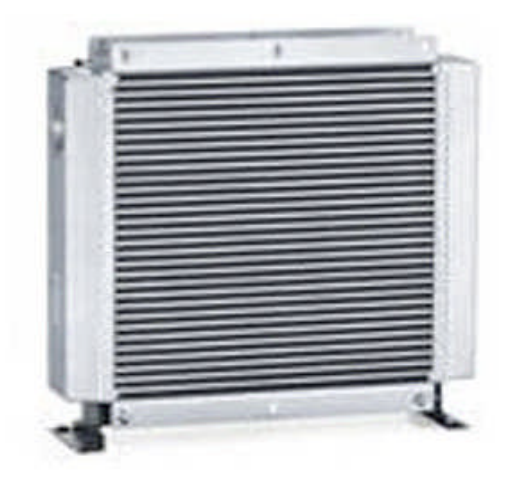

**Figure I.9.** Réfrigérant d'air

#### **I.5.6. Séparateur d'humidité**

C'est un dispositif conçu pour débarrasser efficacement l'air comprimé de toute contamination liquide importante.

L'humidité présente dans l'air comprimé se condense dans les séparateurs d'humidité inter-étage et du seconde étage et se trouve purgé par les électrovannes de purge. Les séparateur d'humidité protège aussi la pré-filtration des sécheurs et assure la séparation des rejets liquide des sécheurs par réfrigération **[2]**.

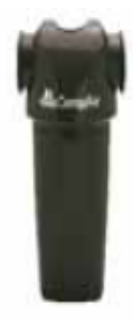

**Figure I.10.** Séparateur d'humidité

#### **I.5.7. Electrovanne de purge et de décharge**

L'électrovanne est un dispositif commandé électriquement, permettant d'autoriser ou d'interrompe par une action mécanique la circulation d'un fluide dans un circuit.

L'électrovanne est constituée principalement d'un corps de vanne où circule le fluide et d'une bobine alimenté électriquement. La bobine fournit une force magnétique déplaçant le noyau mobil qui agit sur l'orifice de passage permettant, ainsi, ou non le passage de fluide. La bobine doit être alimentée d'une manière continue pour maintenir le noyau attiré. Selon le nombre de voies, on distingue deux types d'électrovannes :

- Electrovannes à deux voies : une voie d'entrée et une voie de sortie
- $\checkmark$  Electrovannes à trois voies : la voie d'admission d'air reste toujours fermée par rapport à l'autre voie vers l'atmosphère qui est toujours ouverte.

Sachant que dans notre cas, l'électrovanne de purge est faite pour évacuer les condensats et l'électrovanne de décharge pour évacuer les pressions du premier et du deuxième étage par l'intermédiaire d'un silencieux **[3].**

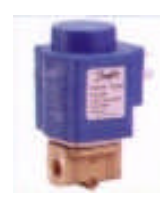

**Figure I.11.** Electrovanne

#### **I.5.8. Les capteurs**

Toute installation industrielle est équipée d'un ensemble de capteurs dont l'utilité consiste à commander les principaux paramètres physiques, à savoir la pression, le débit, la température…etc.

Un capteur est un organe chargé de prélever une grandeur physique à mesurer en une grandeur exploitable.

#### **I.5.8.1. Détecteur de température**

Les détecteurs de température sont utilisés dans la station pour la protection des moteurs et de la pompe. En effet lorsque la température des paliers haut ou bas du moteur atteint un seuil limite, le détecteur agit en fermant un contact. Ils sont aussi pour la détection de la température ambiante ainsi que la température de l'aire de refoulement et la température d'huile **[3] [4].**

#### **I.5.8.2. Détecteur de pression (pressostats)**

La présence d'un ou de plusieurs pressostats dépend du modèle de la machine. Un pressostat est un dispositif comprenant un commutateur électrique dans lequel le mouvement des contacts est réalisé pour une valeur très déterminée de la pression du fluide. Les pressostats transforment un changement de pression en un signal électrique « tout ou rien » lorsque les points de consigne affichés sont atteints.

Le sécheur pourra être muni des pressostats suivants **[2]** :

- $\checkmark$  pressostat ventilateur (PV) : Il contrôle la pression de condensation. Il se trouve uniquement dans le model à condenseur refroidi à air, il commande le ventilateur pour maintenir la pression dans les limites fixées, à l'intérieur de condenseur.
- $\checkmark$  Pressostat de pression basse (LP) : Il contrôle la pression d'aspiration du compresseur frigorifique et empêche qu'elle ne descende jusqu'à des valeurs dangereuse pour le refroidissement correct du compresseur.
- $\checkmark$  Pressostat de haute pression (HP) : Il contrôle la pression de débit du compresseur frigorifique et empêche qu'elle n'atteigne des valeurs dangereuses pour le fonctionnement correct de compresseur et pour la sécurité des personnes

#### **I.5.8.3. Transmetteurs de pression**

Ils sont constitués d'un fil ou de dépôt en couche mince de matériaux qui forme une résistance électrique qui varie avec la pression.

La pression est appliquée sur une membrane isolante et transmise au capteur en poly-silicium par le fluide de remplissage (huile silicone ou huile interne). Ensuite la membrane du capteur exerce la pression sur la résistance qui est branchée dans un pont de Wheatstone. Ainsi la variation de la pression fait varier cette dernière. Elle est traitée par l'électronique pour donner un signal proportionnel à la pression (4-20 mA) **[3].**

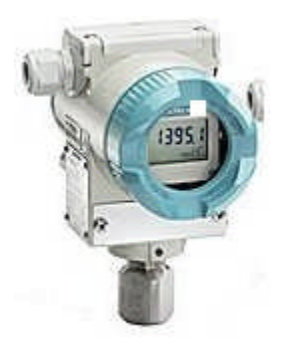

**Figure I.12.** Transmetteur de pression

#### **I.5.8.4. Détecteur de vibration**

Les détecteurs des vibrations sont utilisés pour la protection des moteurs existant dans le compresseur. Ils ont pour rôle de fermer un contact si les vibrations atteignent le seuil limite en amplitude et en fréquence.

#### **I.5.8.5. Détecteur de niveau**

Pour mesurer le niveau d'huile on utilise un indicateur de niveau.

#### **I.5.9. contrôleur électronique**

Le système de régulation électronique est basé sur un microprocesseur comportant une lecture à cristaux liquides, un diagramme synoptique, des interrupteurs à membrane tactile et un affichage (DEL) spécialisé, incorporant de nombreuses fonctions évoluées de commande et de contrôle **[2].**

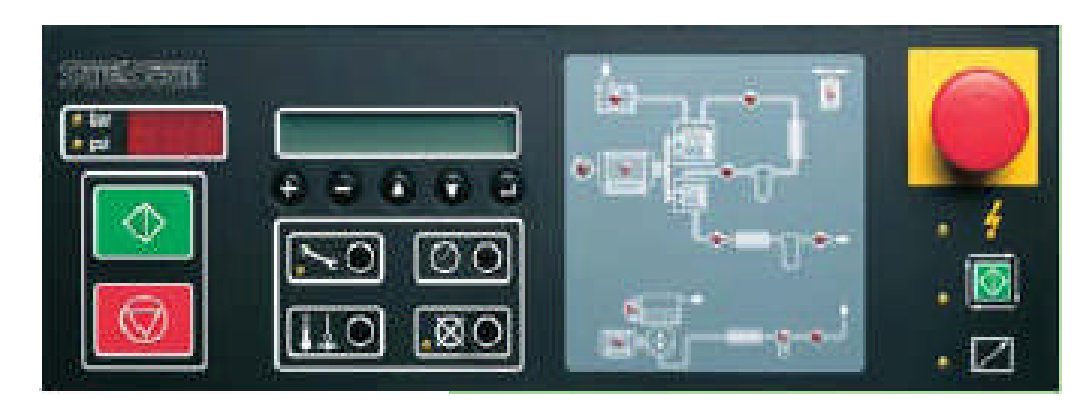

**Figure I.13.** Tableau de commande

#### **I.6. Cahier des charges**

Un compresseur en veille doit être démarré et doit fonctionner pendant 10 minutes par semaine. Le non respect de ces instructions risque d'engendrer des détériorations du compresseur.

#### **I.6.1 Démarrage**

Mettre le compresseur sous tension au sectionneur, après quelques secondes et si aucun défaut n'existe, l'affichage d'état indique : prêt à démarrer.

Pour faire démarrer le compresseur, appuyé sur « DEMARRAGE », à condition que la pression au point de refoulement soit en dessous du point de consigne bas (P2), le compresseur démarrera. Autrement il se mettra en mode de veille. La pompe à huile sera mise sous tension mais le moteur principal ne démarrera pas avant que la pression d'huile n'atteigne son point de consigne.

Durant la phase de démarrage initial, le moteur d'entraînement se met en route en connexion étoile. A la suite de la permutation étoile/triangle du moteur et au cours de la phase de temporisation de charge suivante, les ventilateurs se mettent en marche. A condition que la pression de refoulement soit en dessous du point de consigne bas (P2), le compresseur tourne en charge.

#### **I.6.2. régulation de pression**

Le compresseur se mettra à vide et en charge en réponse aux demandes d'air variées lorsque les points de consigne haut et bas P1 et P2 sont atteints. Lorsque le compresseur se place à vide, le circuit évacue à l'air libre. Le contrôleur charge et décharge le compresseur en ouvrant ou en fermant totalement le clapet d'admission du régulateur d'aspiration. L'affichage alterne selon le cas, entre « à vide, en charge »

Si le compresseur est à vide pendant plus longtemps que le « temps marche à vide », le compresseur s'arrêtera.

#### **I.6.3. Arrêt**

Pour arrêter le compresseur, appuyer sur « ARRET ». Ceci déclenche une séquence d'arrêt contrôlée. Le moteur principal continue à tourner pendant 8 secondes. Le moteur de la pompe à huile et les ventilateurs de refroidissement de l'enceinte demeureront alimenté pendant 30 secondes après l'arrêt du moteur principal.

#### **I.6.4. Arrêt d'urgence**

Lorsque le bouton « ARRET D'URGENCE » est pressé, le compresseur s'arrête immédiatement et le système effectue la mise à l'air libre.

#### **I.7. Réseau d'air**

Le réseau se compose d'un filtre d'aspiration d'air, d'un silencieux, d'un régulateur d'aspiration, des éléments de compression du premier et du deuxième étage, d'un réfrigérant intermédiaire, d'un réfrigérant final, ainsi que des séparateurs d'humidité et soupapes de sécurité, silencieux, clapet anti-retour, filtre de la conduite de régulation d'air, clapet navette et électrovanne connexe.

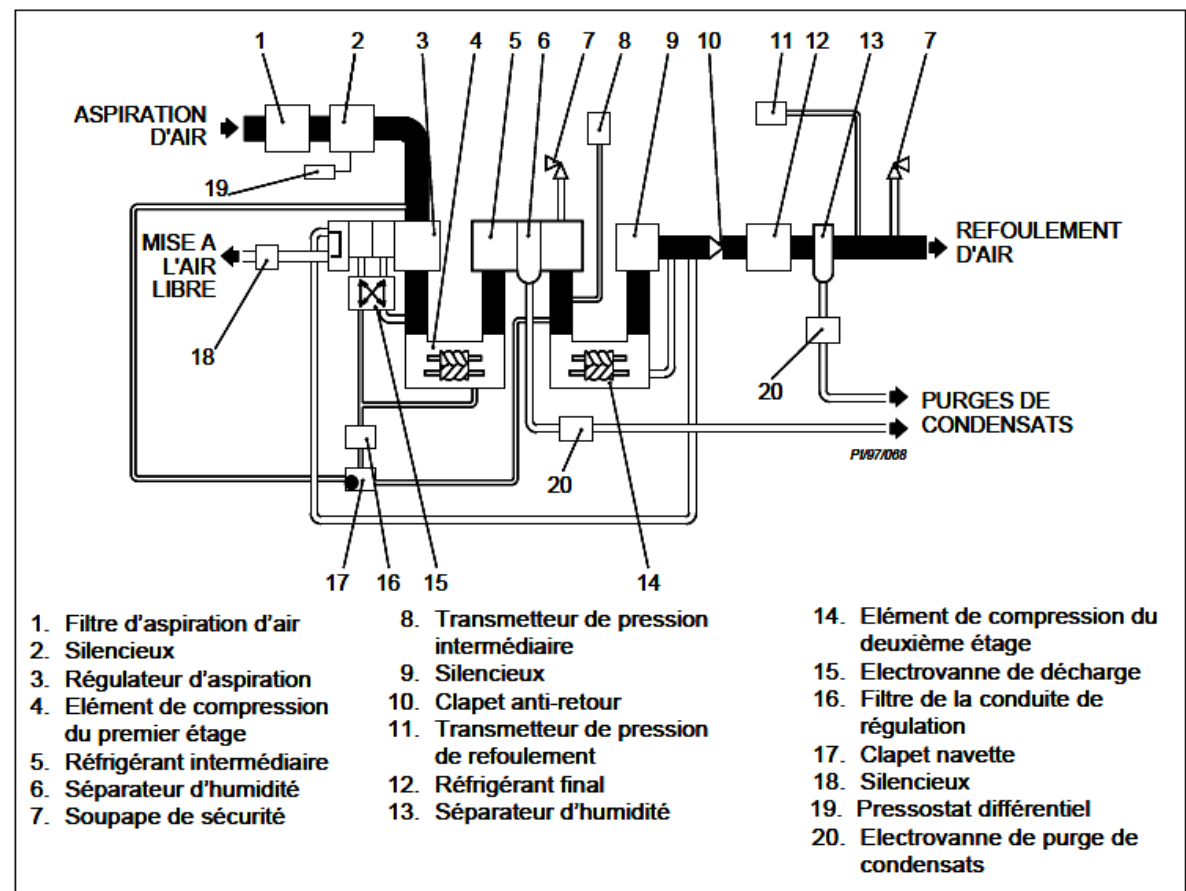

**Figure I.14.** Réseau d'air

L'air pénètre à travers le filtre d'aspiration, le silencieux et le régulateur d'aspiration à l'intérieur de l'élément de compression du premier étage. L'air comprimé à la pression du premier étage passe dans le réfrigérant intermédiaire et le séparateur d'humidité. Les condensats qui se forment dans le réfrigérant intermédiaire sont éjectés par l'intermédiaire d'une électrovanne. L'air refroidi passe à l'élément de compression du deuxième étage et est comprimé à la pression de refoulement finale.

L'air provenant de l'élément de compression du deuxième étage passe à travers un silencieux, clapet anti-retour, réfrigérant final et séparateur d'humidité vers la sortie de refoulement. Le clapet anti-retour empêche le retour de l'air dans le compresseur durant le fonctionnement à vide.

Durant la séquence de mise à vide, l'air emprisonné entre l'élément de compression du deuxième étage et le clapet anti-retour est libéré à l'atmosphère par un silencieux afin de réduire les niveaux de bruit.

Le réseau d'air est protégé par deux soupapes de sécurité. Une soupape est installée sur le corps du séparateur d'humidité entre le réfrigérant intermédiaire et l'élément de compression du deuxième étage et l'autre soupape se trouve entre le séparateur d'humidité du deuxième étage et le raccordement de refoulement d'air. Si la pression d'air à l'un ou l'autre endroit devient trop élevée, les soupapes s'ouvriront pour dégager à l'atmosphère.

La température de l'air comprimé est contrôlée par des détecteurs de température au refoulement de l'élément de compression du premier étage, à l'aspiration de l'élément de compression du deuxième étage, au refoulement de l'élément de compression du deuxième étage et le tuyau de refoulement **[2].**

#### **I.8. Système de lubrification**

Le système est entièrement fermé et pressurisé. Il comprend un carter d'huile, une pompe, un réfrigérant, un filtre et une tuyauterie de distribution par laquelle l'huile circule pour atteindre les engrenages et paliers. L'huile ne peut pénétrer l'espace de compression grâce à des joints placés aux extrémités de chaque arbre de rotor.

Le système comporte des dispositifs de régulation et de sécurité pour contrôler le niveau d'huile, la pression et la température. La température d'huile peut être affichée sur le tableau d'affichage.

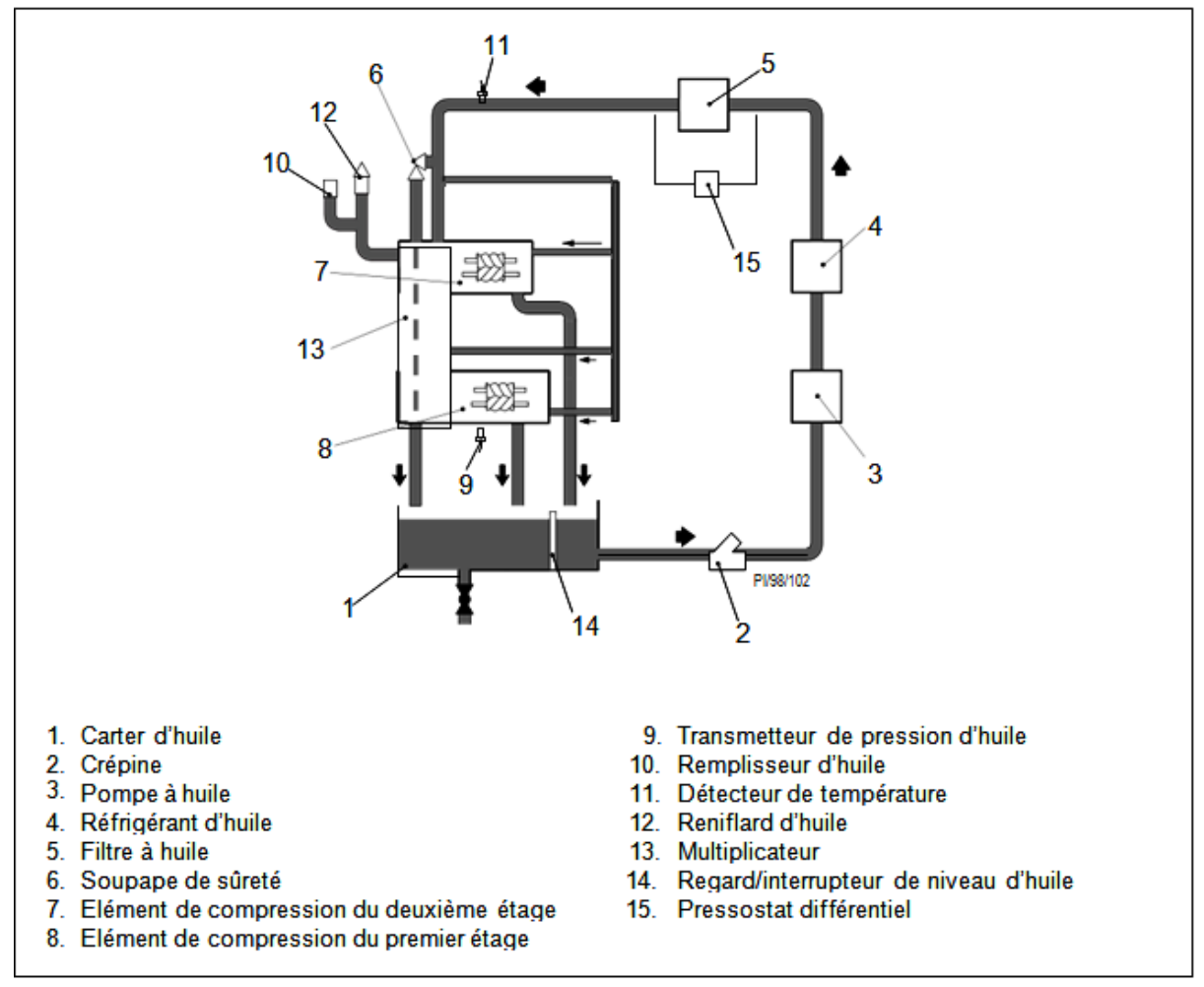

**Figure I.15.** Système de lubrification

La pression de l'huile du système de lubrification est détectée par un transmetteur de pression et indiquée sur l'afficheur du tableau de commande.

Le système de control affiche également les informations d'alarme et/ou de déclenchement (selon le cas) si des niveaux de danger sont sur le point d'être atteints, à savoir l'obstruction du filtre à huile, un niveau d'huile bas, une pression d'huile faible, une température d'huile élevée ou une surcharge du moteur de la pompe à huile.

Une soupape de sûreté placée sur l'avant du multiplicateur régule la pression d'huile et évacue l'excès d'huile vers le carter **[2].**

#### **I.9. Système de régulation**

Le compresseur marche continuellement, se mettant en charge et à vide aux pressions de refoulement prédéterminées (consignes P1 et P2). Si la pression d'air reste supérieure à la consigne P2 pendant le temps de mise en charge, le compresseur s'arrêtera en mode veille. Le compresseur redémarrera automatiquement lorsque la demande s'accroit et la pression retombe au niveau de la consigne P2.

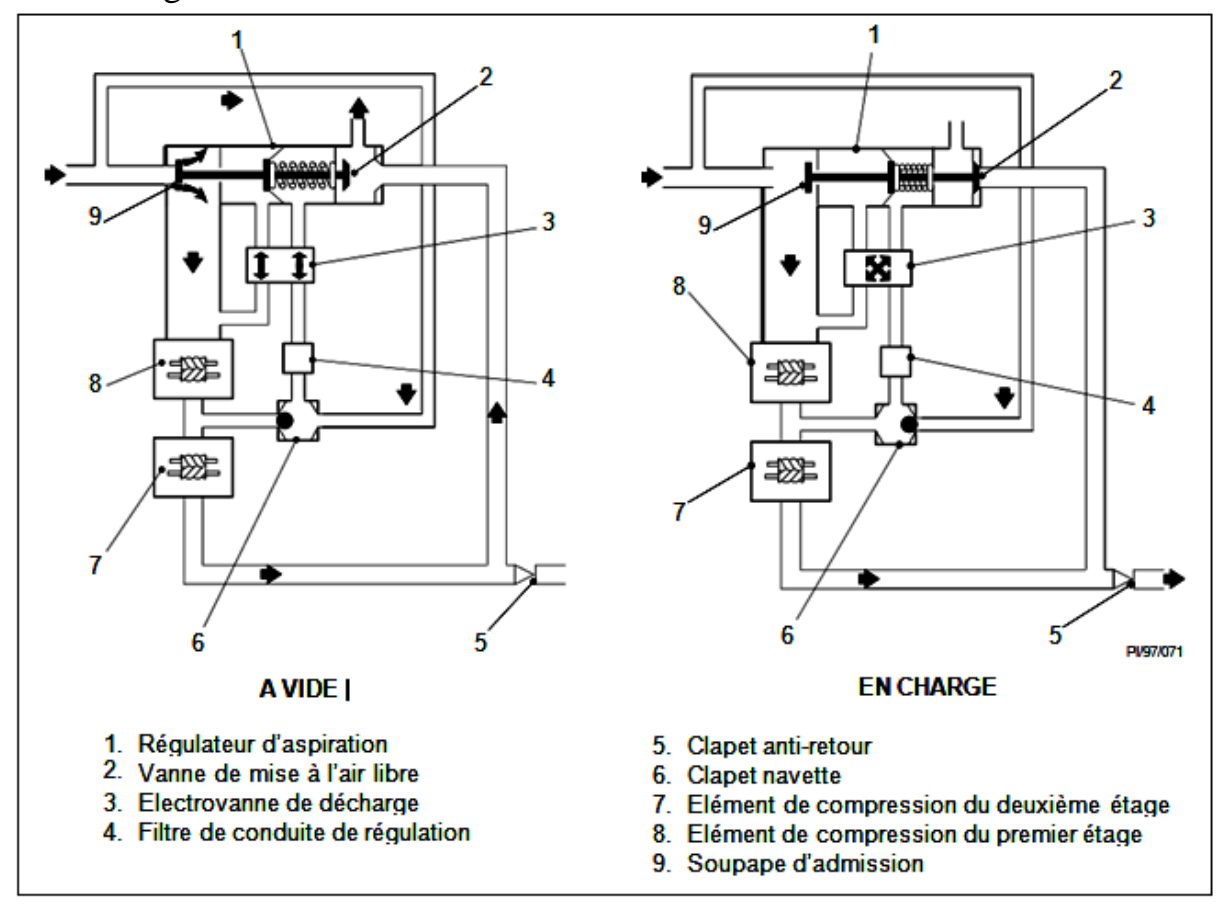

**Figure I.16.** Système de régulation

#### **I.9.1. Circulation de l'air à la mise à vide**

Si la pression est au-dessus de la consigne supérieure (P1), le contrôleur désactive l'électrovanne de décharge. La pression intermédiaire est appliquée par l'électrovanne de décharge à l'arrière (côté échappement) de la membrane de régulation d'aspiration. En même temps, l'avant de la membrane est raccordé à l'entrée de l'élément de compression du premier étage. La pression plus élevée à l'arrière de la membrane agit avec la pression du ressort pour fermer la soupape d'admission et ouvrir la vanne de mise à l'air libre, déclenchant ainsi la décharge du compresseur.

Pendant que le compresseur décharge, la pression intermédiaire tombe au dessous de la pression atmosphérique, ce qui entraîne la commutation du clapet navette. Dans ce cas, la soupape d'admission est maintenue fermée par le passage du vide de l'entrée du premier étage à l'avant de la membrane par l'intermédiaire de l'électrovanne de décharge.

La pression atmosphérique est appliquée à l'arrière de la membrane par le clapet navette et l'électrovanne de décharge**.**

#### **I.9.2. Circulation de l'air à la mise en charge**

Si la pression de sortie est au-dessous de la consigne de pression inférieure (P2), le contrôleur active l'électrovanne de décharge.

L'aspiration créée par l'élément de compression du premier étage crée une dépression à l'arrière (côté échappement) de la chambre de la membrane de régulation d'aspiration. La différence de pression à travers la membrane provoque le déplacement de la tige de soupape et l'ouverture progressive du régulateur d'aspiration.

A l'ouverture de la soupape d'admission, la pression intermédiaire augmente et passe à travers l'électrovanne de décharge pour atteindre l'avant (côté entrée) de la chambre de la membrane, ce qui provoque l'ouverture complète de la soupape d'admission et le fonctionnement en charge du compresseur.

Si le compresseur est démarré avec la pression au-dessus de la consigne de pression inférieure (P2), le compresseur entre immédiatement en mode de veille et démarre automatiquement lorsque la pression retombe **[2].**
## **I.10. Problématique**

Le compresseur à vis rotative à refroidissement à air de type D75-08A, est un système qui fonctionne sous le contrôle (commande) des cartes électroniques basées sur un microprocesseur. Ce système de commande présente plusieurs avantages sur le plan de la sécurité et de la gestion. Mais, en revanche, la performance de l'exploitation est mise en question par les entreprise employant ces systèmes à carte électronique dans leurs installations de compression, conséquence de certains inconvénients qui le désavantagé, s'illustre comme suite :

- $\checkmark$  Economique : les cartes électroniques sont très coûteuses (elles ne sont pas des produits fabriqués à la chaîne), comme elles ne sont pas réparable en cas de panne (carte grillé), donc obligation de les remplacées par des nouvelles cartes.
- $\checkmark$  Exploitation : comme la carte électronique est un ensemble de circuits intégrés formant un programme prédéterminé par un programmateur, alors ce système à carte n'offre pas la possibilité des éventuelles modifications sur l'installation.

## **I.11. Solution**

Pour remédier aux différents inconvénients que présente les cartes électroniques cités précédemment dans la problématique, nous allons favoriser la logique programmée en apportant une solution pratique dont le remplacement de la carte électronique par automate programmable le <S7-300>, vue les avantages et les solutions que présentent les automates programmables sur ces différentes considérations :

- $\checkmark$  Le coût pas cher.
- $\checkmark$  Flexibilité et adaptabilité à des éventuelles modifications de l'installation (modifier seulement le programme).
- $\checkmark$  La facilité qu'ils présentent dans leur installation et leur mise e marche.
- $\checkmark$  La robustesse car ils sont conçue pour fonctionner dans des ambiances industrielles très sévère (vibrations, humidités et les ondes parasites).

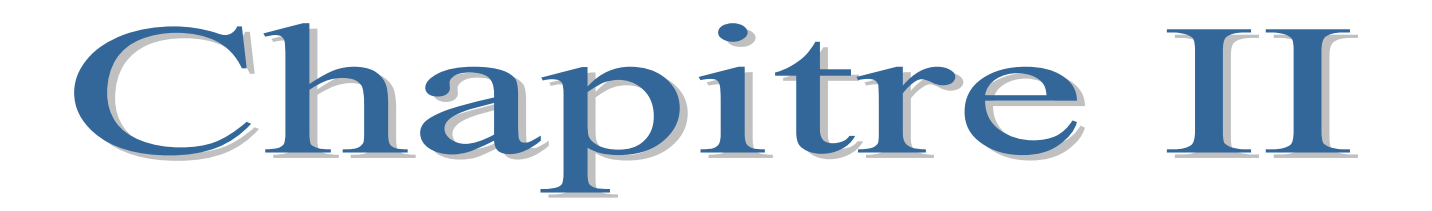

## **Introduction**

 La conception d'un programme pour un automate programmable industriel nécessite des connaissances de base en matière d'automatisme.

 Ce chapitre présente la structure d'un système automatisé de production et ses différentes parties. Ainsi, il consiste à décrire d'une manière globale l'automatisme, L'API et les différents langages de programmation.

#### **II.1. Caractéristiques d'un automatisme**

 Les automatismes sont des dispositifs qui permettent à des machines ou des installations de fonctionner automatiquement.

Un automatisme bien conçu doit assurer les tâches suivantes :

- $\checkmark$  simplifier considérablement le travail de l'homme qui, libéré vis-à-vis de la machine, peut se consacrer à des activités plus nobles ;
- réduire les tâches complexes, dangereuses, pénibles ou indésirables en les faisant exécuter par la machine ;
- $\checkmark$  faciliter les changements de fabrication en permettant de passer d'une qualité ou d'un type de production à un autre ;
- $\checkmark$  améliorer la qualité des produits en asservissant la machine à des critères de fabrication et à des tolérances qui seront respectées dans le temps ;
- $\checkmark$  réaliser des économies de la matière et d'énergie ;
- $\checkmark$  contrôle et protège les installations et les machines.

 L'automatisme intervient dans tous les stades d'opérations industrielles, dans des domaines aussi divers que les industries de transformation, de transport, dans les machines outils, ainsi que dans le secteur tertiaire **[5].**

## **II.2. Généralités sur l'automatisme**

 Chaque processus industriel de fabrication ou de transformation se compose d'un ensemble de machines destinées à réaliser la fabrication ou la transformation considérée.

 Chaque machine ou partie opérative comprend un ensemble de moteurs, vérins, vannes et autres dispositifs qui lui permettent de fonctionner.

 Ces moteurs, vérins, vannes et autres dispositifs s'appellent actionneurs. Ils sont pilotés par un automate ou partie commande.

 Cette partie commande élabore les ordres transmis aux actionneurs à partir des informations fournies par la machine au moyen d'interrupteurs de position, thermostats, manostats et autres dispositifs appelés capteurs.

 Entre la partie commande et l'homme se trouve la partie dialogue qui permet à ce dernier de transmettre des informations au moyen de dispositifs adaptés (boutons poussoirs, commutateurs, etc.). De même la partie commande retourne vers l'homme des informations sous des formes compréhensibles par lui (voyant, afficheurs, cadrans, etc.)

 Ainsi, entre l'homme et la partie opérative, s'instaure un dialogue homme machine dont l'importance naguère sous-estimée est aujourd'hui est reconnue et qui est actuellement l'objet de nombreuses études **[6].**

## **II.3. Structure d'un automatisme**

 Partant des définitions de base énoncées au paragraphe précédent nous allons maintenant détailler les éléments d'un automatisme

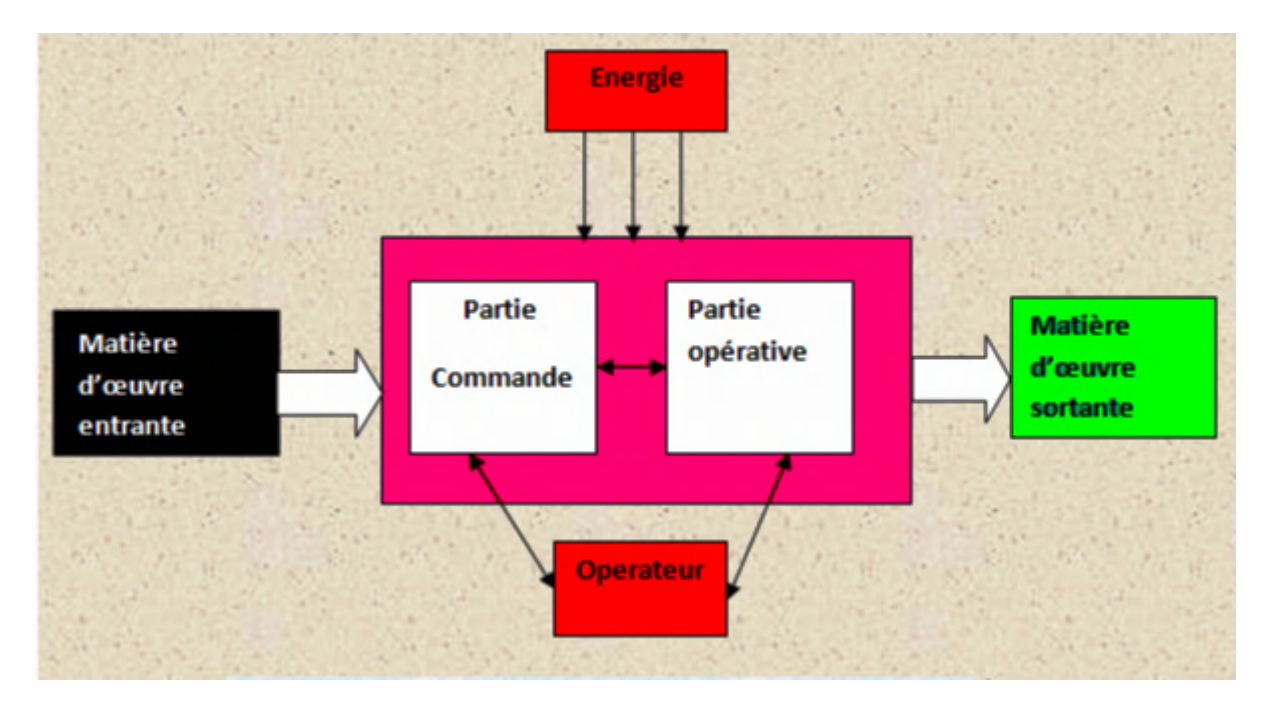

**Figure II.1.** Structure d'un système automatisé

## **II.4. Mise en œuvre d'un automatisme**

La mise en œuvre de tout système automatisé implique d'accomplir une série de tâches qui constituent autant d'étapes successives naturellement interdépendantes. On peut distinguer en fait, dans les travaux correspondants, quatre groupes de tâches **[5] :**

- l'étude préalable ;
- $\checkmark$  l'étude proprement dite et préparation ;
- $\checkmark$  fabrication et essais :
- $\checkmark$  mise en route et exploitation.

## **II.5. Automate programmable industriel**

Un automate programmable industriel est une forme particulière de contrôleur à microprocesseur qui utilise une mémoire programmable pour stocker les instructions et qui implémente différentes fonctions, qu'elles soient logiques, de séquencement, de temporisation, de comptage ou arithmétiques, pour commander les machines et les processus **[7].**

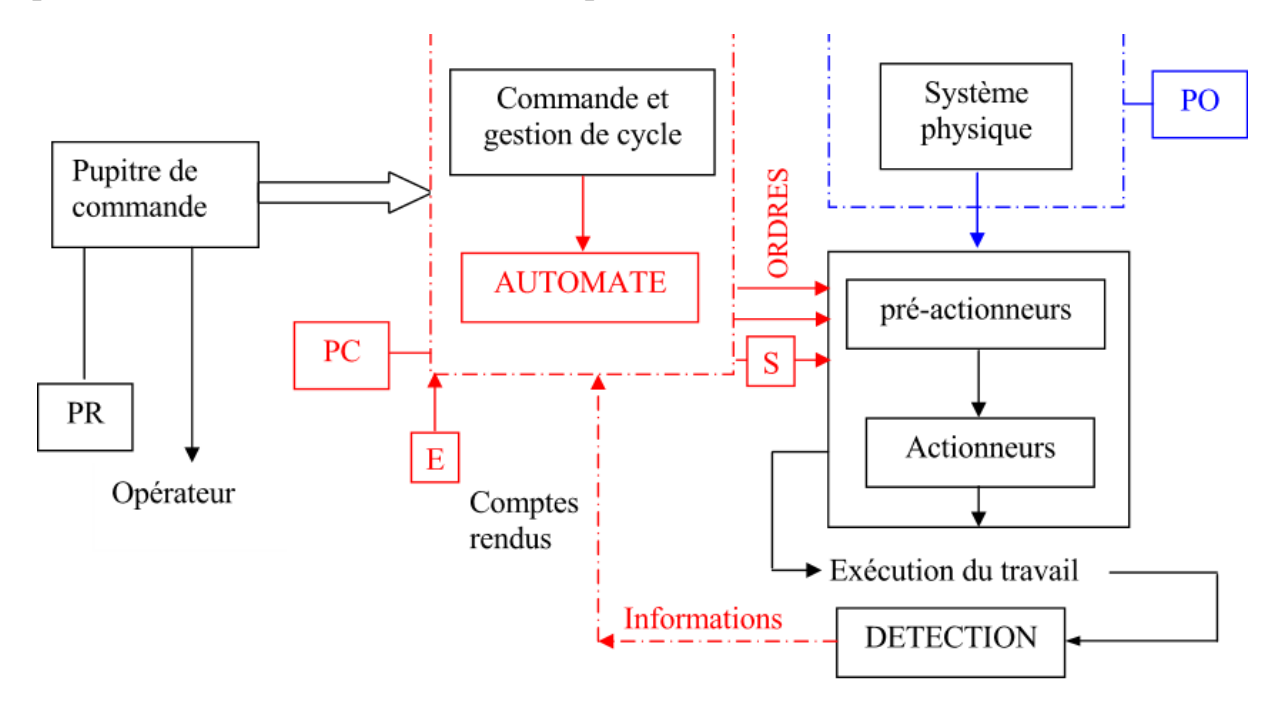

**Figure II.2.** Situation de l'automate dans un système automatisé de production

# **II.5.1. Caractéristiques générales**

 Les API sont comparables aux ordinateurs. Toutefois, alors que les ordinateurs sont optimisés pour les tâches de calcul et d'affichage, les API sont pour les tâches de la commande et les environnements industriels. Voici ce qui caractérise les API :

- $\checkmark$  ils sont solides et conçus pour supporter les vibrations, les températures basses ou élevées, l'humidité et les bruits (environnement industriel) ;
- $\checkmark$  les interfaces d'entrées et des sorties sont intégrées à l'automate ;
- $\checkmark$  ils sont faciles à programmer et leur langage de programmation facile à comprendre est principalement orienté sur les opérations logiques et de communication.

 Le premier API à été conçu en 1969 ; ils sont à présent largement utilisés. Ils prennent la forme de petite unités automates pour environ vingt entrées-sorties numériques ou système modulaire qui peuvent être employés pour des entéessorties très nombreuse, analogiques ou numériques, et qui disposent des modules de régulation PID (proportionnel, intégral et dérivé), régulation par logique floue **[7].**

## **II.5.2. Architecteur d'un automate programmable industriel**

## **A. Aspect extérieur**

Les automates peuvent être de type compact ou de type modulaire.

#### **A.1. Type compact**

 On distingue les modules de programmation (LOGO de Siemens, ZELIO de Schneider, MILIUM de Crouzet) des micro-automates.

 Il intègre le processeur, l'alimentation, les entrées et les sorties, selon les modèles et les fabricants, il peut réaliser certaines fonctions supplémentaires (comptage rapide, entrée-sorties analogique..) et recevoir des extensions en nombre limité.

 Ces automates de fonctionnement simple, sont généralement destinés à la commande de petits automatismes.

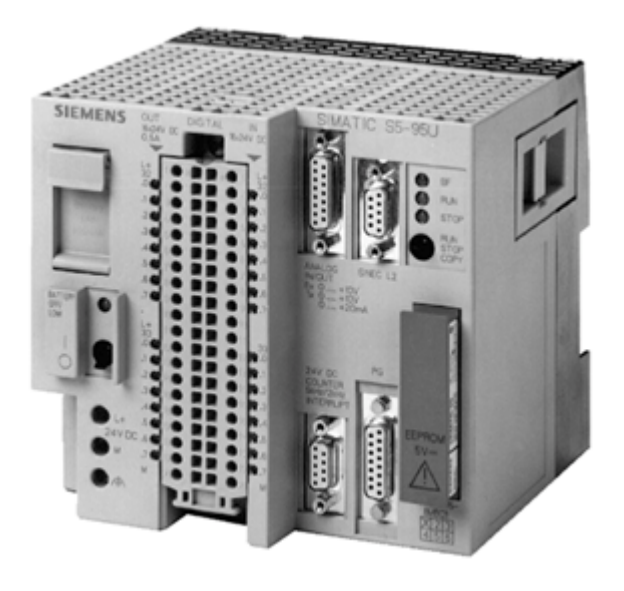

**Figure II.3.** Automate de type compact (siemens)

# **A.2. Type modulaire**

 Le processeur, l'alimentation et les interfaces d'entrées-sorties résident dans des unités séparées (modules) et sont fixées sur un ou plusieurs racks contenant le ' fond de panier' (bus et connecteurs).

 Ces automates sont intégrés dans les automatismes complexes où puissance, capacité de traitement et flexibilité sont nécessaires.

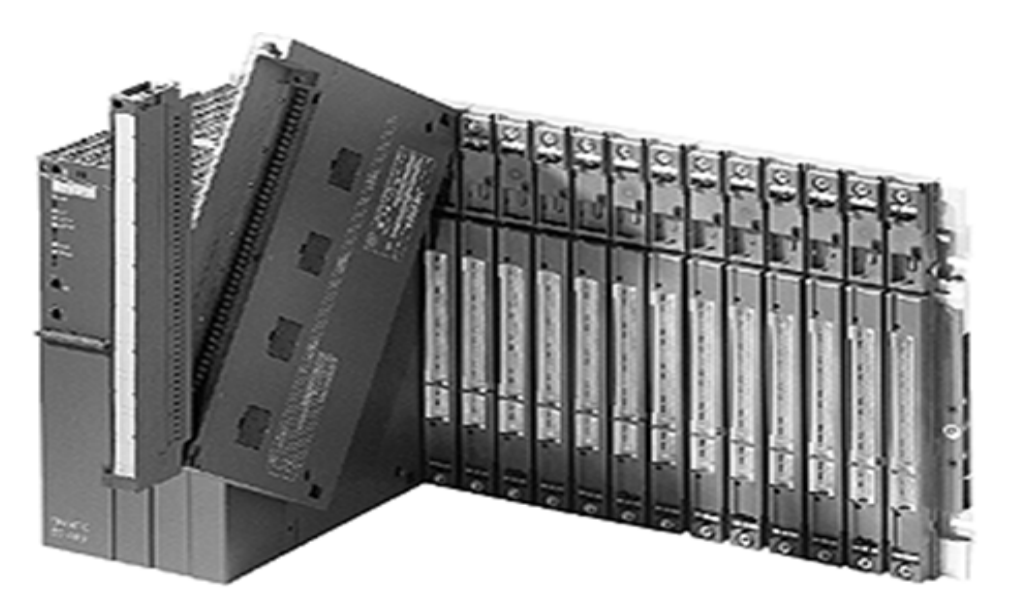

**Figure II.4.** Automate type modulaire (siemens)

# **B. Aspect interne**

 Le schéma simplifié de la structure interne d'un automate est donné par la figure suivante :

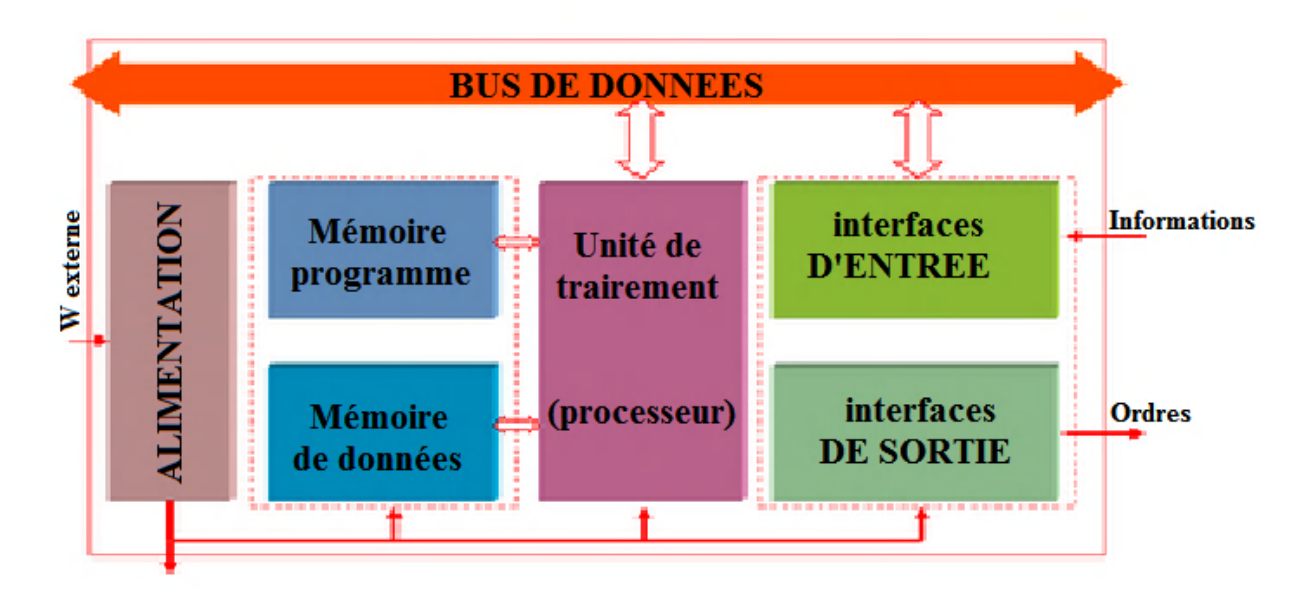

## **Figure II.5.** Structure interne d'un automate programmable

Les API comportent six parties principales :

- $\checkmark$  une unité de traitement ou processeur ;
- $\checkmark$  une mémoire programme ;
- $\checkmark$  une mémoire de données :
- $\checkmark$  une interface d'entrée ;
- $\checkmark$  une interface de sortie ;
- $\checkmark$  un module d'alimentation.

 Ces six parties sont reliées entre elles par des bus (ensemble câblé autorisant le passage de l'information entre ces six secteurs de l'API). Ces six parties réunies forment un ensemble compact appelé automate **[8].**

## **B.1. Une unité de traitement ou processeur**

Le processeur gère l'ensemble des échanges informationnels en assurant :

 $\checkmark$  la lecture des informations d'entrée ;

- $\checkmark$  l'exécution des instructions de programme mis en mémoire ;
- $\checkmark$  la commande ou l'écriture des sorties.

## **B.2. Une mémoire programme**

 La mémoire programme de type RAM contient les instructions à exécuter par le processeur afin de déterminer les ordres à envoyer aux préactionneurs reliés à l'interface de sortie en fonction des informations recueillies par les capteurs reliés à l'interface d'entrée.

## **B.3. Une mémoire de données**

La mémoire de donnée permet le stockage de :

- l'image de l'entrée reliée à l'interface d'entrée ;
- $\checkmark$  l'état des sorties élaborées utilisées par le processeur ;
- $\checkmark$  les valeurs internes utilisées par le programme (résultats de calculs, états intermédiaires,..) ;
- $\checkmark$  les états forcés ou non des E/S.

# **B.4. Une interface d'entrée**

L'interface d'entrée permet la connexion à l'API d'une multitude de capteurs pouvant être :

- $\checkmark$  TOR (logiques ou Tout Ou Rien),
- $\checkmark$  Numériques,
- $\checkmark$  Analogiques.

 Ces différentes entrées sont mises en forme par l'interface d'entrée avant d'être stockées dans la mémoire de données.

# **B.5. Une interface de sortie**

 L'interface de sortie permet la connexion à l'API d'une multitude de préactionneurs pouvant être :

- $\checkmark$  TOR (logiques ou Tout Ou Rien),
- $\checkmark$  Numériques

 $\checkmark$  Analogiques

## **B.6. Un module d'alimentation**

 Le module d'alimentation transforme l'énergie externe provenant du réseau en la mettant en forme afin de fournir aux différents modules de l'API les niveaux de tension nécessaires à leur bon fonctionnement.

Plusieurs niveaux de tension peuvent être utilisés par les circuits internes (3v, 5v, 12v, 24v…). Il sera dimensionné en fonction des consommations des différentes parties **[9].**

## **II.6. Langage de programmation des API**

 Chaque automate possède son propre langage. Mais par contre, las constructeurs proposent tous une interface logiciel répondant à la norme CEI 1131-3 cette norme définie cinq langages de programmation utilisables, qui sont :

# **II.6.1. GRAFCET (Graphe de Commande Etape Transition) ou SFC (Sequential Fonctional Chavt)**

 Le GRAFCET est un diagramme de description du comportement déterministe de la partie commande d'un système automatisé.

Le GRAFCET permet de construire des modèles ayant une structure graphique (représentation statique) à laquelle on a associe une interprétation (Elle correspond à l'aspect du GRAFCET). De plus, ce modèle possède un comportement dicté par des règles d'évolution (représentation dynamique), complétées pour l'implémentation par des algorithmes d'application de ces règles **[10].**

## **II.6.1.1 Structure graphique du GRAFCET et représentation**

 Une structure de GRAFCET est un graphe cyclique composé alternativement de transition et d'étapes, reliées entre elles par des liaisons orientées (ou arcs orientés). Des actions peuvent être associées aux différentes étapes.

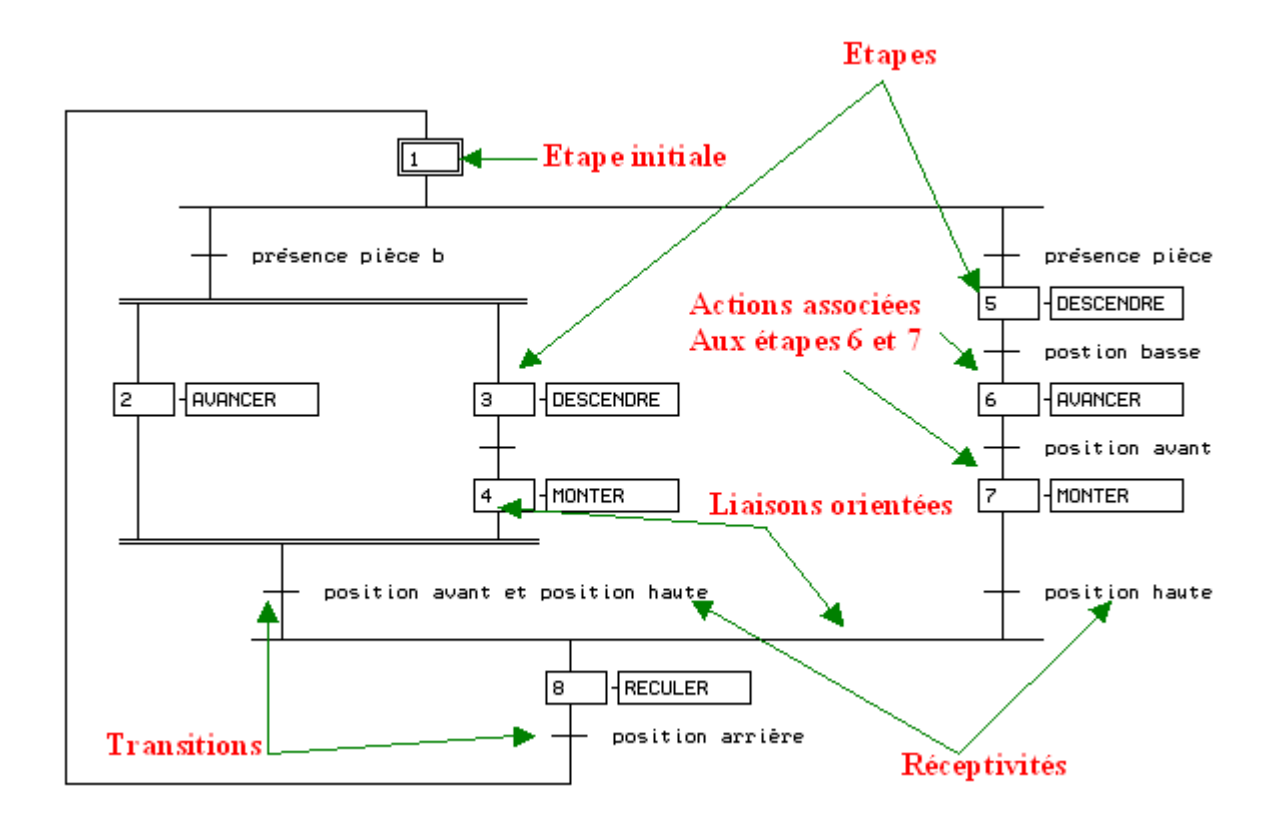

**Figure II.6.** Représentation d'un GRAFCET

## **L'étape :**

L'étape symbolise un état ou une partie de l'état du système. Elle caractérise un comportement invariant (dans le sens de reproductible) du système considéré.

# **La transition :**

La transition permet de décrire l'évolution possible de l'état actif d'une étape à une autre. C'est elle qui va permettre, lors de son franchissement, l'évolution du système : elle représente une possibilité de changement d'état du système.

# **Les réceptivités :**

Une réceptivité est associée à chaque transition (l'absence de réceptivité est en fait la réceptivité toujours vrai). C'est une condition qui détermine la possibilité ou non d'évolution du système par cette transition.

Une réceptivité s'exprime comme étant une expression booléenne ou numérique.

## **Les actions associées aux étapes**

Les actions servent à émettre des ordres vers la partie opérative. Une action et une sortie du système logique que nous modélisons. Ces actions peuvent être de trois types :

- les actions continues,
- les actions conditionnelles,
- une action mémorisée.

## **II.6.1.2 Les Macro-étapes**

 Le concept macro-étape permet des descriptions par niveau de délais successifs. Ainsi, plusieurs niveaux de représentation peuvent être mis en œuvre. Le premier niveau exprimant globalement la fonction à remplir sans se soucier de tous les délais superflus qui seront décrit dans les niveaux suivants, correspondant à une analyse plus fine. Finalement le dernier niveau pourra être celui correspondant à l'implémentation de la partie commande dont on spécifie le comportement.

## **II.6.1.3. GRAFCET hiérarchisés**

 Les GRAFCET hiérarchisés forment une structure de type mettre esclave (père-fils) dans laquelle le GRAFCET maître donne les ordres à un ou plusieurs GRAFCET esclaves (on parle alors de GRAFCET de tâche ou de sous programme GRAFCET) et les GRAFCET esclaves renvoient un accusé d'exécution en fin de tâche peuvent être appelés de déférentes endroit du GRAFCET maître.

Cependant ils exécuteront une nouvelle tâche seulement lorsqu'ils auront terminé celle en cours.

## **II.6.1.4. Règles d'évolution du GRAFCET**

 Un GRAFCET possède un comportement dynamique dirigé par cinq règles, elles précisent les couses et les effets du franchissement des transitions.

**Règle 1 : Etat initiale :** L'état initial du GRAFCET (étapes actives au départ) doit correspondre au début de fonctionnement du système.

**Règle 2 : Franchissement d'une transition :** Une transition est dite validée si toutes les étapes qui la précèdent sont actives. Dans le cas contraire, elle est non validée. Le franchissement d'une transition se produit lorsque sa réceptivité est vraie et elle est validée. Le franchissement se déclenche dès que ces deux conditions sont réunies.

**Règle 3 : Evolution des étapes actives :** le franchissement d'une transition conduit l'activation des étapes suivantes et en même temps à la désactivation des étapes qui la précédent.

**Règle 4 : Evolution simultanée :** Lorsque plusieurs transitions sont simultanément franchissables, alors elles sont simultanément franchies.

**Règle 5 : Activation et désactivation simultanée d'une étape :** Si une même étape doit être simultanément activée et désactivée, alors elle reste active.

## **II.6.2. Les diagrammes à relais ou schéma à contacts**

 Les diagrammes à relais (LADDER) permettent de représenter des conditions logiques de façon similaire aux armoires de commande à relais utilisées avant l'arrivée des automates programmables industriels. Les entrées sont des relais (en série et/ou en parallèle) qui sont reliés à une bobine (sortie). Ces éléments sont placés entre deux lignes d'alimentation. La bobine d'une première condition logique peut être utilisée comme entrée d'une autre condition logique. D'autres éléments peuvent entrer dans une condition logique : compteurs, temporisateurs,...etc **[11].**

Les figures II.7 et II.8 présentent les éléments constitutifs les plus souvent rencontrés dans les diagrammes à relais.

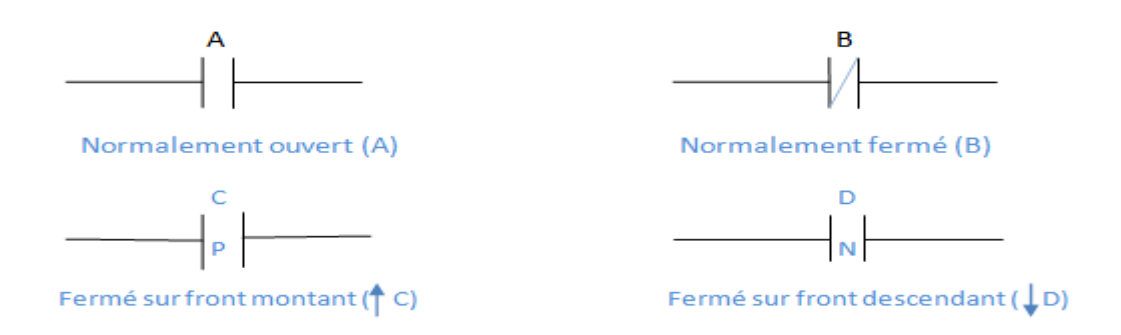

**Figure II.7.** Eléments constitutifs : contacts (entrées)

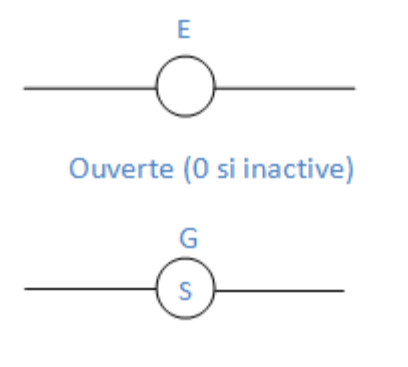

Enclenchement

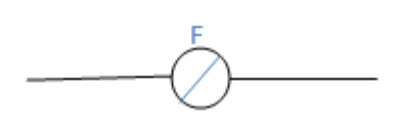

Fermée (1si inactive)

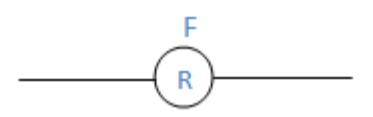

déclenchement

**Figure II.8.** Eléments constitutifs : bobine (sorties)

La **figure II.7** Présente des exemples de fonctions réalisées avec ces diagrammes.

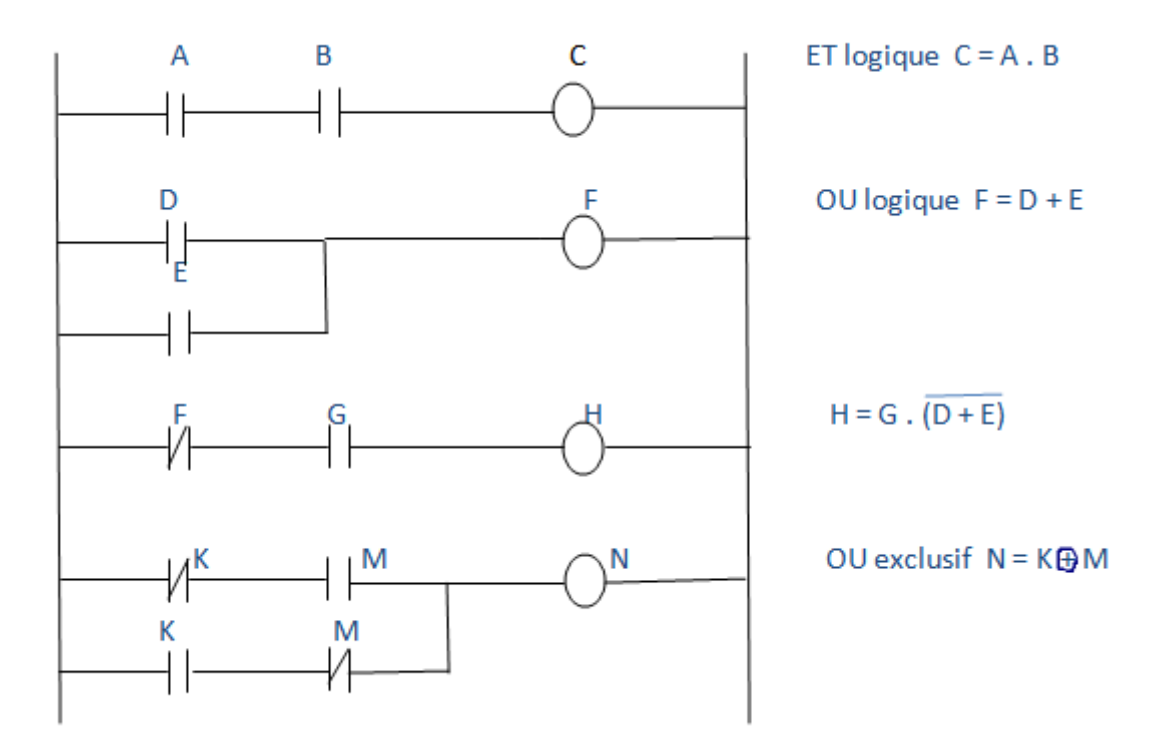

**Figure II.9.** Exemples utilisant les fonctions logiques de base

 Il est important de noter que dans bon nombre d'automates programmables, les diagrammes à relais sont balayés (interprétés) du haut vers le bas et les sorties sont mises à fin du balayage en fonction des entrées en début de balayage.

Les valeurs sont donc mises à jour à la fin de chaque cycle.

#### **II.6.3. Schéma par blocs ou FBD (Function Bloc Diagram)**

 Ce langage permet de programmer graphiquement à l'aide de blocs, représentant des variables, des opérations ou des fonctions. Il permet de manipuler tous les types de variables.

#### **II .6.4. Texte structuré ou ST (Structurel Text)**

 Ce langage est un langage textuel de haut niveau. Il permet la programmation de tout type d'algorithme plus ou moins complexe.

#### **II.6.5. Liste d'instructions ou IL (Instruction List)**

 Ce langage textuel de bas niveau est un langage à une instruction par ligne. Il peut être comparé au langage assembleur **[9].**

#### **II.7. Programmation des automates**

Pour programmer l'automate, l'automaticien peut utiliser :

- $\checkmark$  une console de programmation ayant pour avantage la portabilité.
- $\checkmark$  un PC avec lequel la programmation est plus conviviale, communiquant avec l'automate par le biais d'une liaison série RS232 ou d'un réseau de terrain

## **II.8. Critères de choix d'un automate**

 Le choix d'un automate programmable est en premier lieu le choix d'une société ou d'un groupe et les contacts commerciaux et expériences vécues sont déjà un point de départ. Les grandes sociétés privilégieront deux fabricants pour faire jouer la concurrence et pouvoir ' se retourner' en cas de ' perte de vitesse' de l'une d'entre elles. Le personnel de la maintenance doit toutefois être formé sur ces matériels et une grande diversité des matériels peut avoir de graves répercussions. Un automate utilisant des langages de programmation de GRAFCET est également préférable pour assurer les mises au point et dépannages dans les meilleures conditions. La possession d'un logiciel de programmation est une source d'économies (achat du logiciel et formation du personnel). Des outils permettant une simulation des programmes sont également souhaitables.

Il faut ensuite quantifier les besoins **[12]** :

- $\checkmark$  Nombre des entrées-sorties : le nombre de cartes peut avoir une incendie sur le nombre des racks dès que le nombre des entrées-sorties nécessaire devient élevé.
- $\checkmark$  Type de processeur : la taille mémoire, la vitesse de traitement et les fonctions spéciales offertes par le processeur permettront le choix dans la gamme souvent très étendue.
- $\checkmark$  Fonction ou modules spéciaux : certaines cartes (commande d'axe, pesage...) permettront de 'soulager' le processeur et devront offrir les caractéristiques souhaitées (résolution..).
- $\checkmark$  Fonction de communication : l'automate doit pouvoir communiquer avec les autres systèmes de commande (API, supervision …) et offrir les possibilités de communication avec des standards normalisés (profibus...etc.)

## **Conclusion**

 Ce chapitre nous a permet d'apprendre les concepts de base sur l'automatisme et les systèmes automatisés dont nous avons vu leurs architectures, leurs constituants (la partie commande et la partie opérative), leurs domaines d'utilisation, les outils d'automatisation (automates programmables et leurs langages de programmation associes).

Chapitre III

## **Introduction**

Le GRAFCET est l'un des outils graphiques les mieux adaptés à décrire le fonctionnement de l'automatisme séquentiel.

Le GRAFCET repose sur l'utilisation d'instructions précises, l'emploi d'un vocabulaire bien défini, le respect d'une syntaxe rigoureuse et l'utilisation des règles d'évolutions. Il permet entre autre, d'adopter une démarche progressive dans l'élaboration de l'automatisme.

Dans ce chapitre nous allons utiliser le GRAFCET pour représenter l'automatisme dans toutes les phases.

## **III.1. Elaboration des GRAFCETs**

Pour faciliter l'élaboration des GRAFCETs nous avons adopté l'approche fonctionnelle qui décompose le système à automatiser en plusieurs tâches à accomplir.

Pour la mise en œuvre de ces GRAFCETs ; nous avons utilisé le logiciel AUTOMGEN 8.

## **III.1.1. Présentation de logiciel AUTOMGENE 8**

Apres presque quatre années d'existence pour la précédente version, AUTOMGEN 8, logiciel de conception d'automatismes, vient d'être produit par la société IRAI. Les principales évolutions sont l'intégration d'un moteur physique rendant réaliste la simulation de la partie opérative en 3D ainsi qu'un mode simplifié (Easy Programming). Dans le détail, une bibliothèque d'objets 3D permet de concevoir des simulations de la partie opérative en quelques clics. De nouveaux modes de création de programme permettent de concevoir des applications en utilisant uniquement la souris. Les éléments peuvent être directement récupérés par (drag and drop) depuis un schéma Automsims ou une partie opérative Iris 3D et placés sur un folio Automgen. Quand au nouveau moteur physique 3D, il intègre la notion de gravité.

La société IRAI a été créé en 1988, date de la création de la première version de son principal produit AUTOMGEN. IRAI est une société totalement indépendante. AUTOMGEN 8 est un logiciel de conception et de simulation des programmes en automatisme pour les différents langages de programmation Grafcet, Ladder, Gemma, Langage littéral, Organigramme et Bloc fonctionnel.

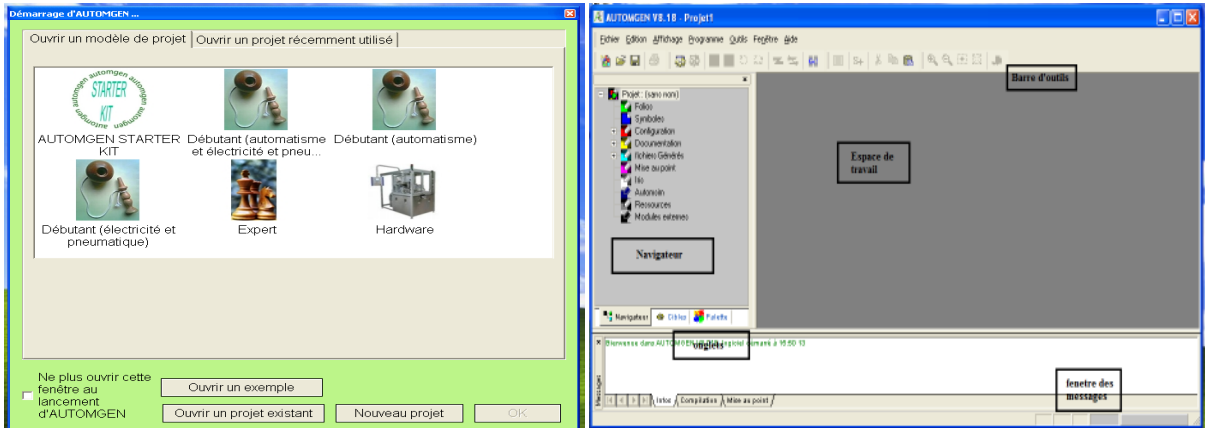

**Figure III.1.** Fenetre principal du logiciel AUTOMGEN 8

# **III.1.1.1. Le navigateur d'AUTOMGEN**

Elément central de la gestion des applications, le navigateur permet un accès rapide aux différents éléments d'une application : folios, symboles, configuration, impressions, objets, IRIS… etc.

Les icônes «+» et «-» permettent de développer ou de rétracter les éléments du projet.

Les actions sur le navigateur sont réalisées en double cliquant sur les éléments (ouverture de l'élément) ou en cliquant avec le bouton droit (ajout d'un nouvel élément au projet, action spéciale sur un élément… etc.).

Certaines opérations sont réalisées en saisissant les éléments et en les déplaçant dans le navigateur (drag and drop).

Les couleurs (rappelées en général sur le fond des documents dans l'espace de travail) permettent d'identifier la famille des éléments **[13].**

## **III.1.1.2. Ajouter un nouveau folio**

AUTOMGEN utilise les folios pour la création d'un programme : on clique avec le bouton droit de la souris sur l'élément «folios» dans le navigateur, ensuite on choisit «ajouter un nouveau folio».

On choisit la taille de folio (XXL est le format recommandé, les autres formats sont ceux des anciennes versions d'AUTOMGEN, GEMMA doit uniquement être utilisé pour créer un model GEMMA).

Le nom du folio peut être quelconque mais doit rester unique pour chaque folio du projet. La zone commentaire est laissée au choix pour l'évolution des modifications ou autre informations relatives à chacun des folios.

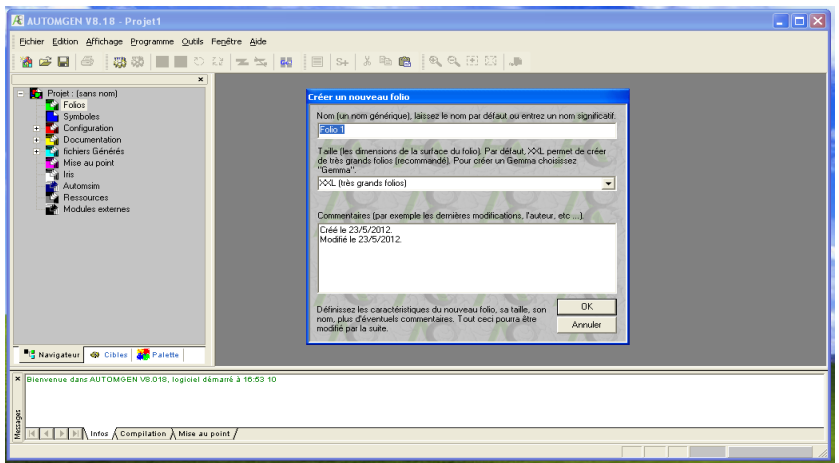

**Figure III.2.** Ajout d'un folio

## **III.1.1.3. Dessiner un programme**

Pour dessiner un programme, plusieurs outils sont à notre disposition :

**Dessiner avec l'assistant :**

C'est sans doute le plus simple lorsqu'on débute avec AUTOMGEN. On clique avec le bouton droit de la souris sur folio ouvert dans l'espace de travail et on choisit «assistant» dans le menu. On se laisse ensuite guider dans les choix. Lorsqu'on a fini, on clique sur «OK» et on pose le dessin sur le folio en cliquant avec le bouton gauche de la souris.

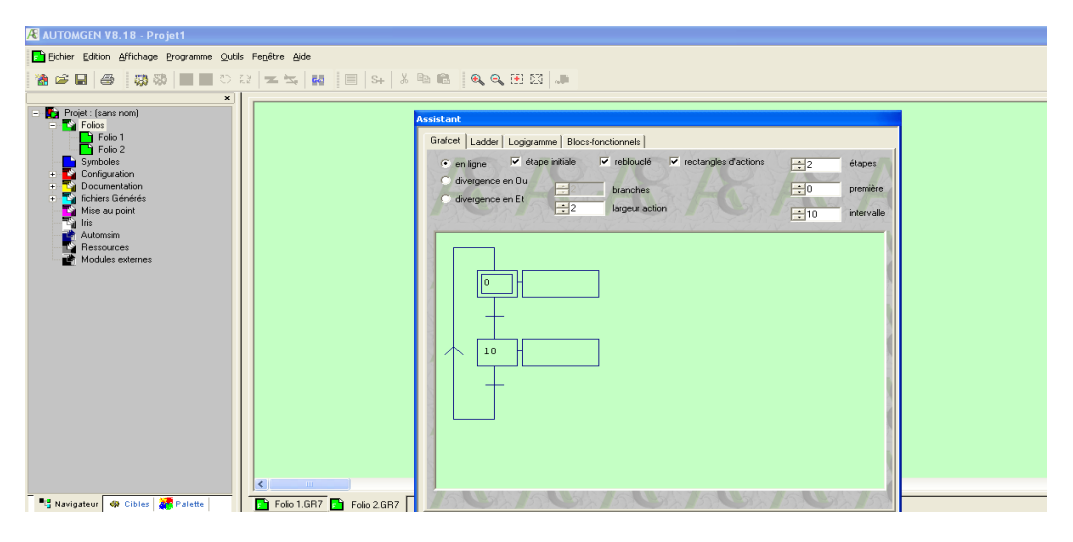

**Figure III.3.** Dessin avec l'assistant

#### **Dessiner avec le menu contextuel :**

En cliquant avec le bouton droit de la souris sur un folio ouvert dans l'espace de travail, le menu nous propose une série d'éléments qu'on peut poser sur le folio. C'est un mode de création intuitif et rapide.

## **Dessiner avec la palette :**

En sélectionnant des éléments dans la palette, on peut créer rapidement des programmes à partir d'éléments déjà créés.

## **Dessiner avec les touches du clavier :**

Chaque touche est associée à un des blocs de dessin. L'élément «Bloc» de la palette donne également accès à l'ensemble des blocs.

## **III.1.1.4. Exécution d'un programme**

Le bouton de la barre d'outils, représente la méthode la plus rapide pour observer le résultat de l'exécution d'une application. Ce bouton poussoir active les mécanismes suivant :

- Compilation de l'application si elle n'est pas à jour (pas déjà compilée depuis les dernières modifications).
- Installation des modules d'exécution (avec téléchargement si la cible courante est un automate et suivant les options des connexions).
- Passage de la cible en RUN.
- Activation de la visualisation dynamique.

## **III.1.1.5. Mettre fin à l'exécution**

Cliquer sur  $\left|\frac{\mathbf{G} \cdot \mathbf{G} \cdot \mathbf{G}}{\mathbf{G} \cdot \mathbf{G}}\right|$  sur la cible automate, le programme continu à s'exécuter. Sur l'exécuteur PC, le programme est stoppé **[13]**.

## **III.1.1.6. La norme utilisée dans le logiciel AUTOMGEN 8**

Le tableau suivant donne la liste des actions de la norme CEI 1131-3 utilisables dans AUTOMGEN.

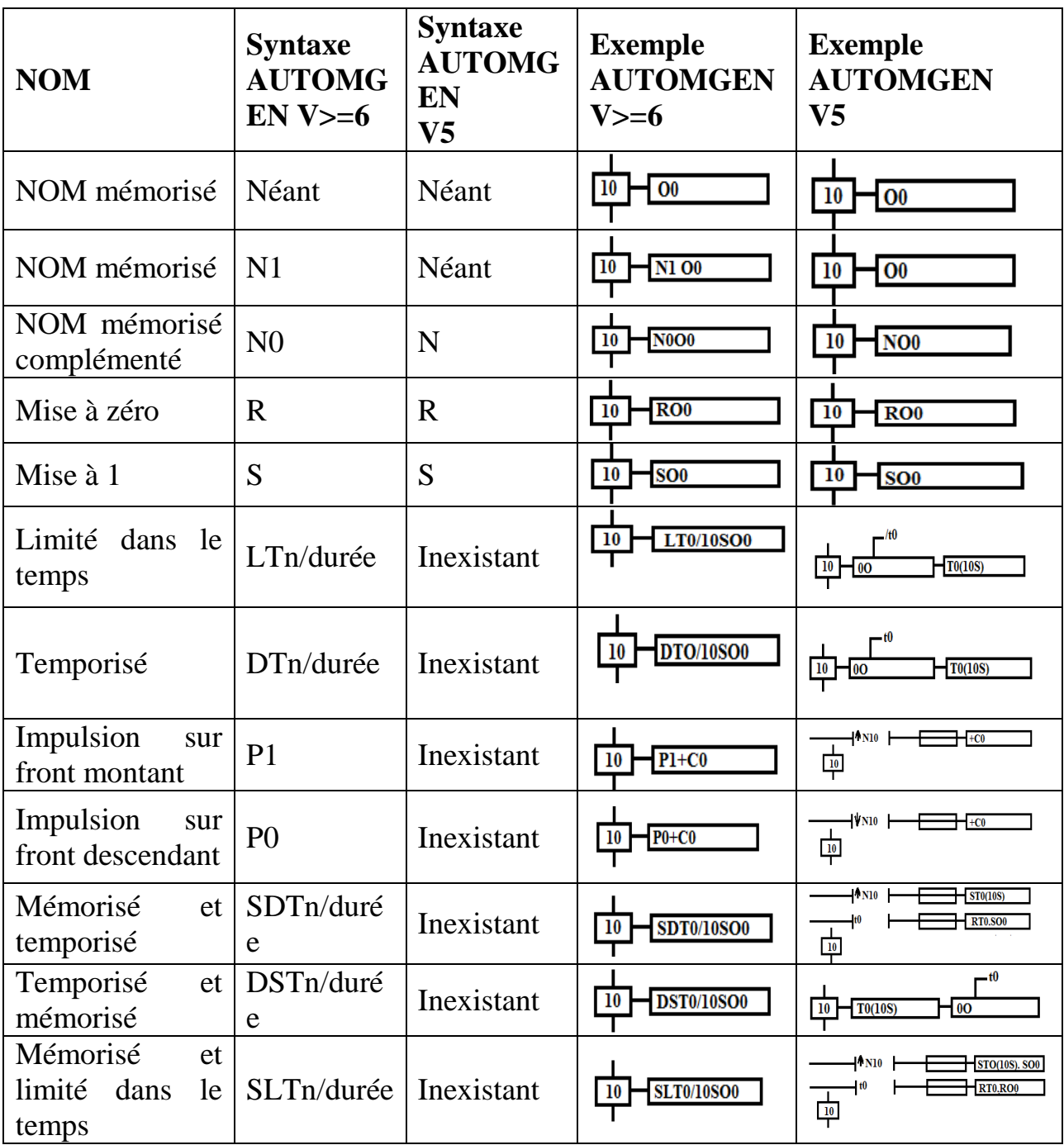

**Tableau III.I.** Les actions de la norme CEI 1131-3 utilisable dans AUTOMGEN

# **III.1.2. GRAFCET du compresseur**

Le GRAFCET du compresseur se compose de plusieurs GRAFCETs qui sont reliés entre eux l'un fonctionne avec l'autre.

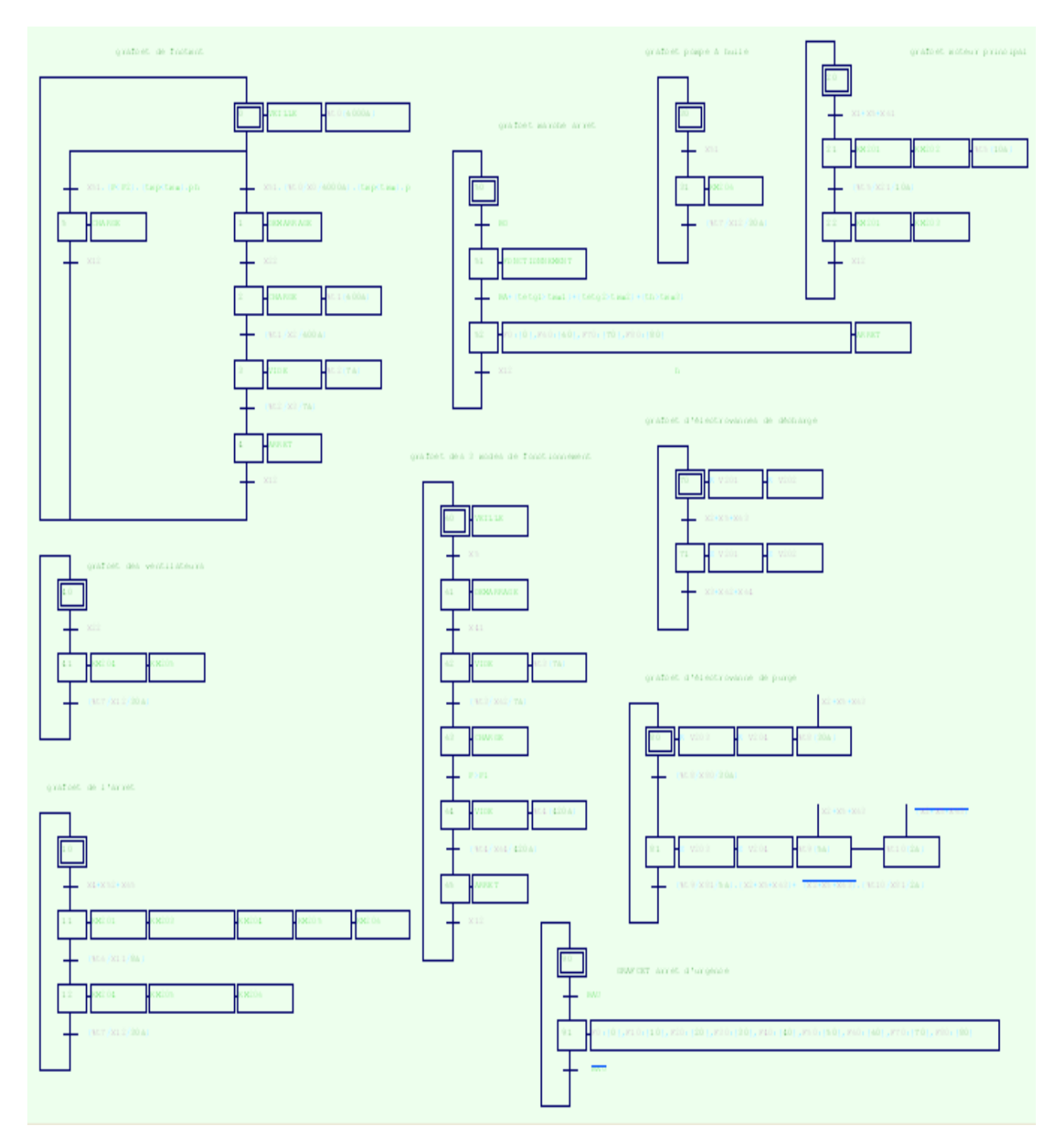

**Figure III.4.** GRAFCET de compresseur (vu d'ensemble)

#### **III.1.2.1. GRAFCET de la mise en marche et l'arrêt de compresseur**

La figure ci-dessus montre le GRAFCET de la mise en marche et la mise hors service de compresseur.

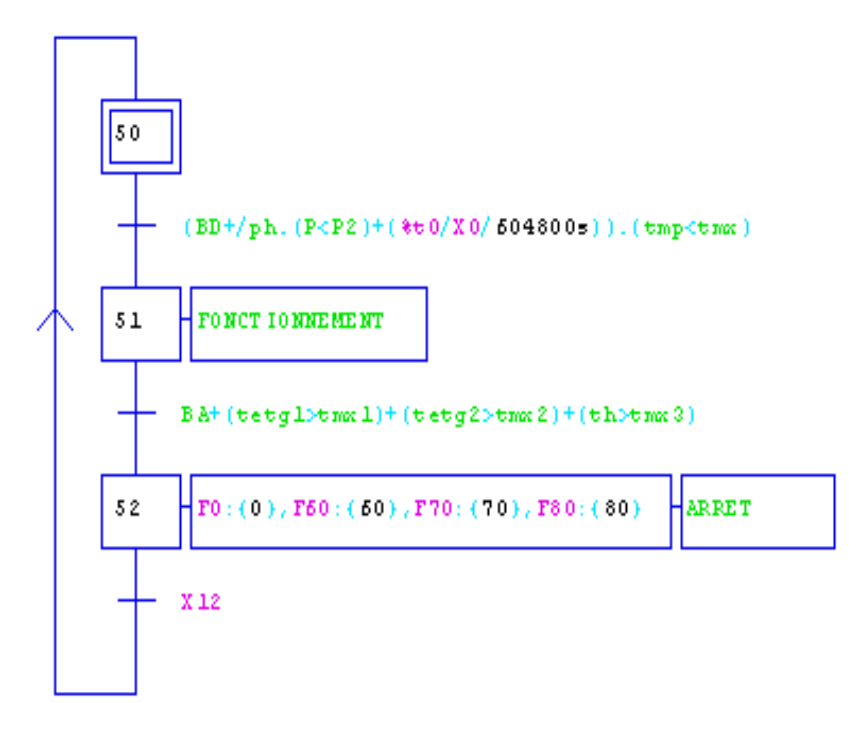

**Figure III.5.** GRAFCET de mise en marche et de l'arrêt

Pour lancer le fonctionnement du compresseur, on appuie sur le bouton poussoir de démarrage «BD». Aussi le lancement peut se faire si la pression du refoulement d'air est au dessous de la pression de consigne inferieure (P2). La fin de la temporisation d'une semaine lance aussi le compresseur, à la condition que la température de compresseur soit inferieure à la température maximale de consigne.

L'arrêt du fonctionnement est assuré soit par l'action sur le bouton de l'arrêt (BA), ou bien la validation d'une des conditions suivante :

- La température inter étage est supérieure à la température maximale de consigne.
- La température de refoulement de second étage est supérieure à la température maximale de consigne
- La température d'huile est supérieure à la température maximale de consigne.

## **III.1.2.2. GRAFCET de fonctionnement global**

La figure suivante montre le GRAFCET de fonctionnement du compresseur. Si le compresseur est en veille pendant une semaine, il doit être démarré pour fonctionner pendant 10 minutes.

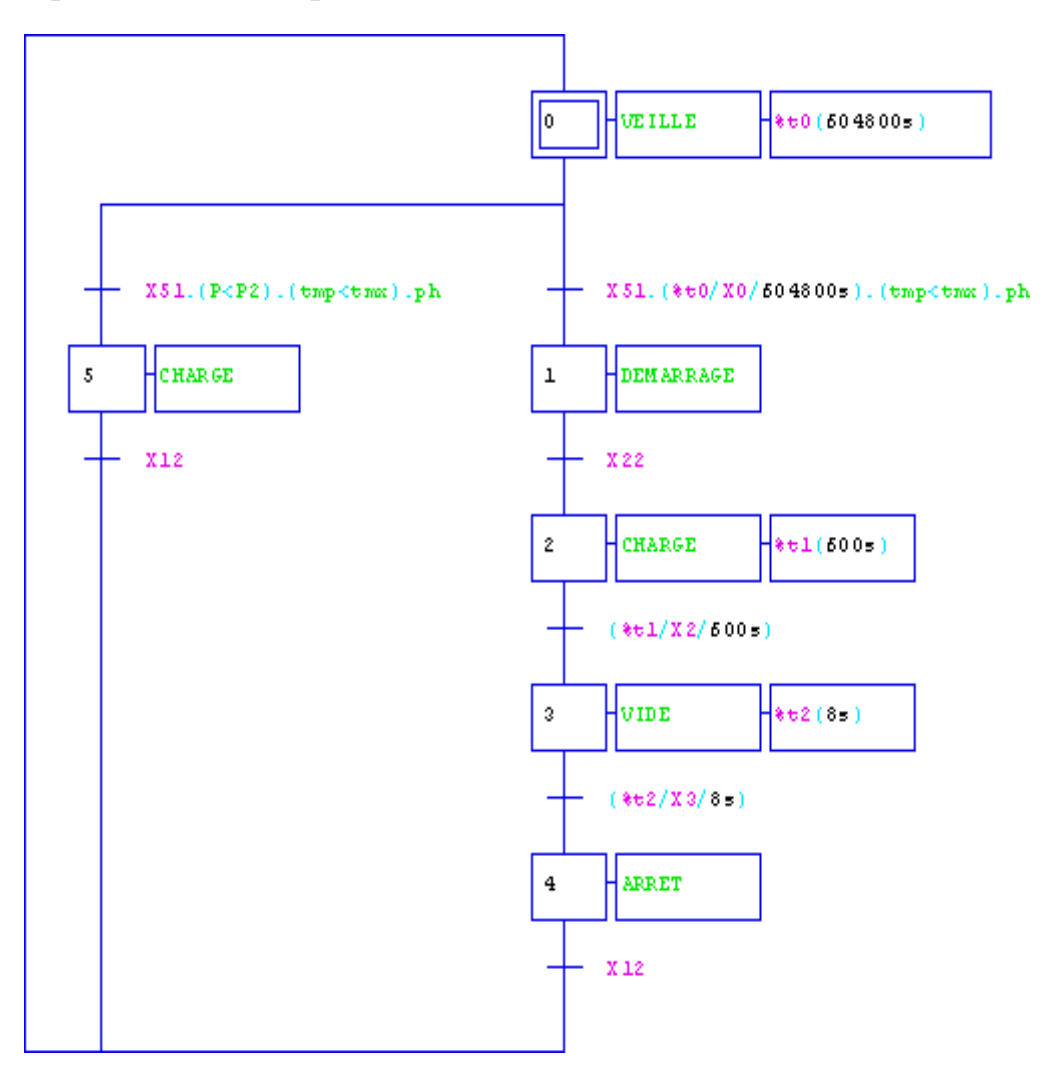

**Figure III.6.** GRAFCET de fonctionnement global

La mise en service du compresseur est assurée par une action sur le bouton poussoir de fonctionnement «BD» qui représente aussi le bouton de démarrage de cycle, ou bien à la fin de la temporisation d'une semaine, ainsi que la validation d'une série de conditions représentées logiquement en série (ET) et qui sont :

 La pression d'huile du compresseur doit atteindre la consigne pour le démarrage.

 La température du compresseur doit être inférieure à la température maximale de consigne.

Dans le cas d'une veille d'une semaine et après la validation des conditions, le compresseur démarre à vide. A la suite de la permutation étoile/triangle du moteur principal, le compresseur fonctionne en charge pour une durée de 10 minutes.

Apres la fin de la temporisation de 10 minute, le compresseur fonctionne à vide pour une duré de 8 secondes puis il passe à la phase d'arrêt.

Remarque :

S'il y'a une demande d'air au début de fonctionnement et si la pression est inferieure à la pression de refoulement «P2», le compresseur fonctionne en charge.

## **III.1.2.2. GRAFCET de la séquence d'arrêt**

Le GRAFCET suivant nous donne les procédures que le compresser doit suivre lorsqu'on veut l'arrêter (l'arrêt du moteur principal, l'arrêt du la pompe à huile, l'arrêt des ventilateurs)**.**

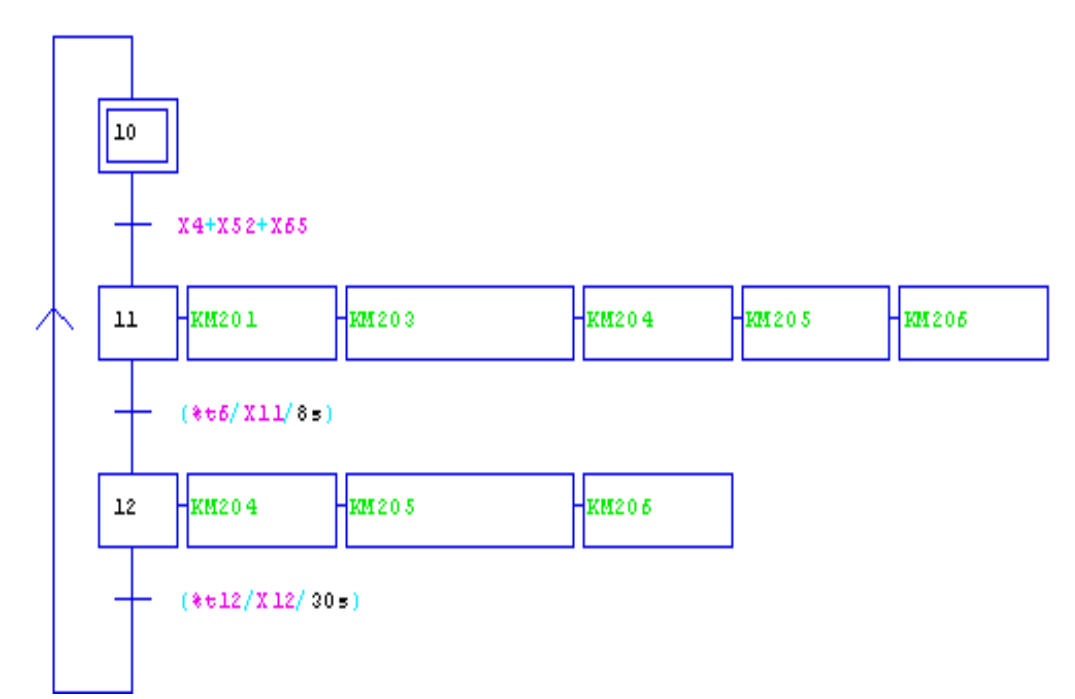

**Figure III.7.** GRAFCET de la séquence d'arrêt

Lorsqu'on appuie sur le bouton d'arrêt, le compresseur suit une séquence d'arrêt contrôlé :

Le moteur principal continu à tourner pendant une période de 8 secondes puis il s'arrête.

Le moteur de la pompe à huile et les ventilateurs de refroidissement demeureront alimenté pendant 30 secondes après l'arrêt de moteur principal.

Apres la période de refroidissement de 30 secondes, le moteur de la pompe à huile et les ventilateurs s'arrêtent.

# **III.1.2.3. GRAFCET pour le moteur principal**

Ce GRAFCET montre le démarrage en connexion étoile, puis la commutation en connexion triangle après une période de 10 secondes, du moteur principale.

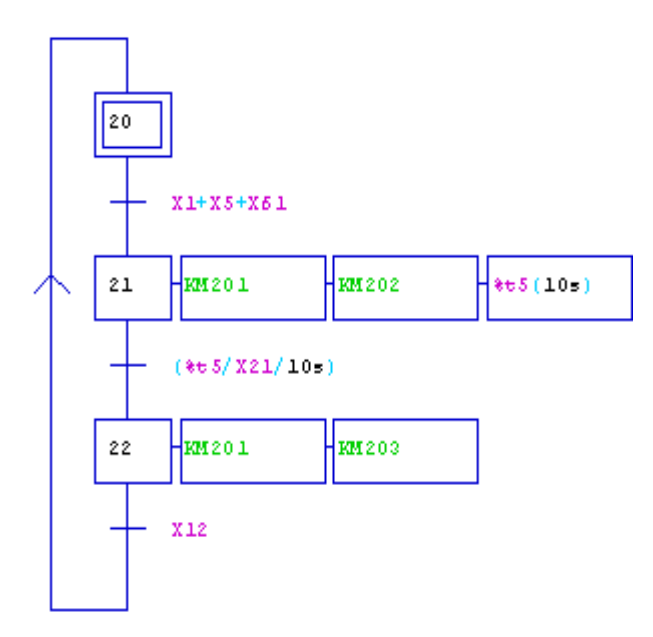

**Figure III.8.** GRAFCET de moteur principal

Le moteur principal démarre après le démarrage de la pompe à l'huile et à condition que la pression d'huile atteint la consigne, ou bien à la fin de la temporisation d'une semaine.

Si les conditions sont validées, alors la fermeture du contact principal «KM201» et le contact de connexion étoile «KM202» sera assuré et une temporisation de 10 secondes serra lancé. Le contact de connexion triangle «KM203» sera ensuite fermé et l'ouverture de contact étoile «KM202» après les 10 secondes afin d'assurer la commutation étoile/triangle.

La mise hors service du moteur principal est assurée par l'action sur le bouton d'arrêt «BA». Le moteur principal suit la procédure d'arrêt cité précédemment.

## **III.1.2.4. GRAFCET de la pompe à huile**

Le fonctionnement et l'arrêt de la pompe à huile est montré par le GRAFCET de la figure suivante :

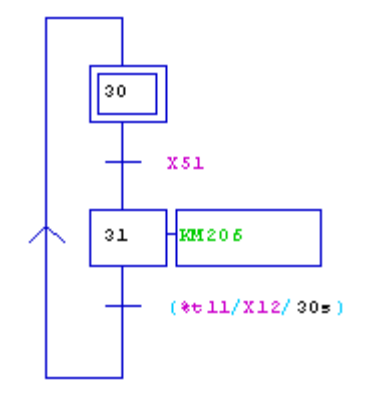

**Figure III.9.** GRAFCET de la pompe à huile

La mise en service de la pompe à huile est assurée par l'action sur le bouton de démarrage «BD», ce qui provoque la fermeture d contact «KM206».

La mise hors service de la pompe à huile est assurée par l'action sur le bouton d'arrêt «BA».

## **III.1.2.5. GRAFCET des ventilateurs**

La figure suivante montre le démarrage des ventilateurs et la mise hors services de ces derniers.

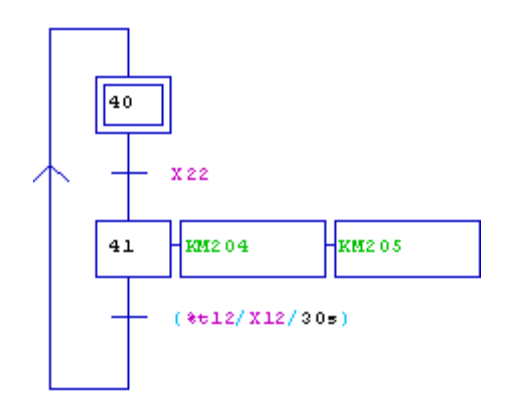

**Figure III.10.** GRAFCET des ventilateurs

La mise en service des ventilateurs est assurée à la suite de la permutation étoile/triangle du moteur principal et au cours de la phase de temporisation de charge par la fermeture des contacts KM204, KM205.

La mise hors service des ventilateurs est assurée par l'action sur le bouton poussoir d'arrêt «BA».

## **III.1.2.7. GRAFCET des trois modes de fonctionnement**

Le GRAFCET qui se suit montre la sélection des modes de fonctionnement soit en mode de veille, en charge ou à vide selon la régulation du réseau de pression.

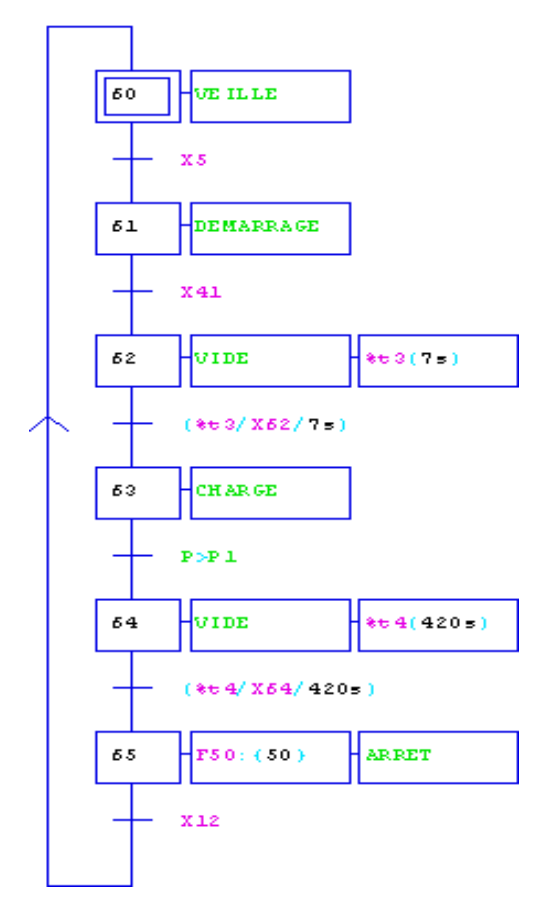

**Figure III.11.** GRAFCET des trois modes de fonctionnement

Le compresseur étant en veille, la validation de la condition de démarrage et de fonctionnement permet au compresseur de fonctionner à vide pour une duré de 7 secondes, ensuite le compresseur fonctionne en charge. Il reste dans cet état jusqu'à ce que la pression du refoulement dépasse la pression de consigne supérieure (P1). Puis le compresseur fonctionne à vide pendant une durée de 7 minutes et après passe à la phase d'arrêt.

## **III.1.2.8. GRAFCET des électrovannes de décharge**

La figure suivante montre l'activation et la désactivation des électrovannes de décharge selon le mode de fonctionnement (en charge, à vide).

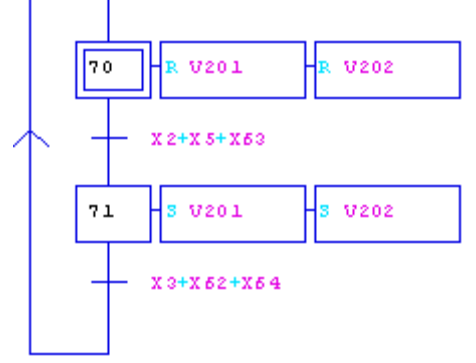

**Figure III.12.** GRAFCET des électrovannes de décharge

Les deux électrovannes de décharge (V201, V202) sont activées si le compresseur est en fonctionnement en charge et lorsque la pression de refoulement est au dessous du point de consigne bas (P2).

La désexcitation des électrovannes de décharge (V201, V202) est assurée lorsque le compresseur est en fonctionnement à vide et la pression et au dessus de point de consigne supérieure (P1).

# **III.1.2.9. GRAFCET des électrovannes de purge**

Les électrovannes de purge fonctionnent selon le GRAFCET de la figure suivante :

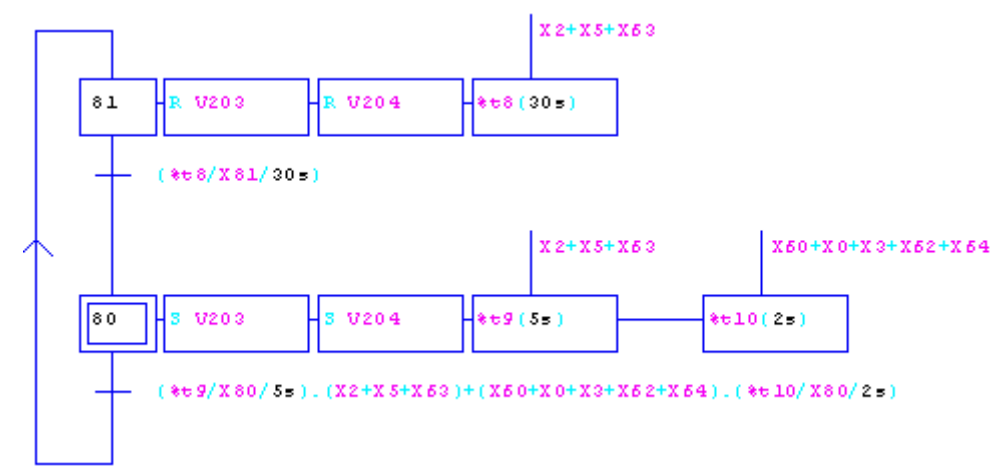

**Figure III.13.** GRAFCET des électrovannes de purge

Les purgeurs des condensats (V203, V204) fonctionnent selon le temps d'ouverture et de fermeture des purges programmés. Lorsque le compresseur fonctionne en charge, les purgeurs s'ouvrent pour une durée de 5 secondes, puis se ferment pour une durée de 30 secondes.

Lorsque le compresseur fonctionne à vide ou en veille, le purgeur continu à fonctionner avec un temps d'ouverture de 2 secondes et un temps de fermeture prolongé.

# **III.1.2.10. GRAFCET de l'arrêt d'urgence**

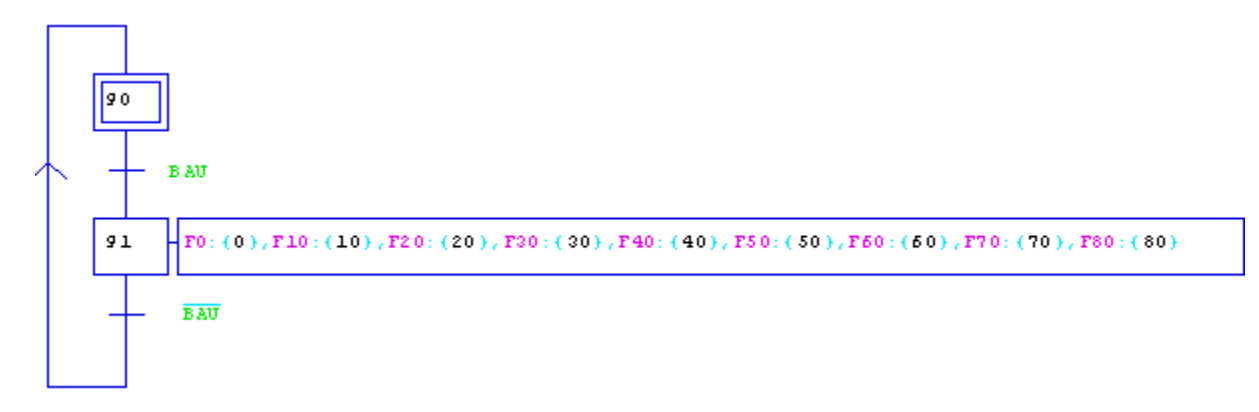

**Figure III.14.** GRAFCET d'arrêt d'urgence

En cas de panne ou de défaut, l'appui sur le bouton d'arrêt d'urgence «BAU» provoque l'arrêt de système et le forçage de touts les GRAFCETs aux étapes initiales.

# **III.2. Simulation des GRAFCETs**

La simulation des GRAFCET est faite sous le logiciel AUTOMGEN 8. La simulation a montré la validité de la solution qui répond bien au cahier des charges. La figure suivante présente une vue d'ensemble de la simulation des GRAFCETs sous AUTOMGEN.

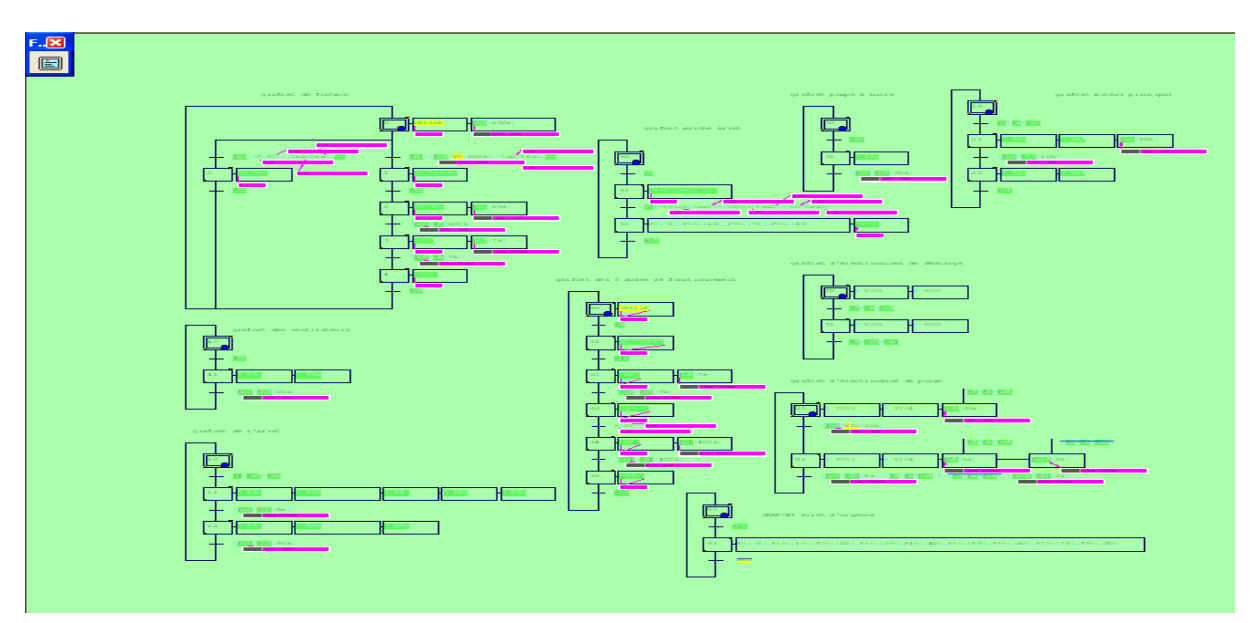

**Figure III.15.** Simulation sous AUTOMGEN (vue d'ensemble)

## **Conclusion**

Dans ce chapitre, on a présenté la solution élaborée pour répondre au cahier des charges, cette solution est réalisée sous forme de plusieurs GRAFCETs qui s'entre-appellent. Le GRAFCET d'arrêt d'urgence remet le système à l'état initial pour préparer le démarrage à froid une fois le problème éliminé. Le cycle de fonctionnement (veille, à vide, en charge) est pris en considération. Les autres GRAFCETs assurent la séquence de démarrage du moteur principal (étoile/triangle). Le fonctionnement de la pompe à l'huile, des ventilateurs et des électrovannes de décharge et de purge, ainsi que la séquence d'arrêt de compresseur.

Chapitre IV

# **Introduction**

Dans toute application, le GRAFCET développé doit être matérialisé lors de la mise en œuvre. A cette étape, on réalisera souvent qu'un GRAFCET correct du point de vue du modèle GRAFCET formel peut être impossible à réaliser avec la technologie retenue pour la partie commande.

Dans ce chapitre nous allons utiliser un langage du logiciel STEP 7 qui est le LADDER pour la matérialisation des GRAFCETs présentés dans le chapitre III.

## **IV.1. Présentation du logiciel de programmation STEP 7**

STEP 7 est le nom du logiciel de programmation pour les systèmes SIMATIC S7 et par conséquent le logiciel de programmation de l'automate programmable S7-300. STEP 7 offre toutes les fonctionnalités nécessaires pour configurer, paramétrer et programmer. Il met à disposition du programmeur des fonctions d'assistance pour résoudre efficacement les problèmes d'automatisation. Les caractéristiques de STEP 7 facilitent la tâche de programmation pour l'utilisateur.

STEP 7 fonctionne sous Windows 95/98/2000/NT/XP et son utilisation est tout aussi simple que les autres applications Windows. STEP 7 présente une interface graphique typique des autres programmes Windows : par exemple les stations, les modules et les programmes. STEP 7 épaule le programmeur avec une aide en ligne qui informe et qui propose une aide confortable et contextuelle **[14].**

## **IV.1.1. Utilisation du STEP 7**

STEP 7 permet l'accès «de base» aux automates Siemens. Il permet de programmer individuellement un automate (en différents langages). Il prend également en compte le réseau des automates, ce qui permet d'accéder à tout automate du réseau (pour le programmer), et éventuellement aux automates de s'envoyer des messages entre eux. Il ne permet pas d'incorporer les ordinateurs dans le réseau (durant le fonctionnement, il n'y a pas de dialogue entre les PC et les automates, donc pas de supervision du processus par un logiciel centralisé, comme ce serait possible sous WINCC).

## **IV.1.1.1. Bloc utilisateur**

Pour les tâches d'automatisation de grande envergure, le programme peut être divisé en fonctions plus petits et faciles à manier. Ceci présente l'avantage de pouvoir tester le programme séparément et de les regrouper en une seule fonction pour l'exécution.

STEP 7 offre les blocs utilisateur suivants pour la programmation structurée :

# **OB (bloc d'organisation)**

Un OB est appelé cycliquement par le système d'exploitation et constitue donc l'interface entre le programme utilisateur et le système d'exploitation. L'OB contient des instructions d'appels de blocs indiquant à l'unité de commande de l'automate l'ordre dans lequel il doit traiter les blocs.

## **FB (bloc fonctionnel)**

Le FB dispose d'une zone mémoire qui lui est affectée en propre. Il est possible d'affecter un bloc de données (DB) au FB à l'appel du bloc. Il est possible d'accéder aux données du DB d'instance via les appels contenus dans le FB. On peut affecter plusieurs DB à un FB. Il est possible d'appeler d'autre FB et FC dans un bloc fonctionnel via des instructions d'appels de blocs.

# **FC (fonction)**

Une FC ne possède pas une zone de mémoire propre. Les données locales d'une fonction sont perdues après l'exécution de la fonction. Il est également possible d'appeler d'autre FB et FC dans une fonction via des instructions d'appel de blocs.

# **DB (bloc de données)**

Les DB sont utilisés pour la mise à disposition d'espace mémoire pour les variables types données. Il existe deux types de blocs de données. Les DB globaux dans lesquels tous les OB, FB et FC peuvent lire les données enregistrées ou écrire des données et les DB d'instance qui sont affectés à un FB donné **[14].**

#### **IV.1.1.2. Bloc système pour fonctions standard et fonction système**

Les blocs systèmes sont des fonctions prêtes à l'emploi stockées dans la CPU de l'automate.

Ces blocs peuvent être appelés par l'utilisateur et utilisés dans le programme, mais on ne peut pas changer ni accéder à leurs programme.

On dispose dans le STEP 7 des blocs système suivant :

#### **SFB (bloc fonctionnel système)**

Bloc fonctionnel stocké dans le système d'exploitation de la CPU et pouvant être appelé par l'utilisateur.

#### **SFC (fonction système)**

Fonction stockée dans le système d'exploitation de la CPU et pouvant être appelée par l'utilisateur.

## **SDB (données système)**

Zone de mémoire dans le programme configurée par différentes applications de STEP 7 (par exemple S7 Configuration, Communication Configuration…etc.), pour le stockage des données dans le système d'automatisation **[14].**

## **IV.1.1.3. Langage de programmation STEP 7**

Le logiciel STEP 7 offre quatre langages de programmation :

- Schéma à contact ou LADDER « CONT»
- $\checkmark$  Logigramme «LOG»
- $\checkmark$  Liste d'instructions «LIST»
- GRAFCET«GRAF»

#### **IV.1.1.4. Mémentos**

Les mémentos sont utilisés pour les opérations internes de l'automate pour lesquelles l'émission d'un signal n'est pas nécessaire. Les mémentos sont des éléments électroniques bistables servant à mémoriser les états logiques «0»et«1».
Chaque automate programmable dispose d'une grande quantité de mémentos. On programme ces derniers comme des sorties. En cas de panne de la tension de service, le contenu sauvegardé des mémentos est perdu.

### **IV.1.1.5. Mnémoniques**

Les mnémoniques sont les noms que l'on attribue aux variables globales de l'API. L'emploi des mnémoniques à la place des adresses absolues (ex : E0.0=MOTEUR-MARCHE) améliore considérablement la lisibilité et la clarté d'un programme et aide à isoler des défauts éventuels. Les mnémoniques ainsi définie sont utilisables dans tout le programme utilisateur d'un module programmable **[14].**

#### **IV.1.1.6. Différents types de variables contenues dans STEP 7**

Dans l'environnement STEP 7 on utilise plusieurs types de variables qu'on doit déclarer au préalable.

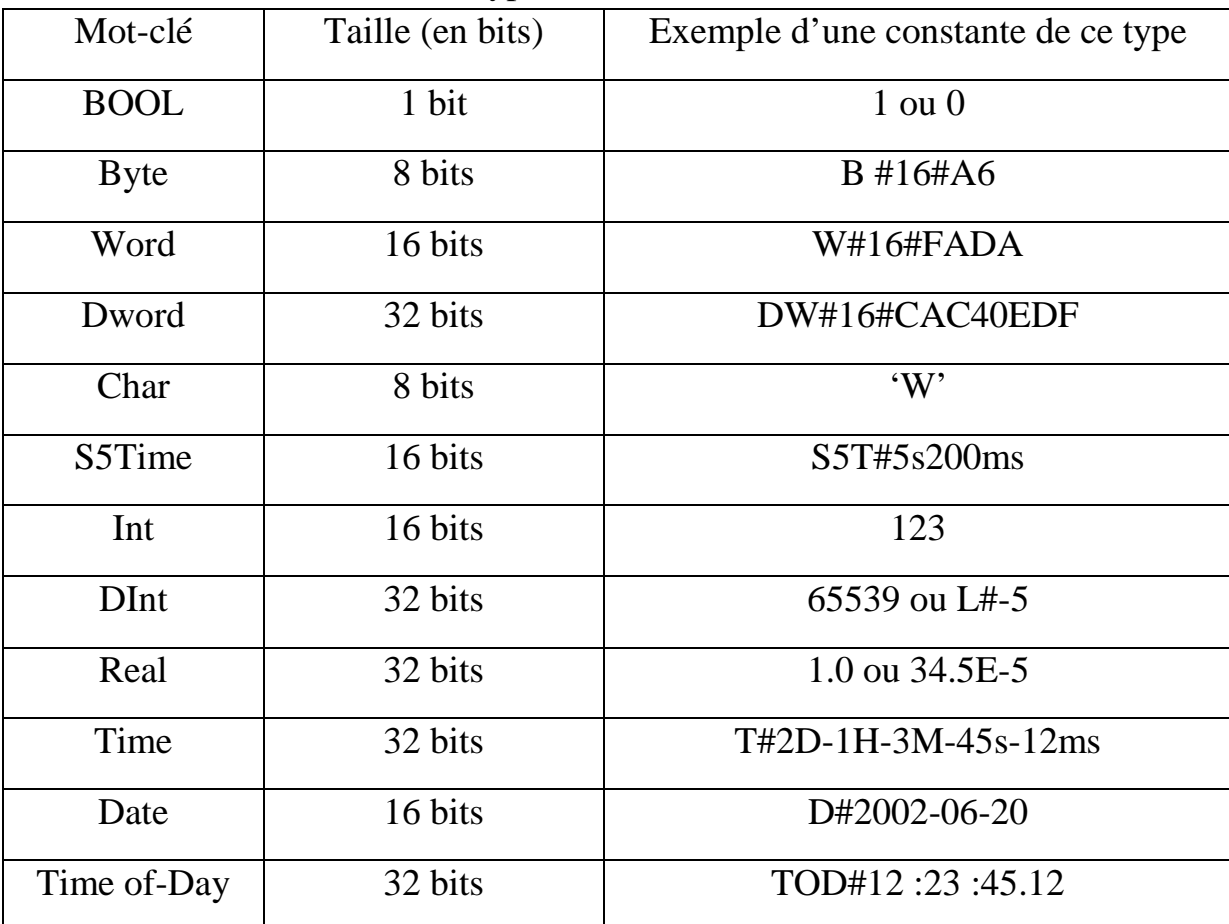

Le tableau suivant résume les types de variables utilisées :

**Tableau IV.1.** Types de variables utilisés dans STEP 7

# **IV.1.2 Operations des CPU S7**

STEP 7 permet de programmer l'automate en différents langages de programmation.

Les langages de programmation se servent des opérations offertes par les CPU S7. Les opérations peuvent se subdiviser en groupes suivants **[14] :**

- $\checkmark$  Opérations sur les blocs
- $\checkmark$  Opérations combinatoires (sur bits et sur mots)
- $\checkmark$  Opérations arithmétiques (sur nombre entiers, sur nombres à virgule flottante)
- $\checkmark$  Opérations de comparaison
- $\checkmark$  Opérations logiques
- $\checkmark$  Opérations de chargement et de transfert
- $\checkmark$  Logarithme et opérations trigonométriques
- $\checkmark$  Opérations de décalage et de rotation des bits
- $\checkmark$  Opérations de conversions
- $\checkmark$  Opérations de temporisation et de comptage
- $\checkmark$  Opérations de saut.

#### **IV.2 Programmation**

Pour concevoir le programme à l'aide du logiciel STEP 7 nous avons utilisé le langage des schémas à contacts.

#### **IV.2.1 Schéma à contact**

Nous avons procédé comme suit :

 $\checkmark$  Ecriture des équations logiques à partir des GRAFCETs

Les équations logiques représentent les réceptivités, l'activation et la désactivation des étapes, et leurs états respectifs, ainsi que les équations de sorties.

 $\checkmark$  Saisie du programme

La saisie du programme se fait directement sur l'espace de travail du logiciel STEP 7.

#### **IV.2.2. Exemple de programmation en LADDER**

Comme exemple, on choisit la programmation du GRAFCET de fonctionnement global montré dans la figure suivante :

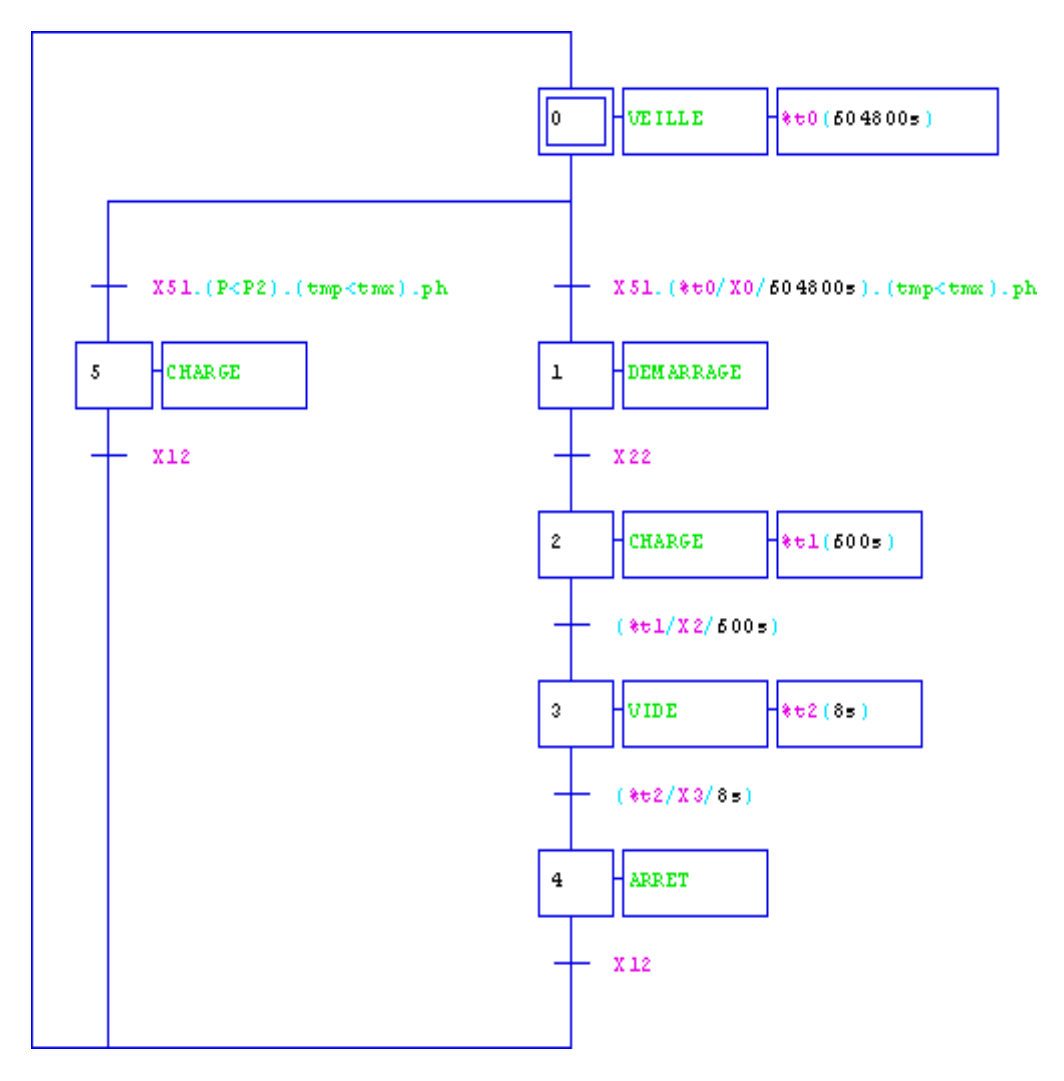

**Figure IV.1.** GRAFCET de fonctionnement global

#### **A) Ecriture des équations logiques**

Les équations logiques du GRAFCETs de fonctionnement global sont les suivantes :

# **Les équations des réceptivités**

RP1=X51.(T0/X0/604800s).(TEMP<TMX).PH

RP2=X22

RP3= (T1/X2/600s)

RP4= (T2/X3/420s)

RP5=X12

RP6=X51.(P<P2).(TEMP<TMX).PH

 $RP7 = X12$ 

**Les équations d'activation des étapes**

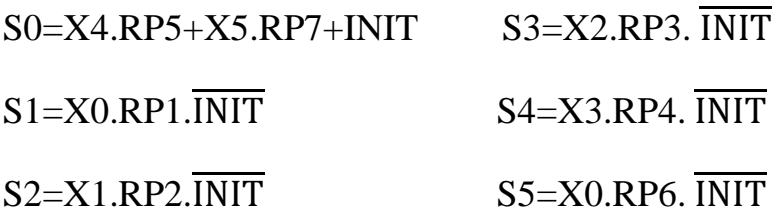

#### **Les équations de désactivation des étapes**

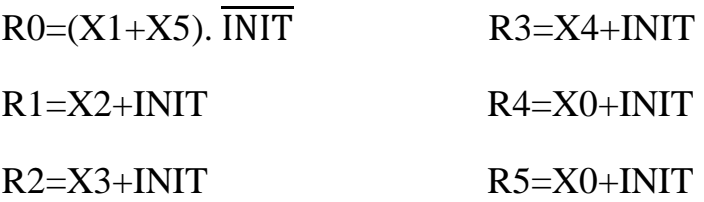

**Les équations d'états des étapes**

Dans ces équations, on a rajouté le forçage par les étapes 52 et 91 des autres GRAFCETs (GRAFCET de mise en marche et de l'arrêt, GRAFCET de l'arrêt d'urgence)

X0=(X0.R0+S0)+X91+X52  $X1=(X1.\overline{R1}+S1).\overline{X91}.\overline{X52}$ X2=(X2.R2+S2). X91. X52  $X3=(X3.\overline{R3}+S3).\overline{X91}.\overline{X52}$ 

X4=(X4.R4+S4). X91. X52

X5=(X5.R5+S5). X91. X52

# **L'activation des actions**

Ici les sorties sont des mémentos ou lancements de temporisation

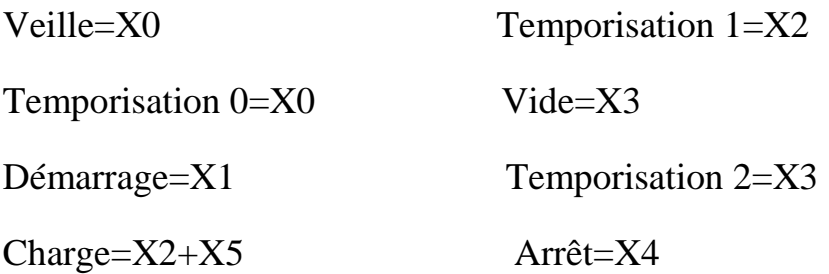

# **B) Editeur des mnémoniques**

La table des mnémoniques utilisées est la suivante :

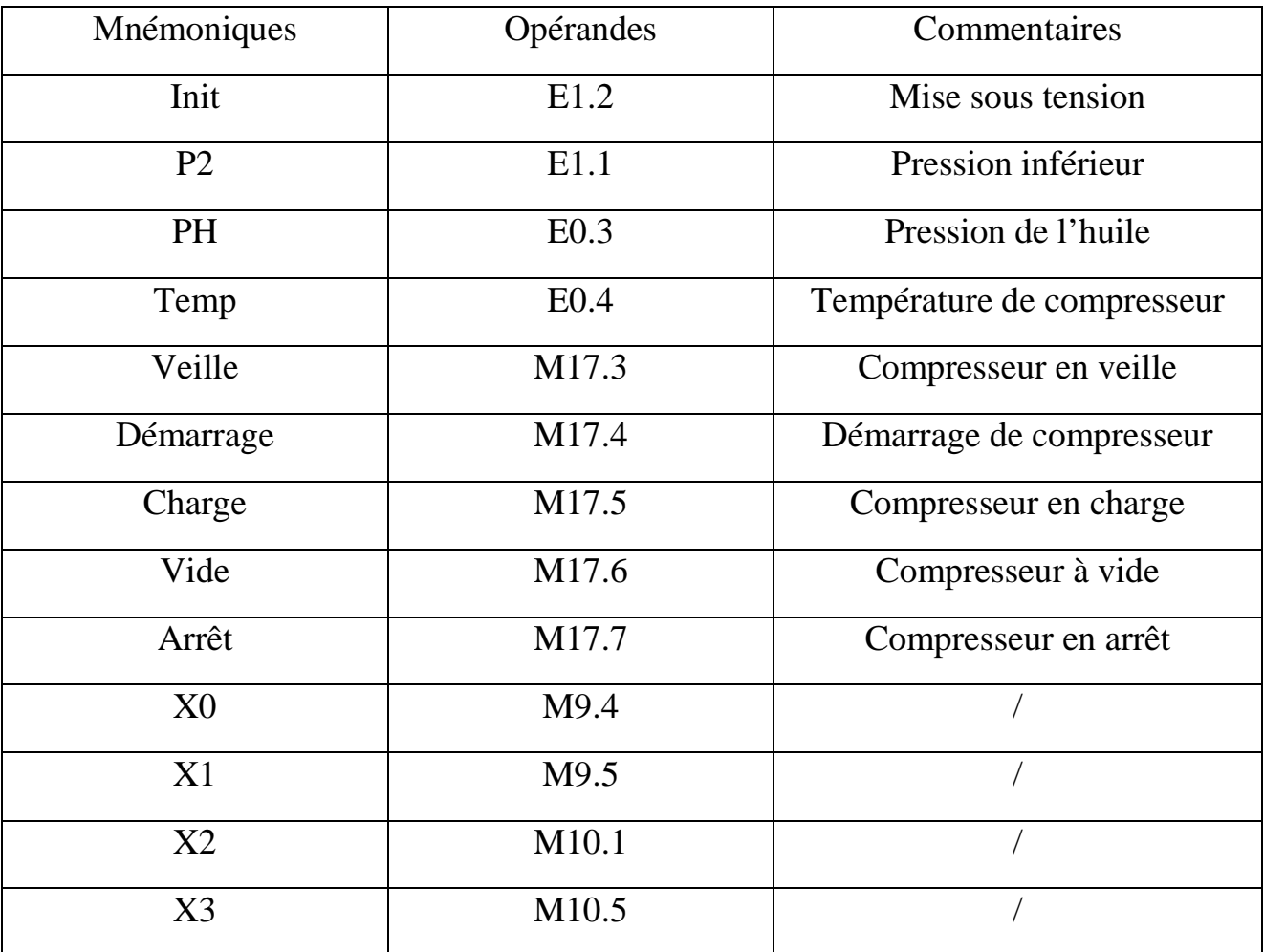

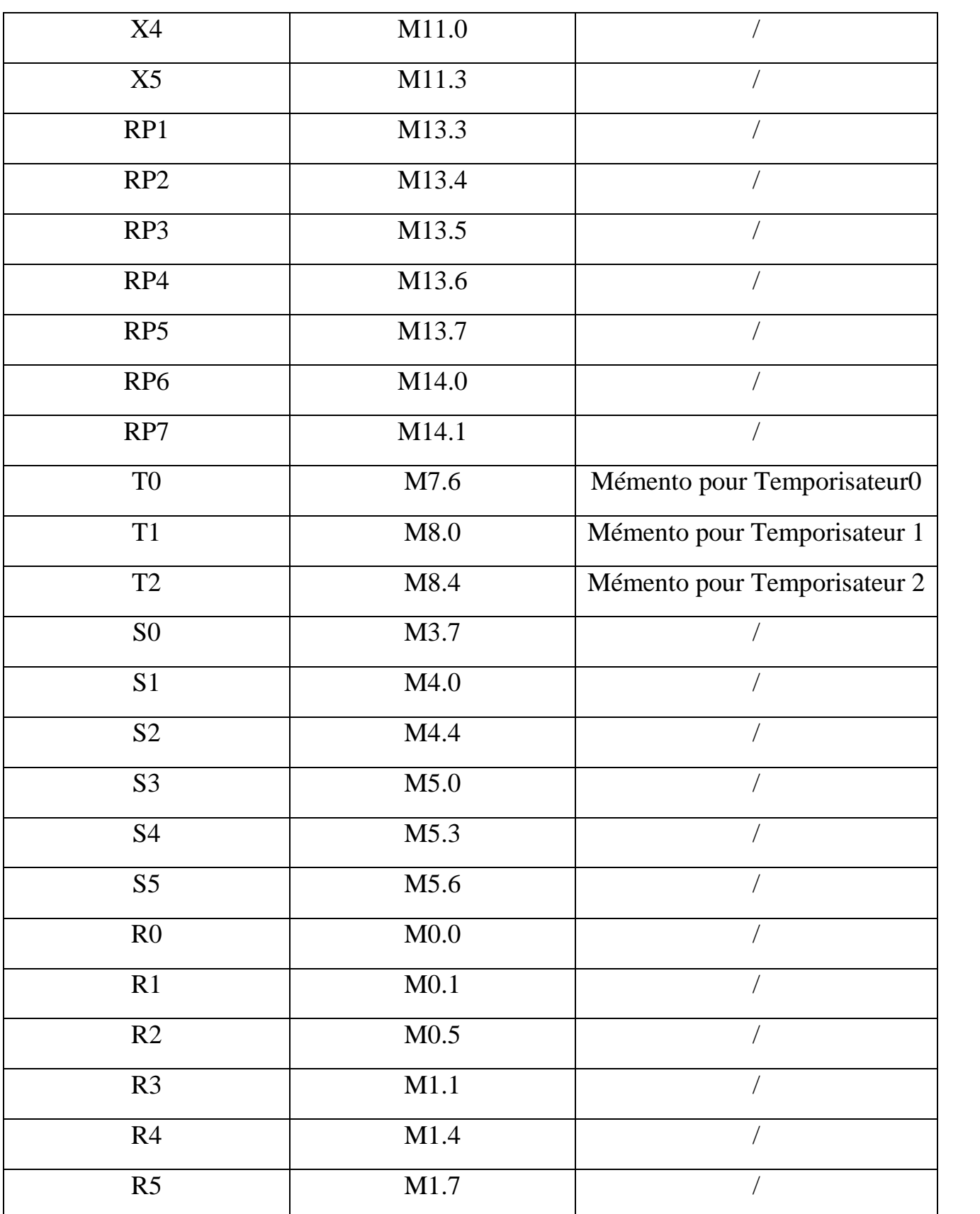

**Tableau IV.2.** Table des mnémoniques du GRAFCET de fonctionnement global

#### **OB11 - <offline>**  $^{\mathrm{m}}$  ""

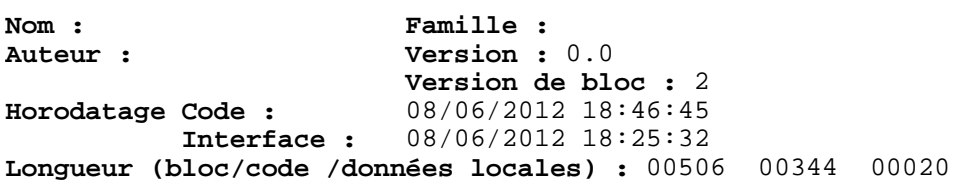

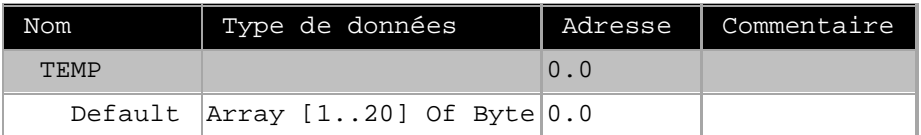

#### **Bloc : OB11 GRAFCET DE FONCTIONNEMENT GLOBAL**

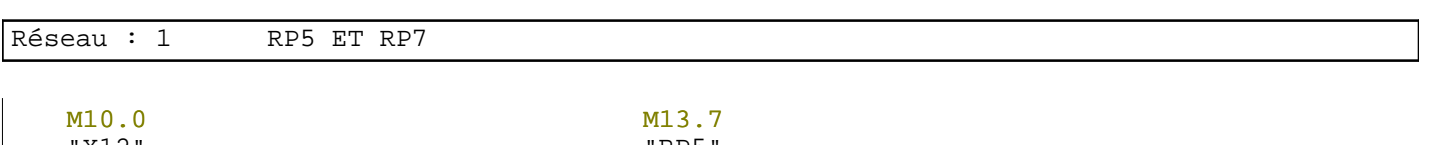

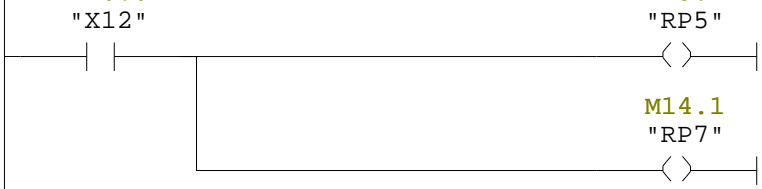

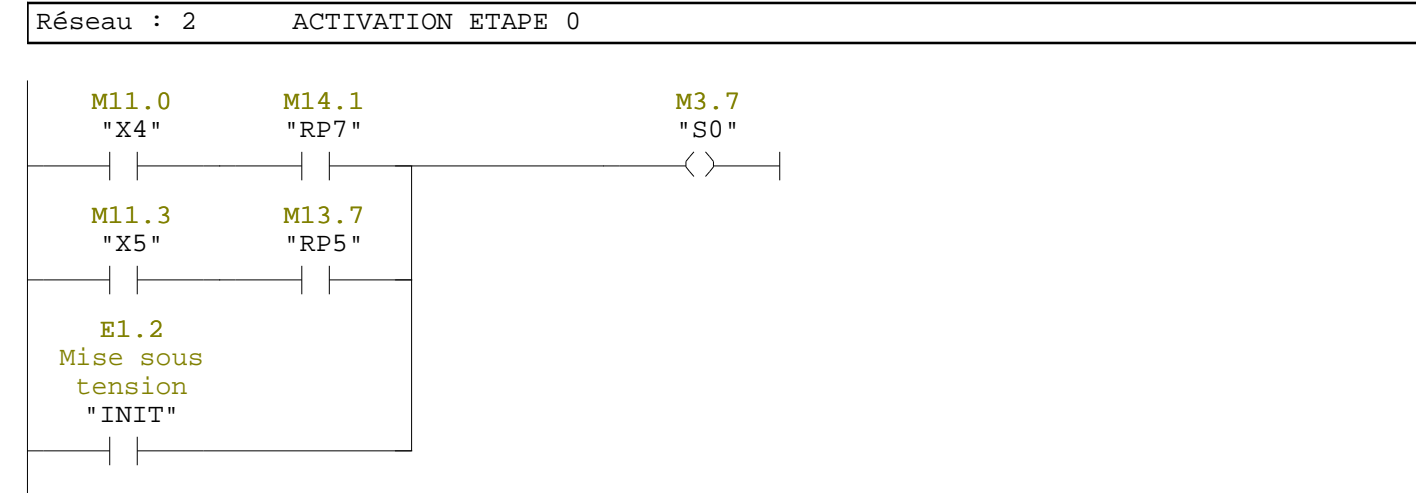

M11.3 "X5"

 $+$   $+$ 

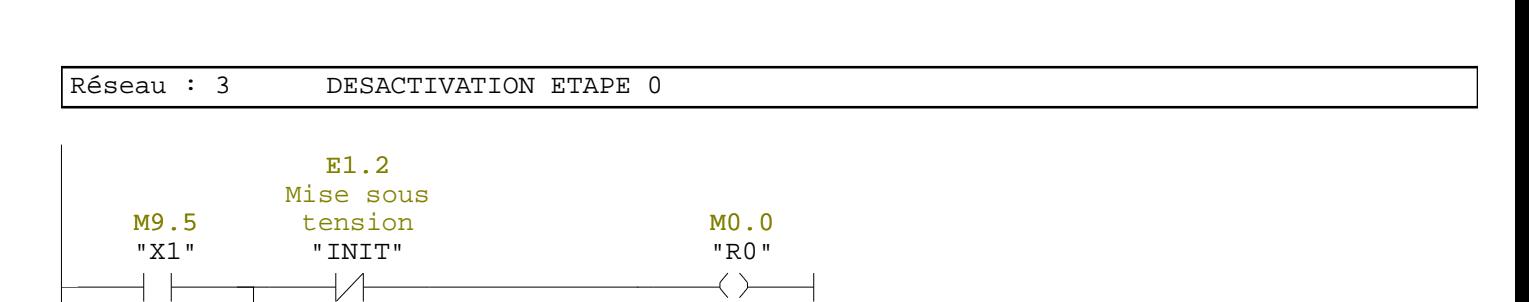

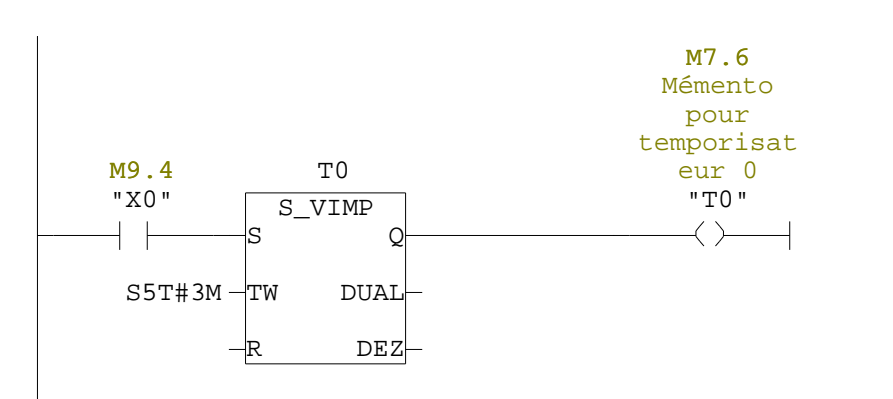

Réseau : 4 TEMPORISATEUR D'UNE SEMAINE

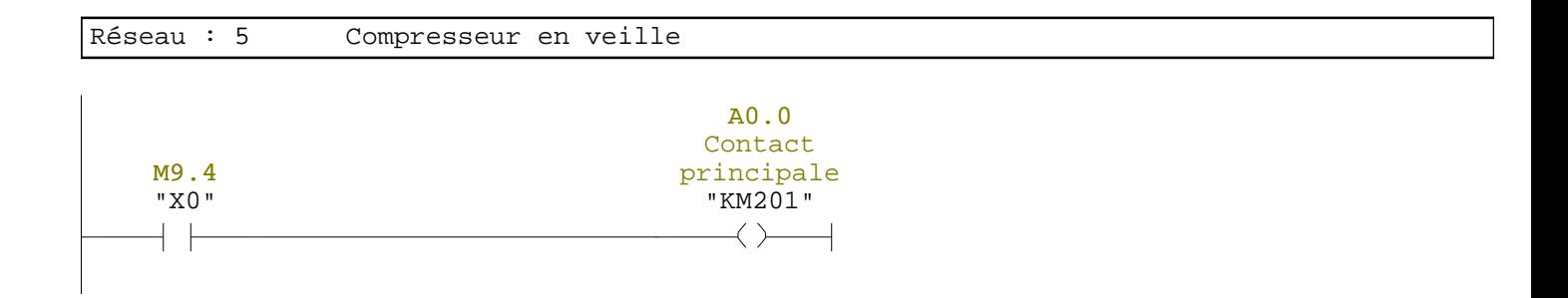

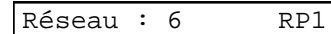

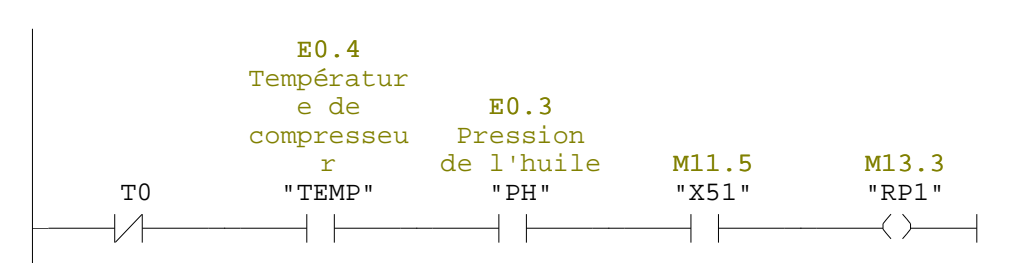

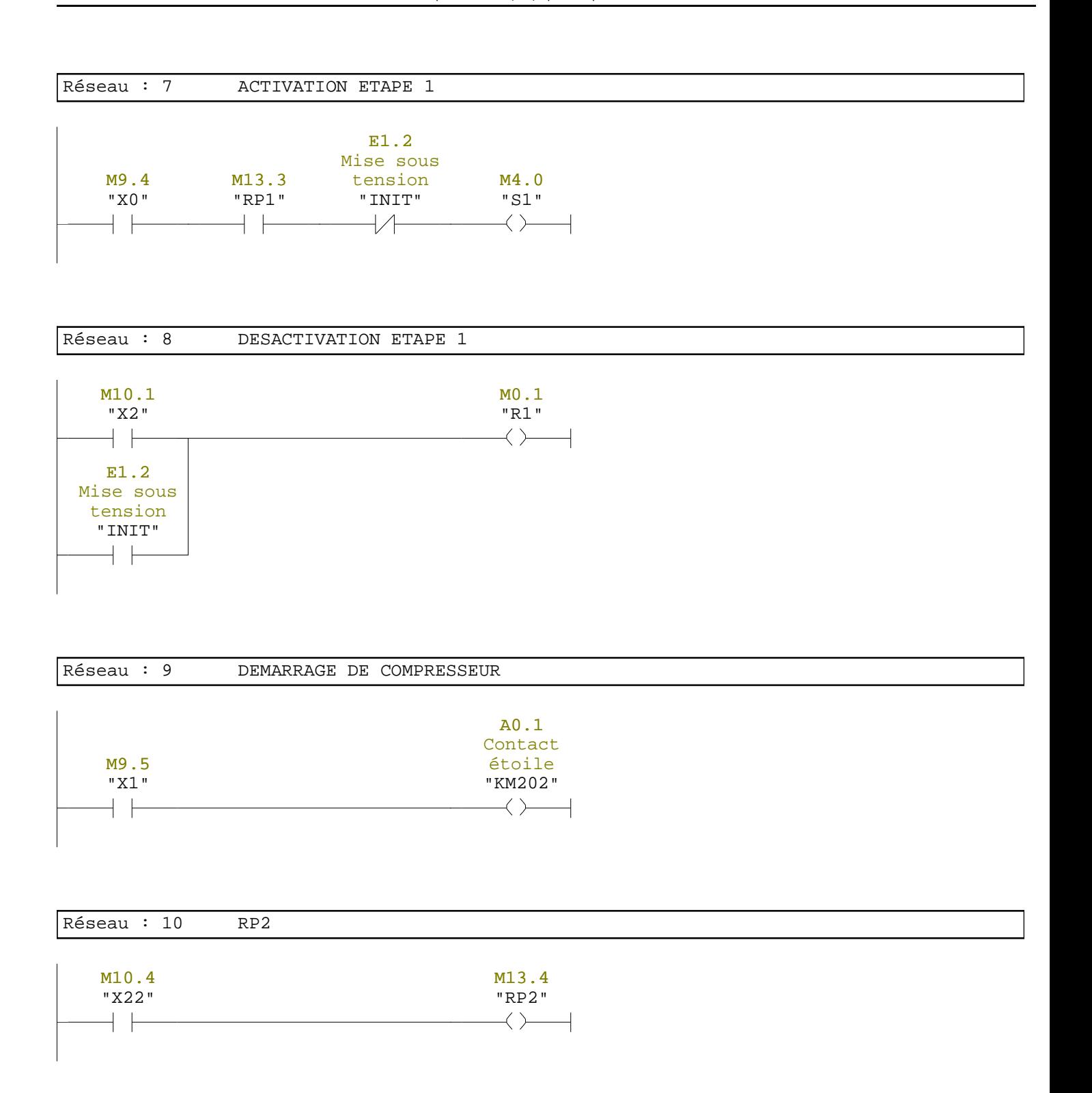

#### Réseau : 11 ACTIVATION ETAPE2

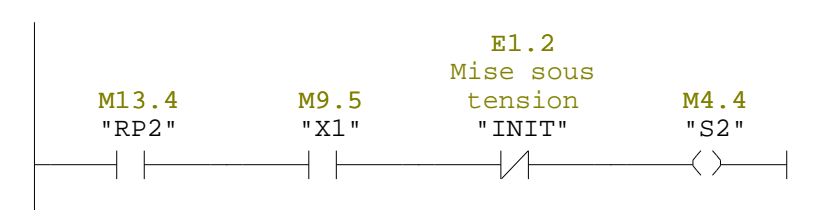

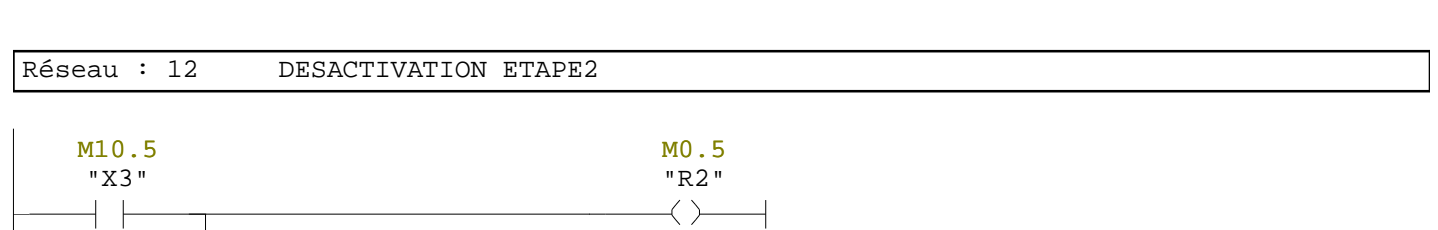

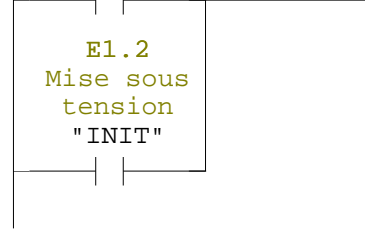

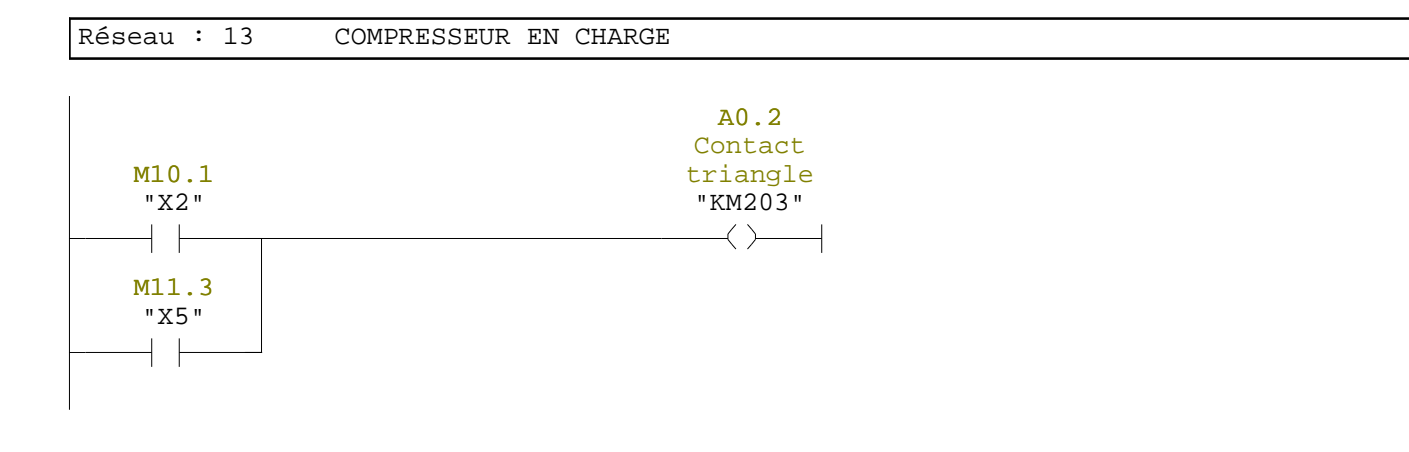

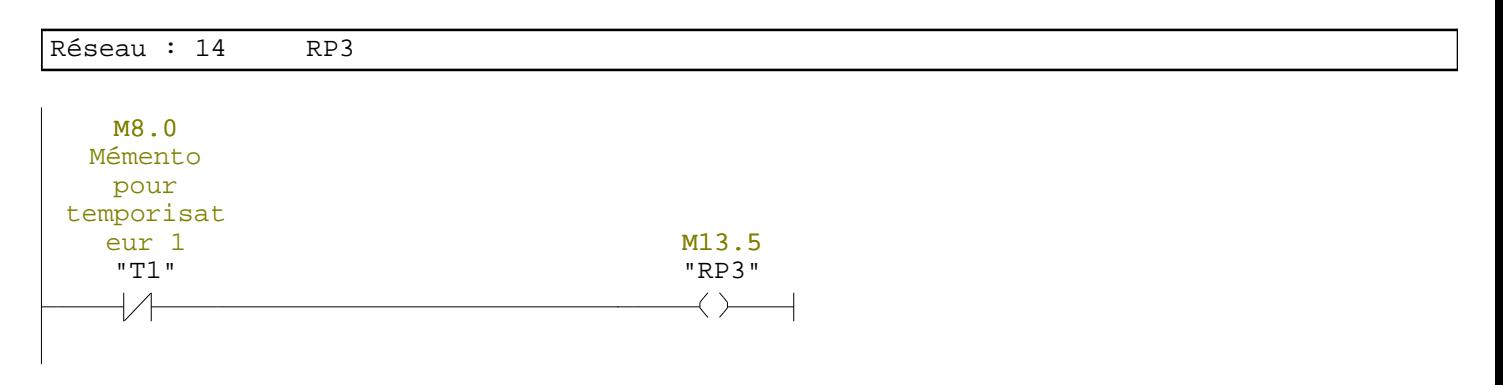

Réseau : 15 TEMPORISATEUR 1

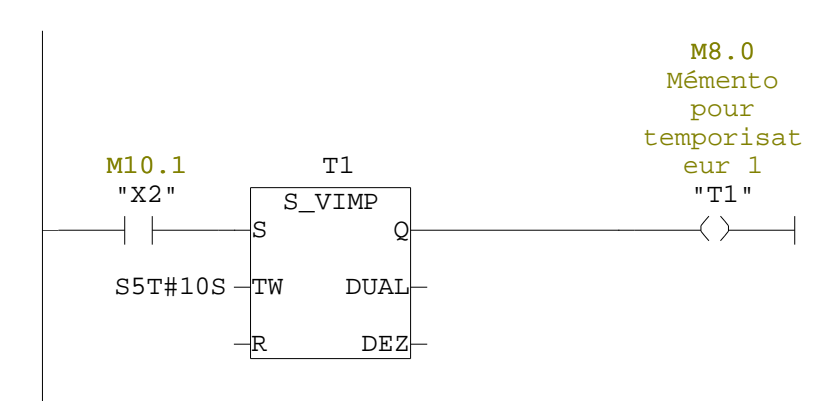

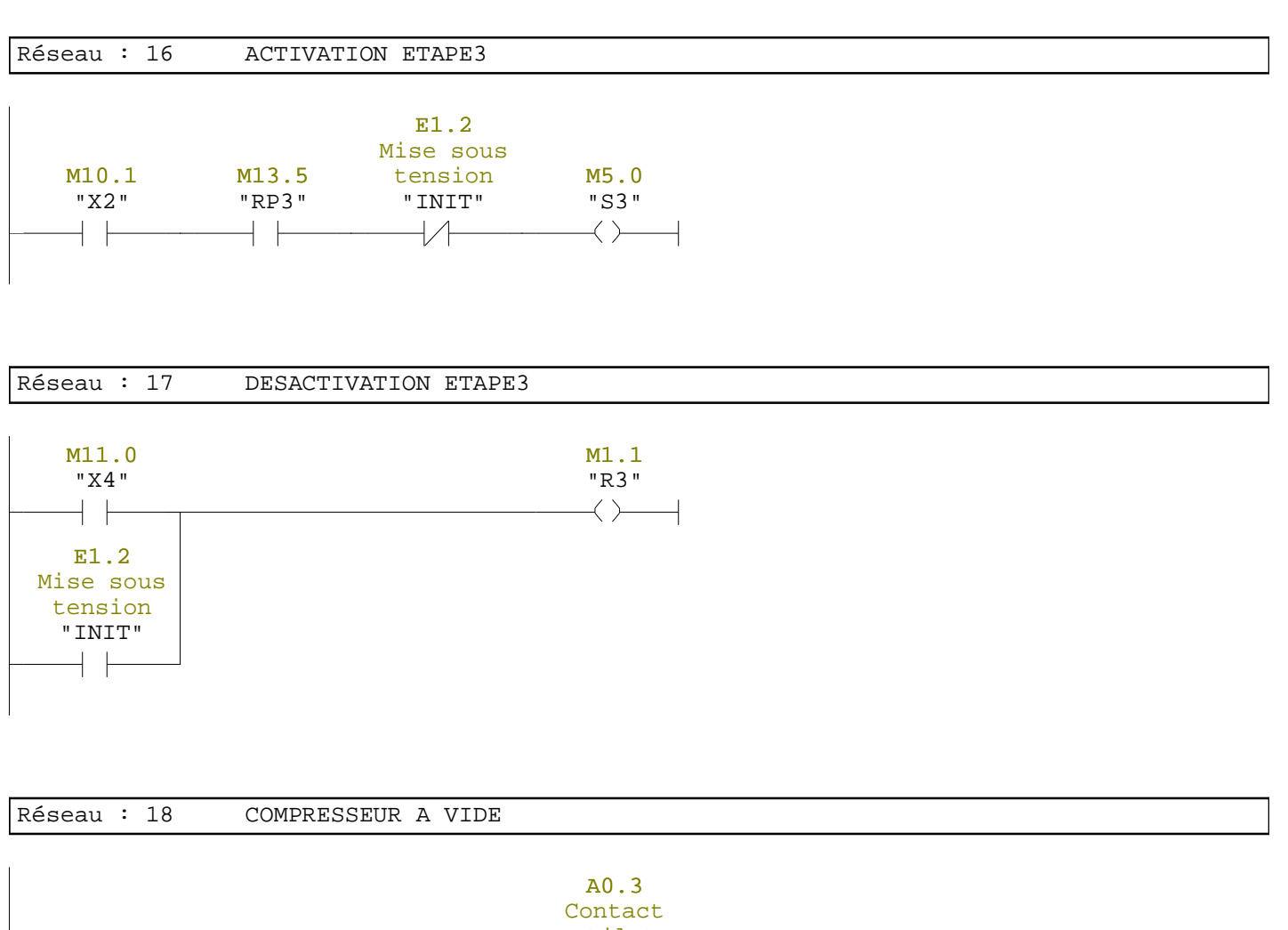

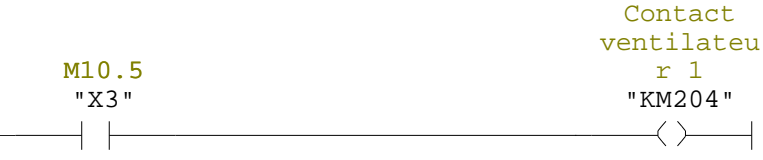

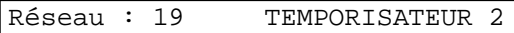

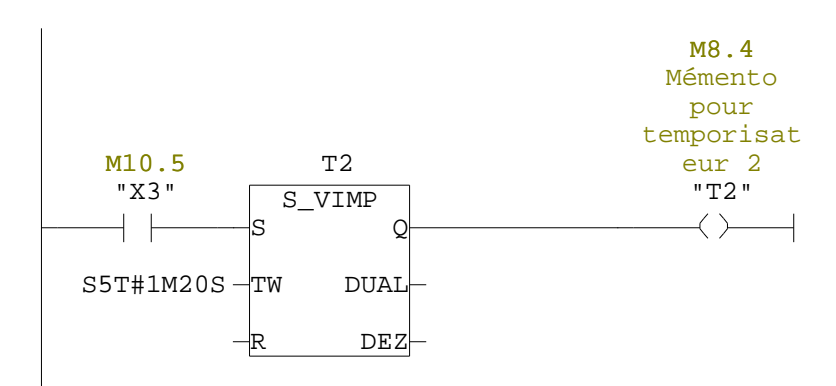

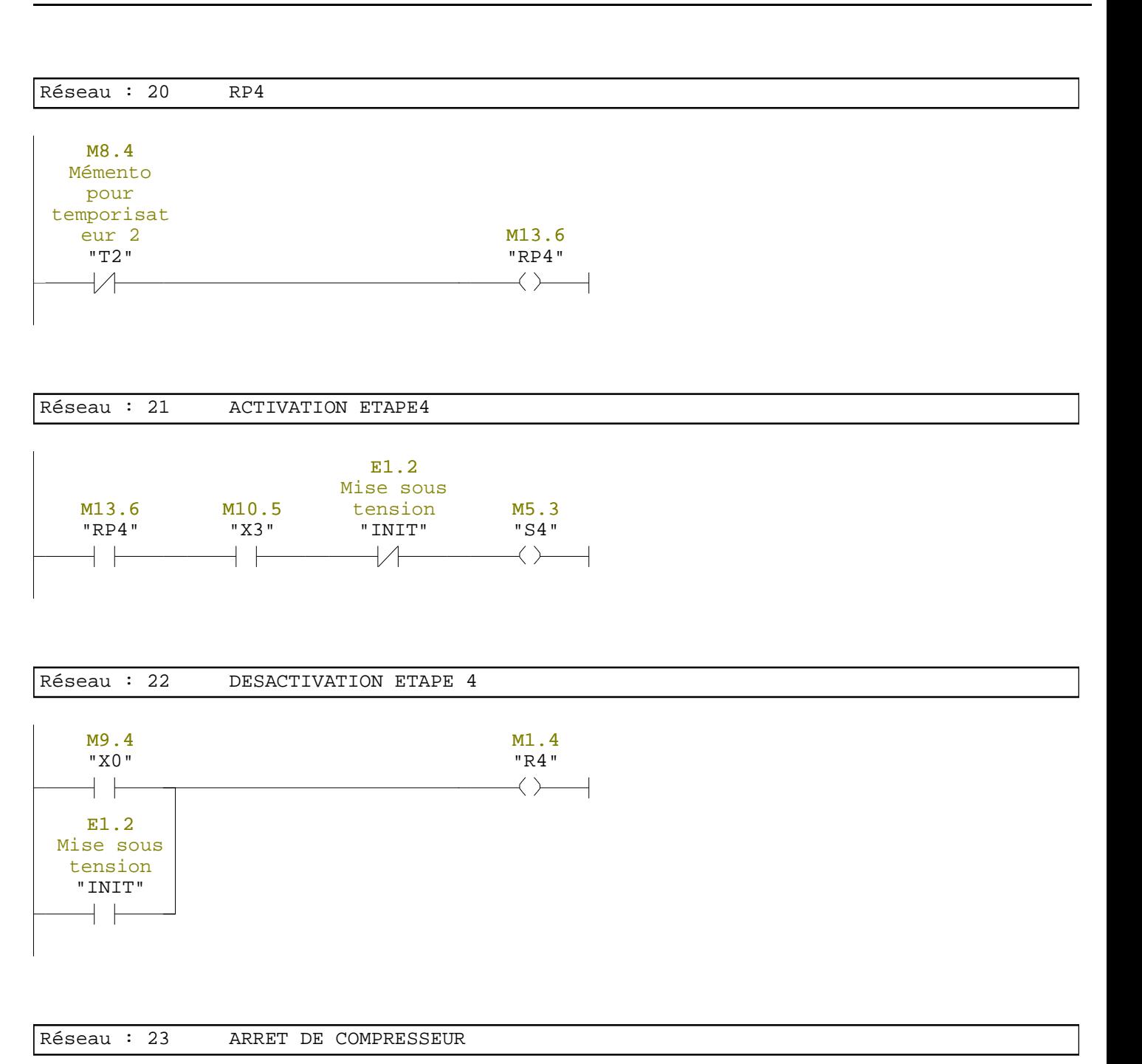

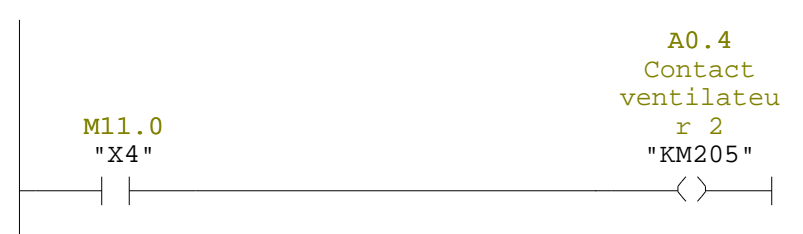

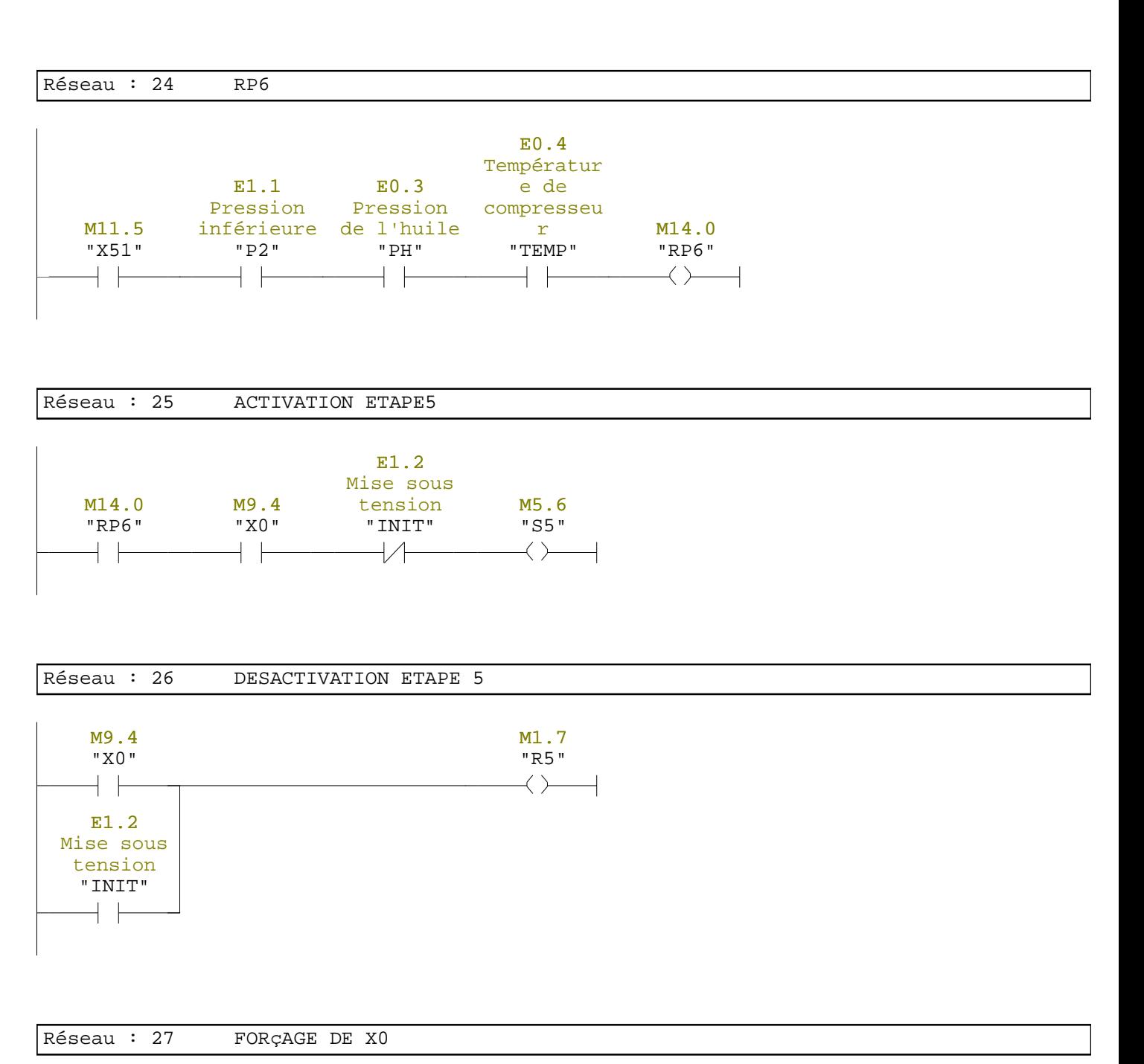

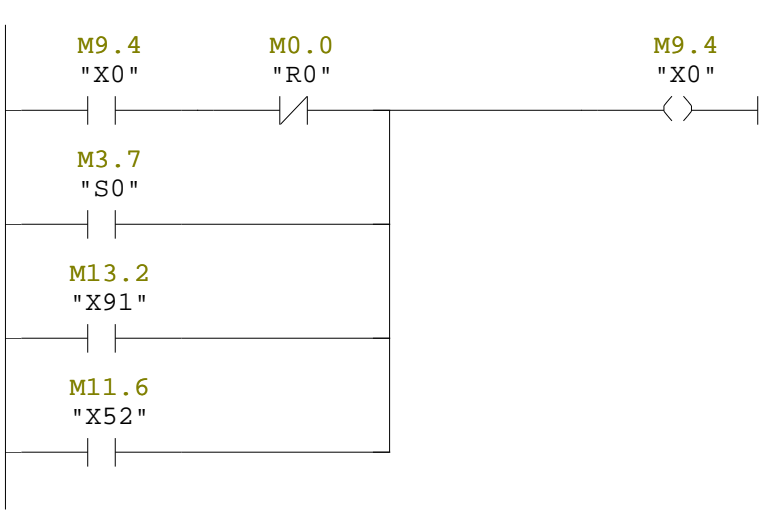

M10.5 "X3"

┤┝

M5.0 "S3"

 $+$   $+$ 

 $+$   $\pm$ 

M1.1 "R3"

 $\overline{\mathcal{A}}$ 

Réseau : 28 FORçAGE ET L'ETAT DE L'ETAPE DE X0

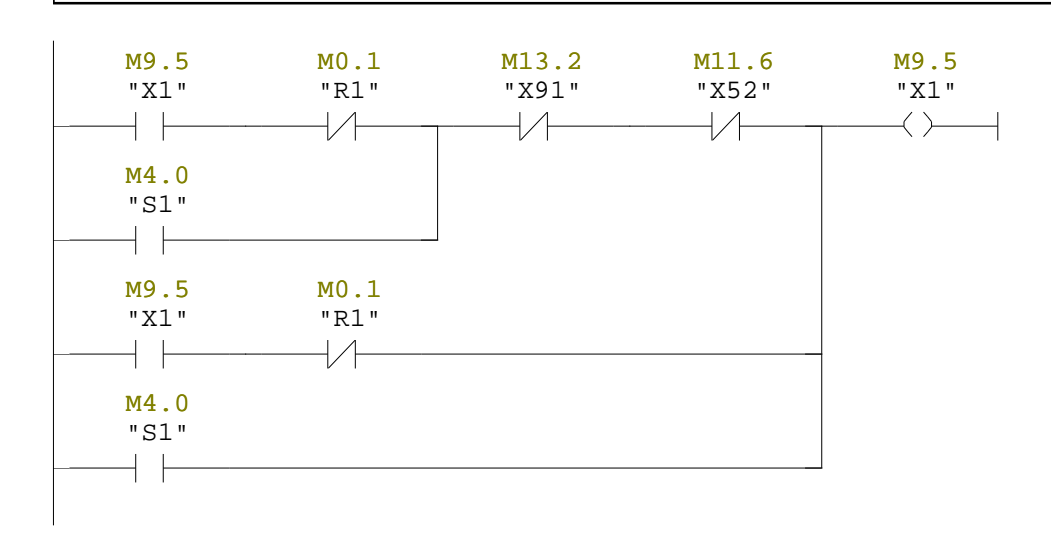

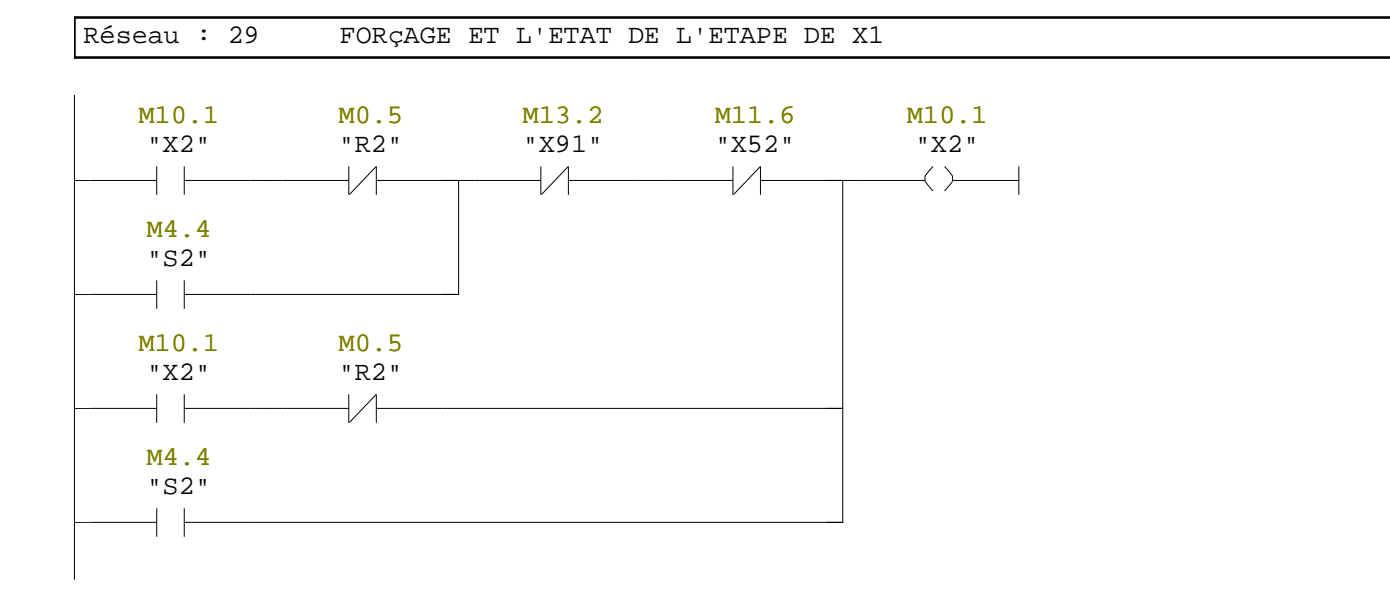

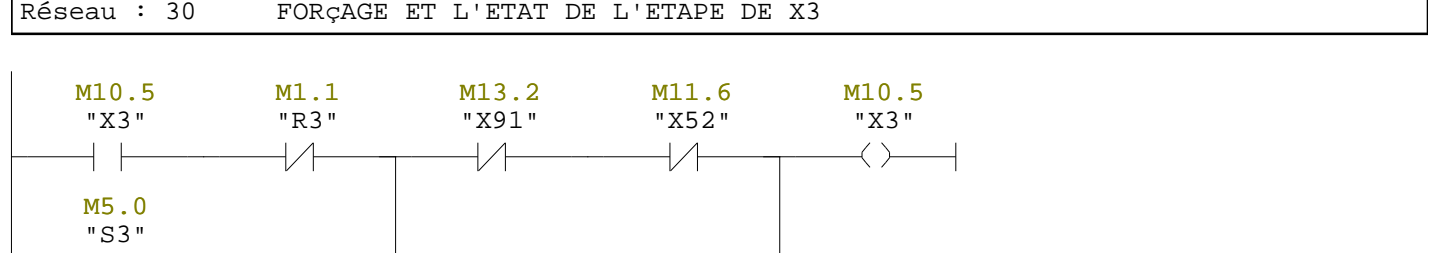

Réseau : 31 FORçAGE ET L'ETAT DE L'ETAPE DE X4

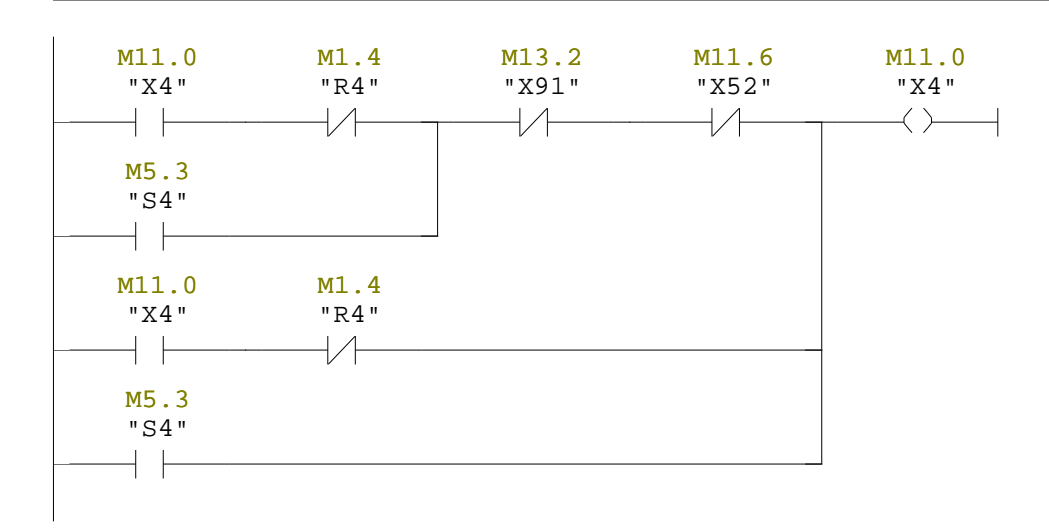

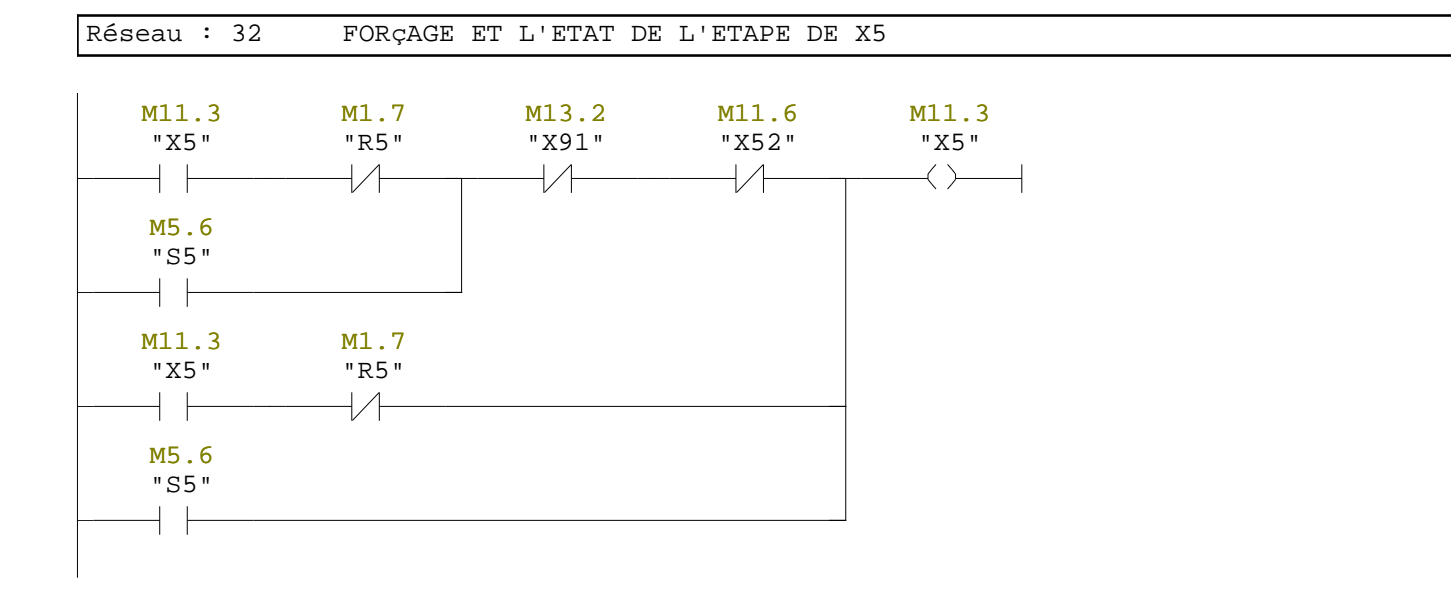

## **IV.3. Simulation du programme avec S7-PLCSIM**

### **IV.3.1. Présentation du S7-PLCSIM**

L'application de simulation de modules S7-PLCSIM permet d'exécuter et de tester le programme dans un automate programmable (AP) simulé dans un ordinateur ou dans une console de programmation. La simulation étant complètement réalisée au sein du logiciel STEP 7, il n'est pas nécessaire qu'une liaison soit établie avec un matériel S7 quelconque (CPU ou module de signaux).

L'AP S7 de simulation permet de tester des programmes destinés aux CPU S7-300, aux CPU S7-400 et aux contrôleurs WinAC 3.x puis de remédier à d'éventuelles erreurs.

S7-PLCSIM dispose d'une interface simple permettant de visualiser et de forcer les différents paramètres utilisés par le programme (comme, par exemple, d'activer ou des désactiver des entrées).

Tout en exécutant le programme dans l'AP de simulation, il procure également la possibilité de mettre en œuvre les diverses applications du logiciel STEP 7 comme, par exemple, la table des variables (VAT) afin d'y visualiser et d'y forcer des variables **[14]**.

# **IV.3.2. Ouverture de l'API de simulation et chargement du programme élaboré**

#### **IV.3.2.1. Ouverture de l'AP S7-PLCSIM**

Pour ouvrir le simulateur on procède comme suite :

- $\checkmark$  Démarrer le gestionnaire de projet SIMATIC en cliquant sur son icône .
- (画) Lancer l'AP S7-PLCSIM en cliquant sur le bouton d'activation/désactivation de la simulation qui se trouve dans la barre d'outils du gestionnaire de projets SIMATIC, comme le montre la figure IV.1 ou en sélectionnant la commande **outils simulation des modules**.

La fenêtre de l'application S7-PLCSIM s'ouvre avec une fenêtre CPU par défaut **[14]**.

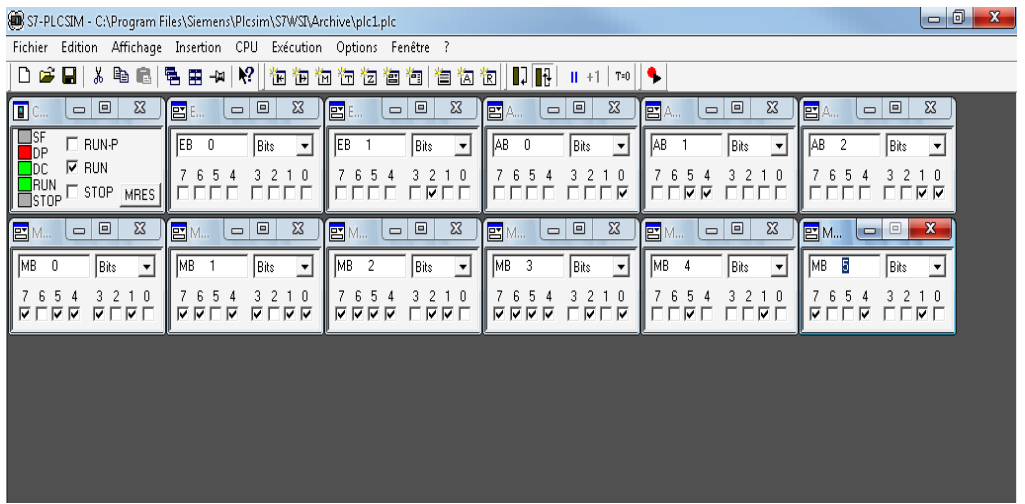

**Figure IV.2.** Fenêtre de chargement et de simulation du programme

## **IV.3.2.2. Chargement du programme**

Pour charger le programme édité, on procède de la manière suivante :

1. pour ouvrir le projet, on utilise la commende **Fichier / ouvrir projet** du gestionnaire de projet SIMATIC.

2. pour charger le classeur des blocs dans la CPU de simulation, choisir la commande **système cible / charger** ou cliquer sur le bouton de chargement .

# **IV.3.2.3. Configuration de l'AP de simulation**

Le programme utilise plusieurs entrées, mémentos et temporisation ; durant l'exécution du programme, on peut utiliser les fenêtres pour mettre les entrées à 1 ou à 0 et visualiser les valeurs des temporisations et chargement des sorties. Les fenêtres utilisées dans le programme sont représentées dans la figure IV.1. Pour créer les diverses fenêtres, on procède de la manière suivant :

1. Créer une fenêtre permettant d'accéder aux entrées intervenant dans le programme :

- Choisir la commande **Insertion / Variable d'entrée**.
- $\checkmark$  La valeur par défaut est EB0 (octet d'entrée 0). Pour la valider, appuyer sur entrée.

2. Créer une fenêtre permettant d'accéder aux sorties intervenant dans le programme :

- Choisir la commande **Insertion / Variable de sortie.**
- $\checkmark$  La valeur par défaut est AB0 (octet de sortie 0). Pour la valider, appuyer sur entrée.
- 3. Créer une fenêtre pour mémentos intervenant dans le programme :
	- Choisir la commande **Insertion / Mémentos**.
	- $\checkmark$  La valeur par défaut est MB0 (octet de mémento 0). Pour la valider, appuyer sur entrée.

#### **IV.3.3. Exécution du programme**

#### **IV.3.3.1. Choix du mode d'exécution**

Une fois le programme chargé dans la CPU, on peut l'exécuter. Il faut s'assurer préalablement que le cycle continu est sélectionné comme mode d'exécution. Pour sélectionner le mode d'exécution continu du programme, on choisit la commande **Exécution mode cycle continu** ou cliquer sur le bouton correspondant dans la barre d'outils **[14].**

#### **IV.3.3.2. Démarrage de l'exécution du programme**

Pour mettre la CPU en mode RUN et démarrer l'exécution du programme, on procède de la manière suivante :

1. Cliquer sur la case à cocher RUN (marche) dans la fenêtre CPU.

2. Par exemple, pour mettre l'entré E0.1 à 1, cliquer sur le bit 1 dans la fenêtre des variables d'entrée.

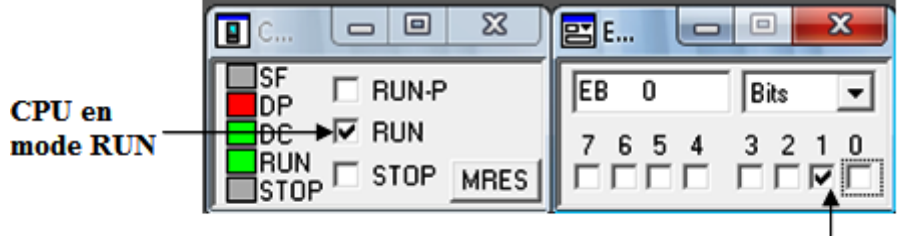

forçage du bit d'entrée E0.1 à 1

**Figure IV.3.** Démarrage de l'exécution du programme

# **Conclusion**

La bonne analyse du système à automatiser et sa mise sous forme de GRAFCETs, nous ont permis à l'aide du logiciel de programmation STEP7 d'établir un programme en faisant appel aux fonctions et aux blocs fonctionnels, ceci en utilisant le langage LADDER.

Après simulation, les résultats obtenus montrent une cohérence entre l'état des sorties en fonction des entrées et le principe de fonctionnement de notre système et sa valide notre solution d'automatisation (réponse au cahier des charges).

# Conclusion générale

## **Conclusion générale**

Notre stage pratique au sein de l'entreprise SONATRACH de Bejaïa nous a permis d'acquérir des connaissances techniques et pratiques qui viennent complémenter les enseignements théoriques acquis. Nous nous sommes familiarisés avec les automates programmables industriels (S7-300 de Siemens) et nous avons acquit des connaissances en automatisme et sa mise en œuvre.

Le but de notre travail est le control et la commande d'un compresseur par l'automate programmable S7-300 de la station de compression (SC3) de Moudjbara.

La première étape pour la conception d'un automatisme est l'étude préalable du système à automatiser. On a débuté notre travail par la description de la station de compression (SC3) et plus précisément le compresseur d'air à vis rotative, à refroidissement à air sans huile, série D75-08A, en mettant en évidence ses principaux constituants (actionneurs, pré-actionneurs, capteurs…etc.).

Puis on a abordé des généralités sur l'automatisme, et sur les automates programmables industriels ainsi que leurs différents langages de programmation.

Pour représenter l'automatisme dans toutes ses phases on est passé à l'élaboration des GRAFCETs répondant au cahier des charges de fonctionnement. On a fait appel au logiciel AUTOMGEN 8 qui permet d'effectuer des simulations pour valider la solution proposée.

Enfin, on a transformé la logique du GRAFCET en langage de programmation des automates programmables sous le logiciel STEP 7 en utilisant le langage LADDER (schéma à contacts). Pour la simulation du programme on a utilisé le logiciel optionnel PLCSIM de STEP 7 pour voir l'état des sorties de l'automate après le forçage de ses entrés.

Les résultats de la simulation montrent une cohérence entre le comportement de l'automate S7-300 (état des sorties en fonction des entrées) et les exigences de cahier des charges et ceci valide la solution proposée.

# Bibliographie

# **Bibliographie**

**[1]** Documentation SONATRACH

**[2]** document COMPAIR, " Manuel d'utilisation du compresseur d'air à vis rotative sans huile (refroidissement à air), série D75-08A, D150-10A, C20160- 1762", Edition 1, juillet 1999.

**[3]** Aoughilas Nouara, " Etude de contrôle et la commande d'un groupe électropompe par un automate programmable", Mémoire de fin d'étude, Université A-MIRA de Bejaia, 2008/2009.

**[4]** Michel Grout, " Instrumentation industrielle, spécification et installation des capteurs et les vannes de régulation".

**[5**] André SIMON, " Automates programmables", Edition l'ELAN, 1983.

**[6]** Ahmed SAICHI, " Automatisme appliqué", Editions ADRE CASTAILLA, Paris, 1985.

**[7]** William BOLTON, " Les automates programmables industriels", Edition DUNOD, Paris, 2010.

**[8]** Philippe GRARE, Imed KACEM, "Automatisme", Edition ELLIPSES,2008.

**[9]** Norme CEI 1131-3, Automates programmables, langages de programmation, Commission électrotechnique internationale, 1993.

**[10]** P.JARGOT, " Langage de programmation, Langages de programmation pour API, Norme CEI 1131-3", Technique de l'ingénieur, S8030, 23 pages, 1999.

**[11]** HENRI NEY, "Electrotechnique et Normalisation, 2 éléments de l'automatisme", Edition Fernand Nathan, 1998.

**[12]** Gilbert Liégeois. "Les systèmes de commande en automatique industrielle", support de cours département de mathématiques et de génie industriel, Ecole polytechnique de Montréal, septembre 1986.

**[13]**Manuel d'utilisation de l'AUTOMGEN 8.

**[14]** [http://support.automation.siemens.com](http://support.automation.siemens.com/) , documentation S7 siemens STEP7.

ANNEXE I

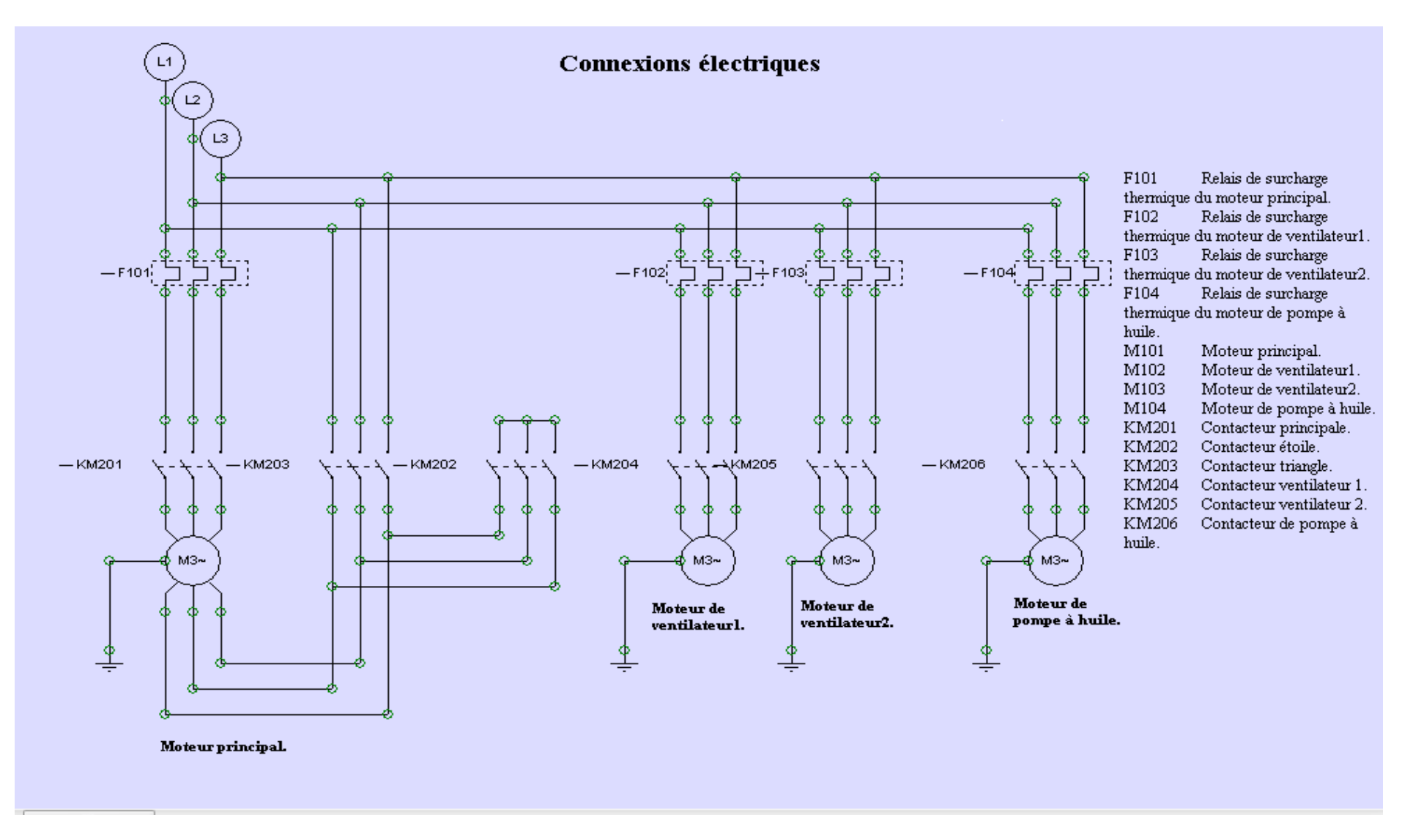

**Schéma de puissance du compresseur**

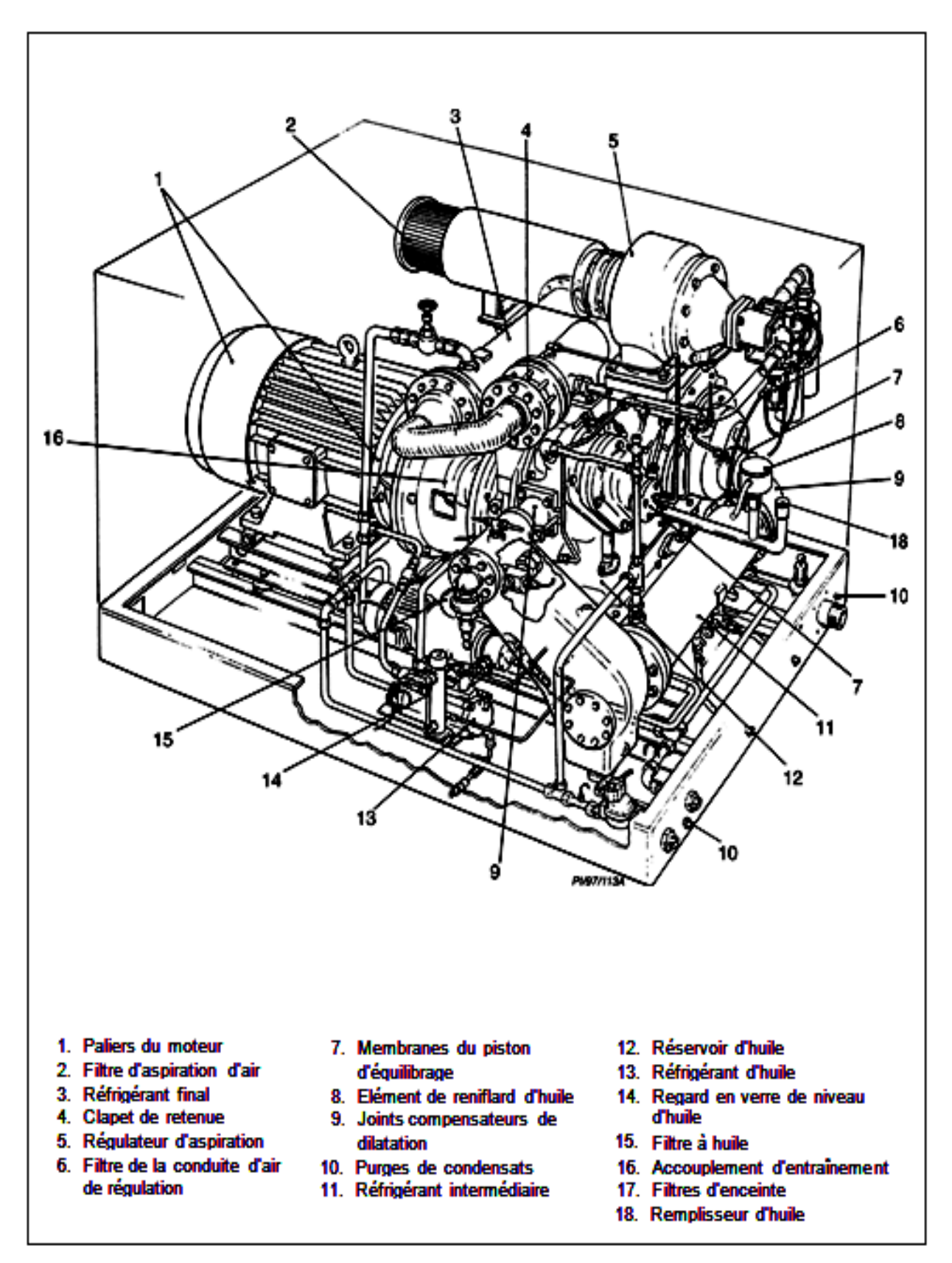

POINTS D'ENTRETIEN 509-515 ET 609-615

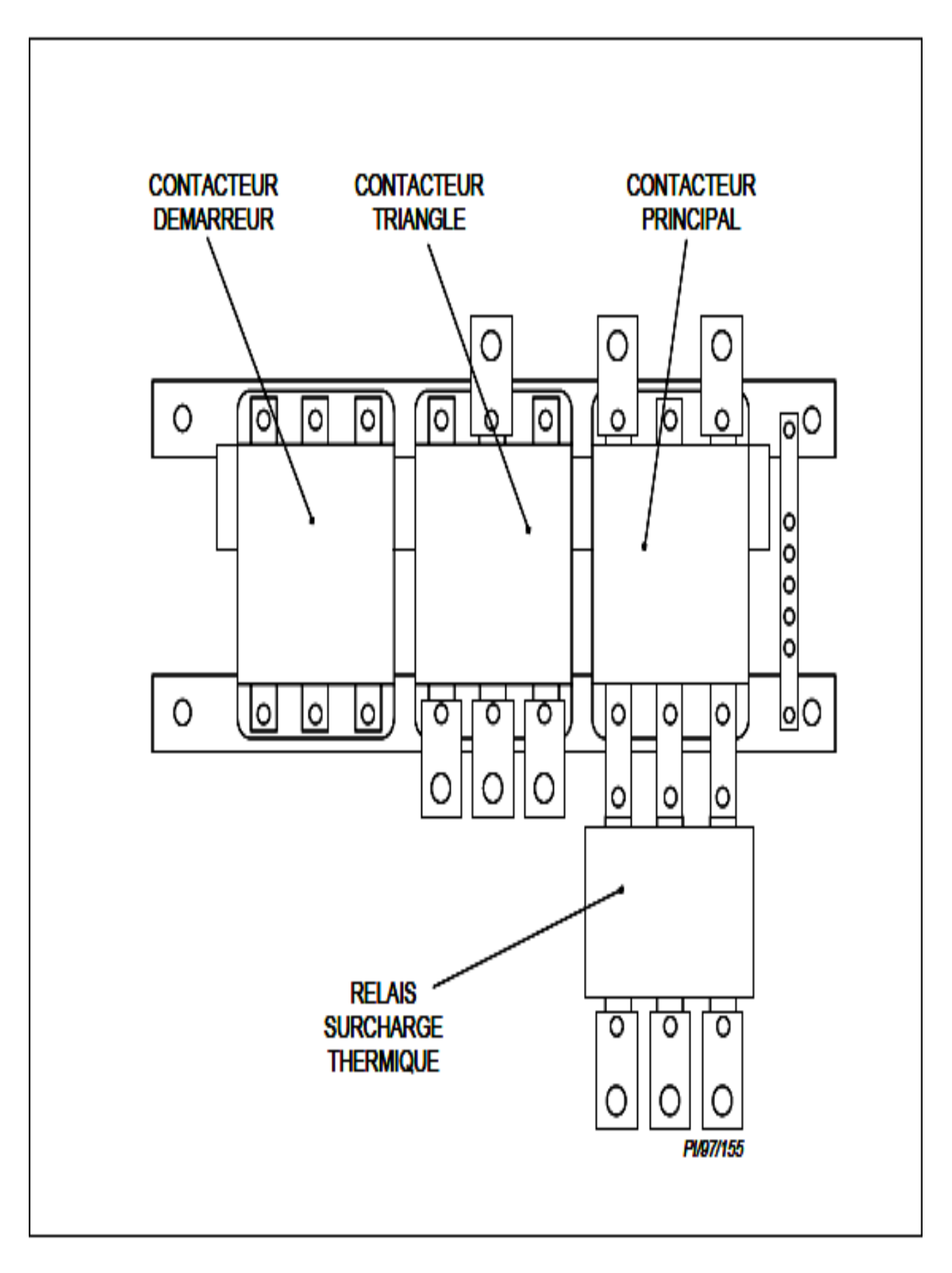

**SCHEMA DU DEMARREUR** 

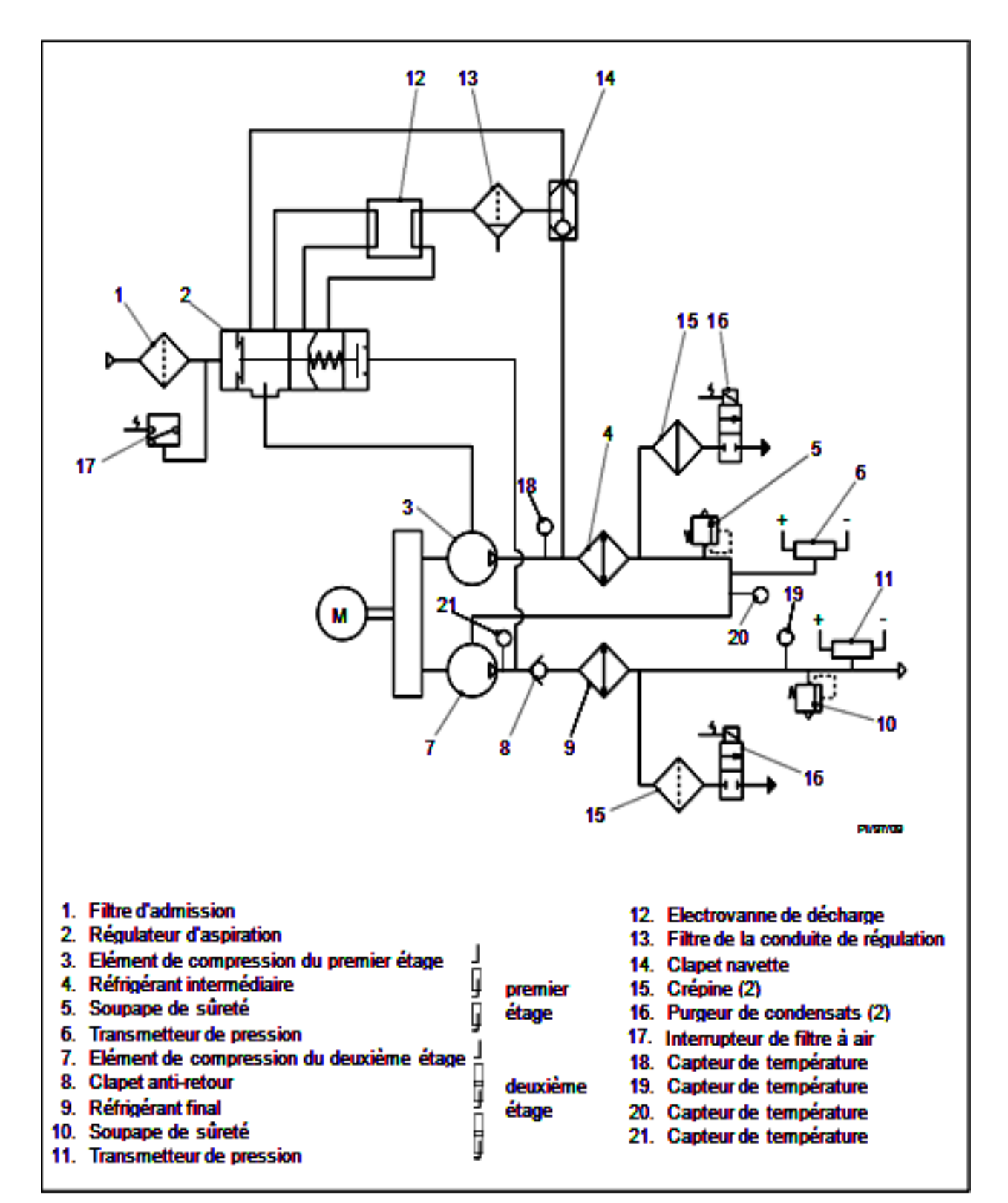

**SYSTEME DE REGULATION (SCHEMATIQUE)** 

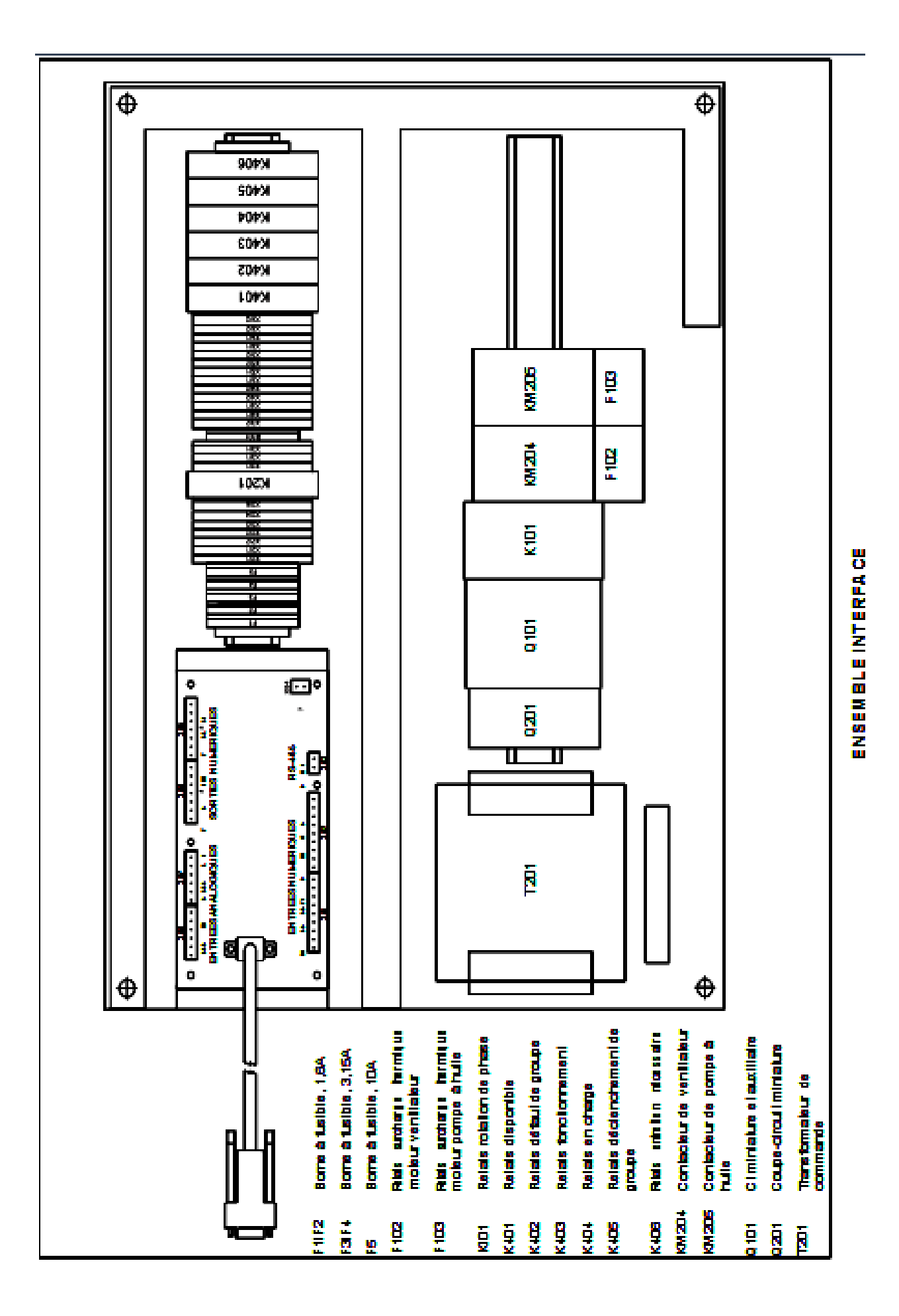

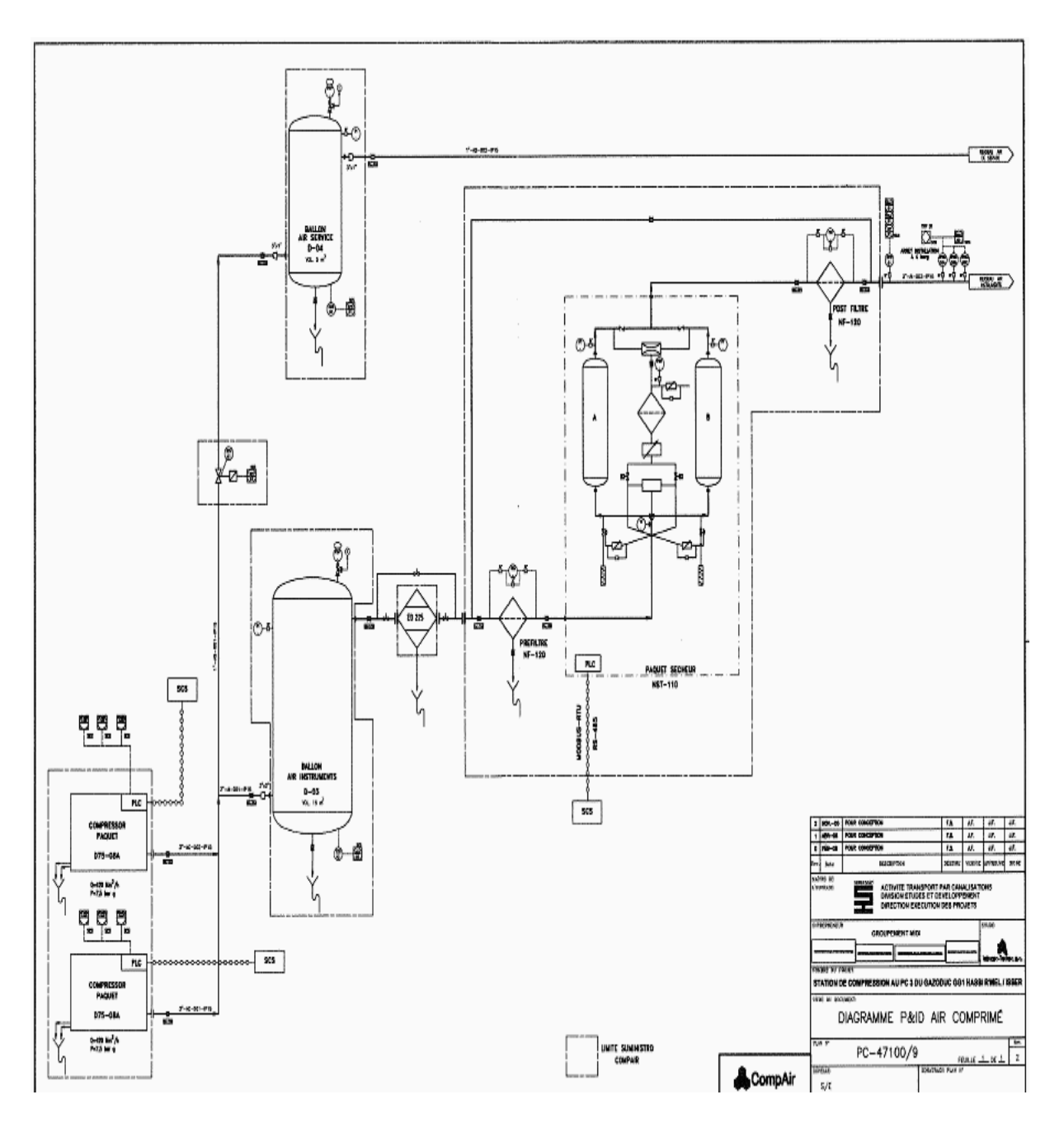

Schéma du la station de compression SC3

ANNEXE II

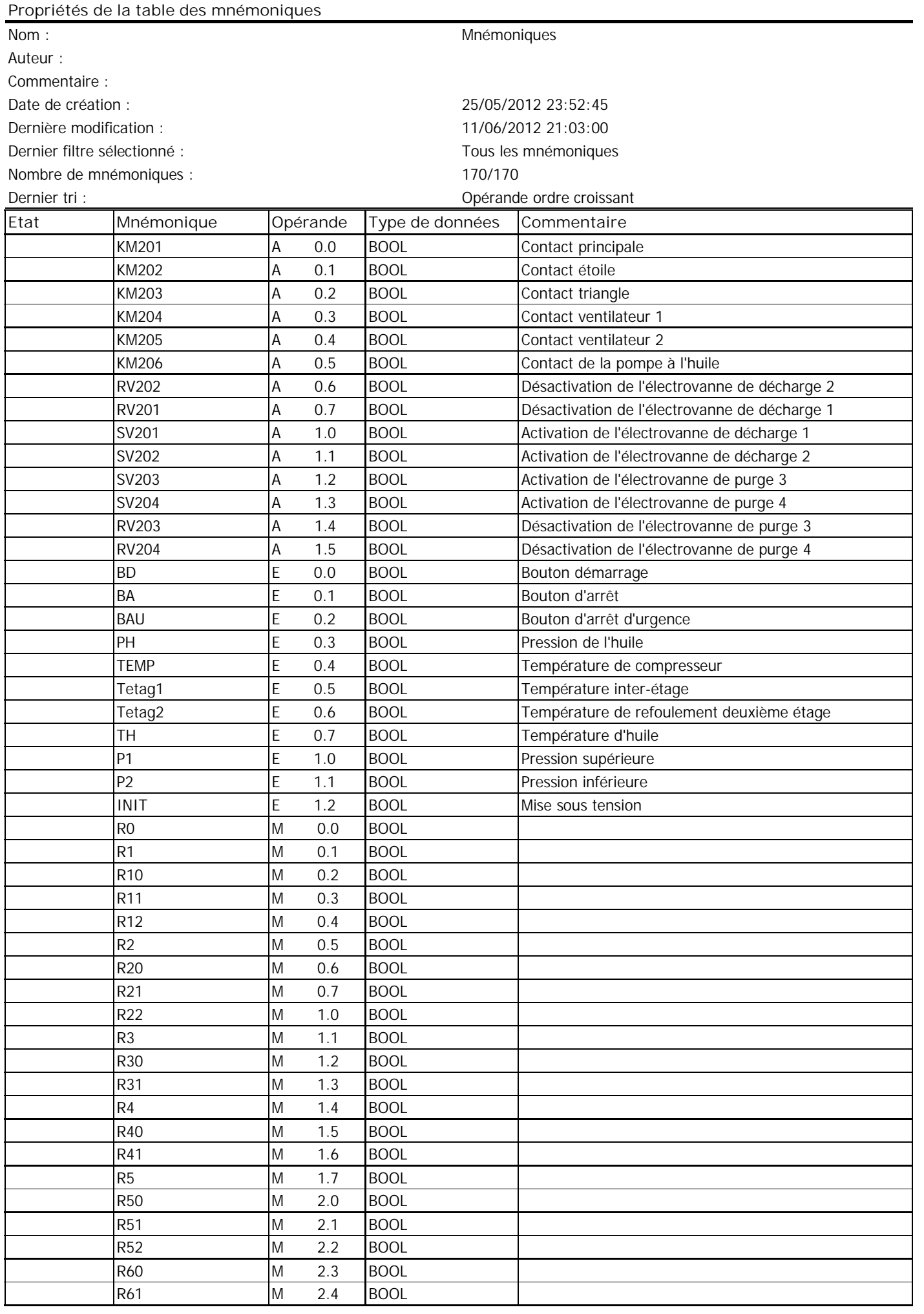

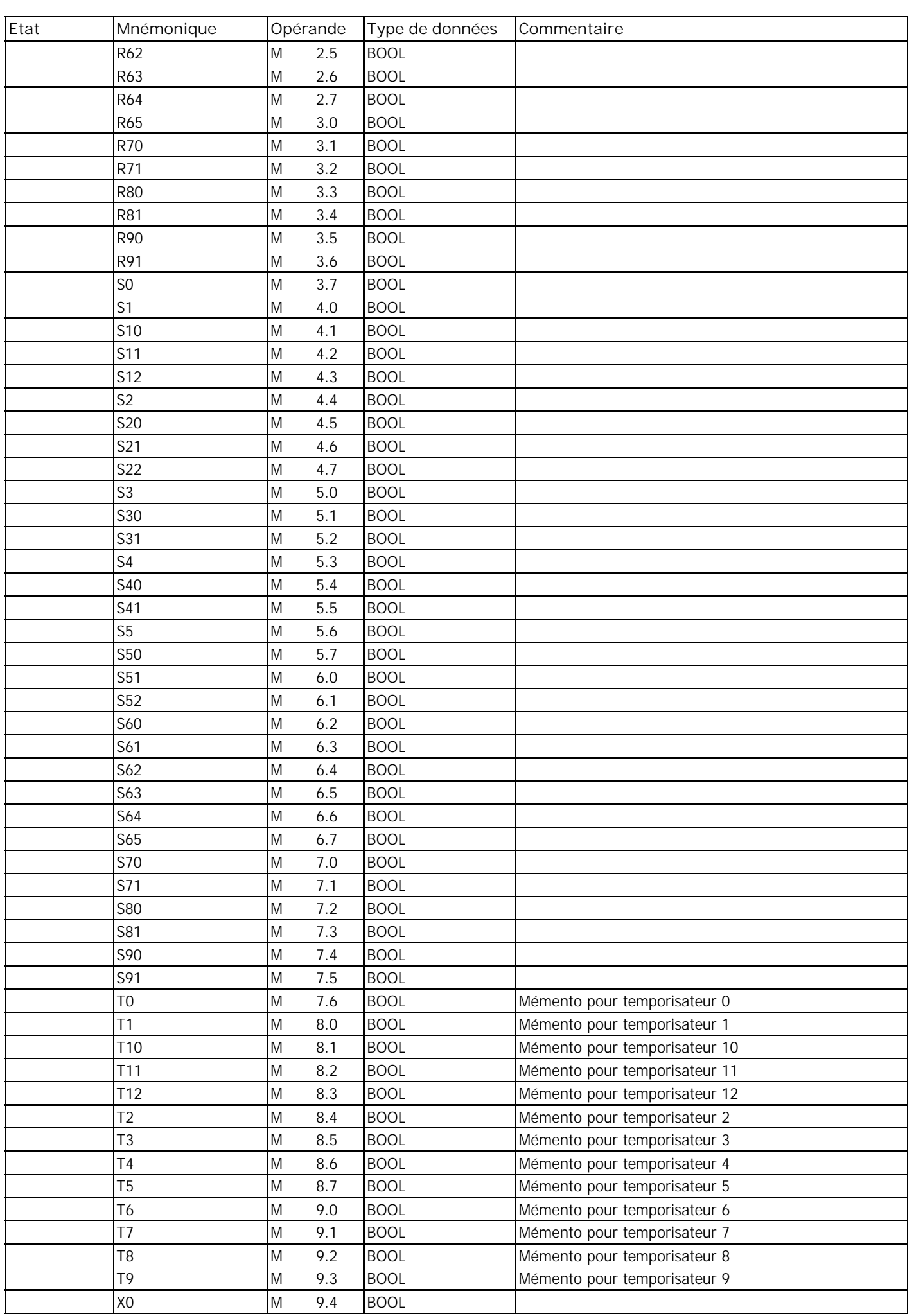

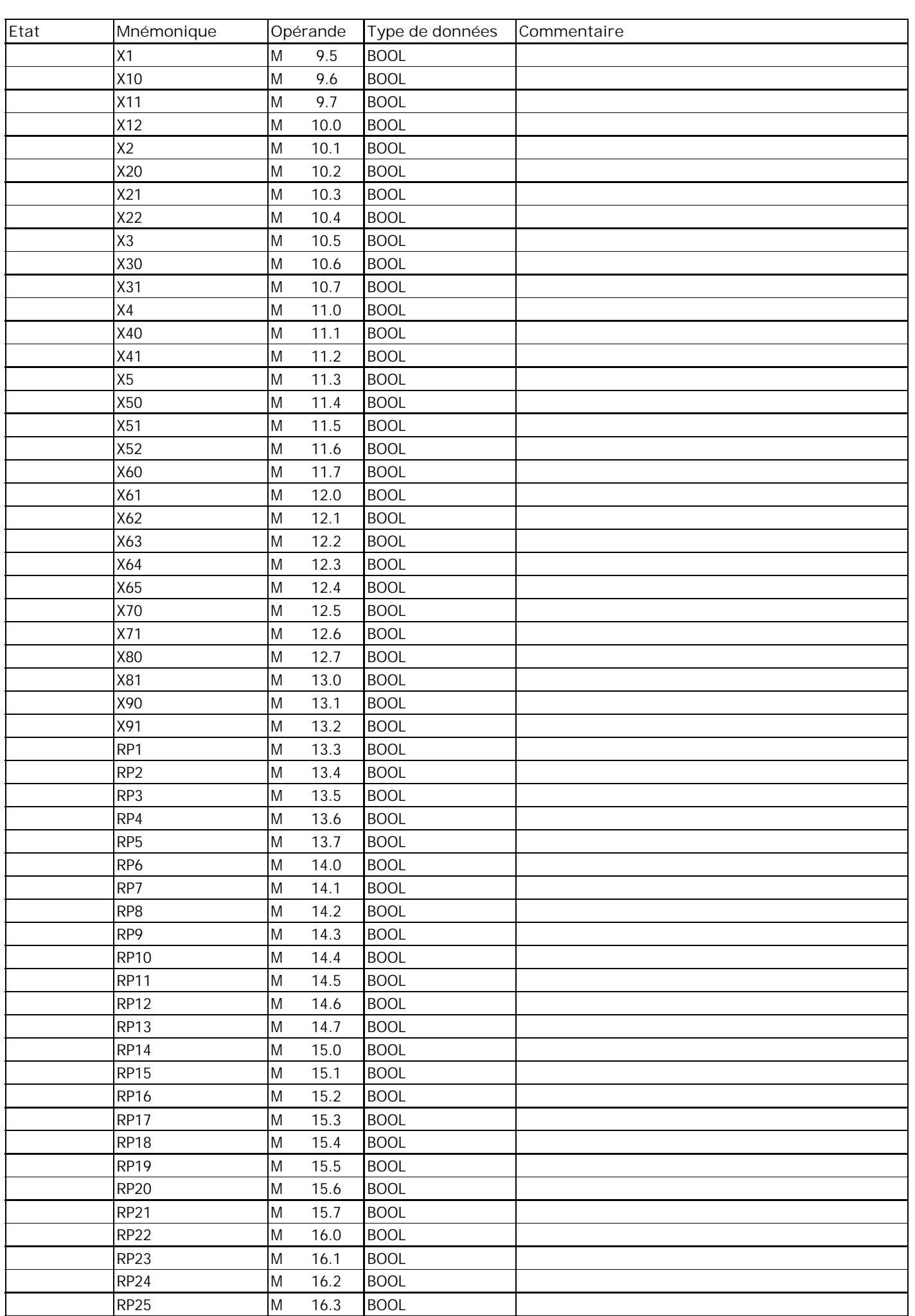

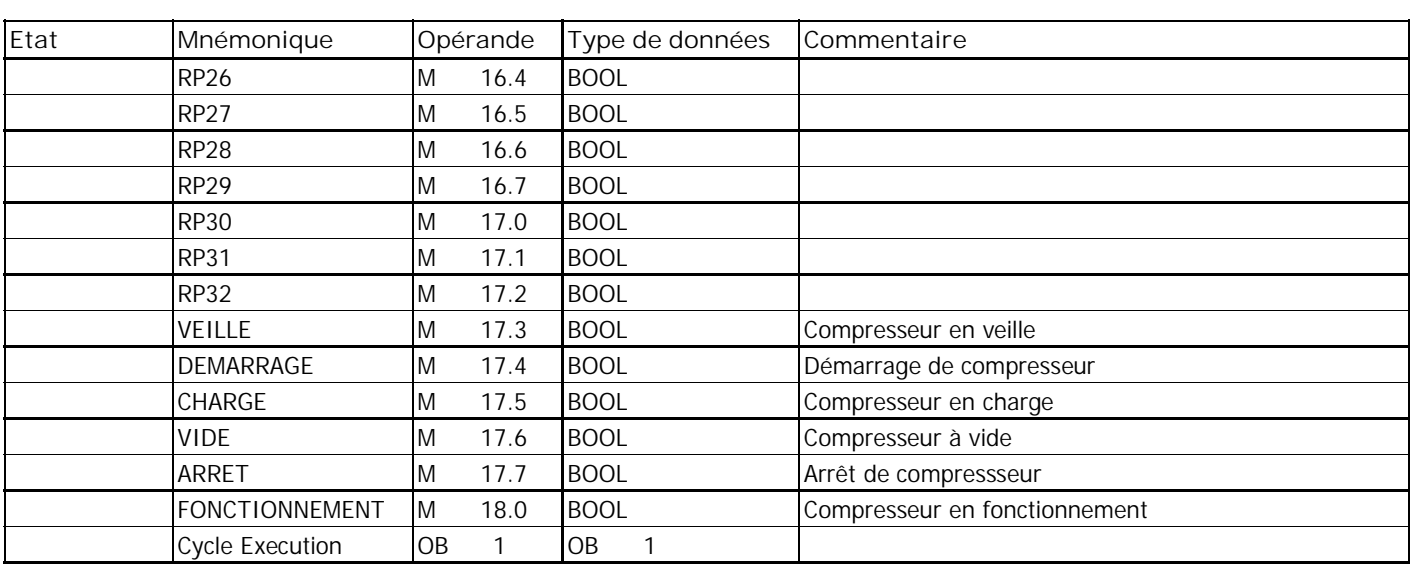

#### **Les équations logiques de GRAFCET de fonctionnement global**

### **Les équations des réceptivités**

RP1=X51.(T0/X0/604800s).(TEMP<TMX).PH

RP2=X22

RP3= (T1/X2/600s)

RP4= (T2/X3/420s)

 $RP5 = X12$ 

RP6=X51.(P<P2).(TEMP<TMX).PH

RP7=X12

# **Les équations d'activation des étapes**

S0=X4.RP5+X5.RP7+INIT

 $S1=X0$ .RP1.INIT

 $S2=X1$ .RP2.INIT

 $S3 = X2$ .RP3. INIT

S4=X3.RP4. INIT

 $S5=X0$ .RP6. INIT

# **Les équations de désactivation des étapes**

 $R0=(X1+X5)$ . INIT

 $R1 = X2 + INIT$ 

R2=X3+INIT

R3=X4+INIT

R4=X0+INIT

R5=X0+INIT
### **Les équations d'états des étapes**

- $X0=(X0.\overline{R0})+S0$
- $X1=(X1.\overline{R1})+S1$
- $X2=(X2.\overline{R2})+S2$
- $X3=(X3.\overline{R3})+S3$
- $X4=(X4.\overline{R4})+S4$
- $X5=(X5.\overline{R5})+S5$
- **L'activation des actions**

Veille=X0

Temporisation 0=X0

Démarrage=X1

Charge=X2+X5

Temporisation 1=X2

Vide=X3

Temporisation 2=X3

Arrêt=X4

 $T0=X0$ 

 $T1=X2$ 

 $T2=X3$ 

## **Les équations logiques de GRAFCET de la séquence d'arrêt**

**Les équations des réceptivités**

RP8=X4+X52+X65

 $RP9 = t6/X11/8s$ 

RP10=t7/X12/30s

**Les équations d'activation des étapes**

S10=X12.RP10+INIT

 $S11=X10$ .RP8. INIT

 $S12=X11$ .RP9. INIT

**Les équations de désactivation des étapes**

 $R10=X11$ . INIT

 $R11=X12+INT$ 

 $R12=X10+INT$ 

**Les équations d'états des étapes**

 $X10=(X10.\overline{R10})+S10$ 

 $X11=(X11.\overline{R11})+S11$ 

 $X12=(X12.\overline{R12})+S12$ 

**L'activation des actions**

KM201=X11

KM203=X11

KM204=X11+X12

KM205=X11+X12

KM206=X11+X12

T6=X11

T7=X12

## **Les équations logiques de GRAFCET de moteur principal**

**Les équations des réceptivités**

 $RP11=X1+X5+X61$ 

RP12=t5/X21/10s

 $RP13=X12$ 

**Les équations d'activation des étapes**

S20=X22.RP13+INIT

S21=X20.RP11. INIT

S22=X21.RP12. INIT

**Les équations de désactivation des étapes**

 $R20=X21.$  INIT

 $R21=X22+INT$ 

 $R22=X20+INT$ 

**Les équations d'états des étapes**

 $X20=(X20.\overline{R20})+S20$ 

 $X21=(X21.\overline{R21})+S21$ 

X22=(X22.R22)+S22

**L'activation des actions**

KM201=X21+X22

KM202=X21

KM203=X22

T5=X21

### **Les équations logiques de GRAFCET de pompe à l'huile**

**Les équations des réceptivités**

RP14=X51 RP15=t11/X12/30S **Les équations d'activation des étapes**

S30=X31.R15+INIT

 $S31=X30$ .RP14.INIT

# **Les équations de désactivation des étapes**

 $R30=X31$ . INIT

 $R31=$  $X30.$  INIT

**Les équations d'états des étapes**

 $X30=(X30.\overline{R30})+S30$ 

 $X31=(X31.\overline{R31})+S31$ 

**L'activation des actions**

KM206=X31

 $T11=$  $X31$ 

## **Les équations logiques de GRAFCET des ventilateurs**

**Les équations des réceptivités**

 $RPI6=X22$ 

RP17=t12/X12/30S

**Les équations d'activation des étapes**

S40=(t12/X12/30S).X41+INIT

S41=X22.X40.INIT

**Les équations de désactivation des étapes**

 $R40=X41$  INIT

 $R41=$  $X40+$ INIT

**Les équations d'états des étapes**

 $X40=(X40.\overline{R40})+S40$ 

 $X41=(X41.\overline{R41})+S41$ 

## **L'activation des actions**

KM204=X41

KM205=X41

T12=X41

## **Les équations logiques de GRAFCET de marche et l'arrêt**

**Les équations des réceptivités**

 $RP18 = [BD + \overline{PH}(P < P2) + (t0/X0/604800)].$  (TEMP<TMX).

RP19=BA+Tetag1+Tetag2+TH

 $RP20=X12$ 

**Les équations d'activation des étapes**

S50=X52.RP20+INIT

S51=X50.RP18.INIT

 $S52= X51$ .RP19.INIT

- **Les équations de désactivation des étapes**
	- $R50=X51.$ INIT

 $R51=$  $X52+$ INIT

 $R52=X50+INT$ 

- **Les équations d'états des étapes**
	- $X50=(X50.\overline{R50})+S50$

 $X51=(X51.\overline{R51})+S51$ 

 $X52=(X52.\overline{R52})+S52$ 

#### **L'activation des actions**

Fonctionnement =X51

#### **Les équations logiques de GRAFCET de trois modes de fonctionnement**

**Les équations des réceptivités**

 $RP21 = X5$ 

RP22=X41

RP23=t3/X62/7S

 $RP24 = P < P1$ 

RP25=t4/X64/420S

 $RP26=X12$ 

- **Les équations d'activation des étapes**
	- S60=X65.RP26+INIT

 $S61=X60$ .RP21. INIT

S62=X61.RP22 INIT

S63=X62.RP23. INIT

S64=X63.RP24. INIT

 $S65=X4$  RP25. INIT

## **Les équations de désactivation des étapes**

 $R60=X61$ . INIT

 $R61=X62+INT$ 

 $R62=X63+INT$ 

 $R63=X64+INT$ 

 $R64=X65+INT$ 

 $R65=X60+INT$ 

#### **Les équations d'états des étapes**

- $X60=(X60.\overline{R60})+S60$
- $X61=(X61.\overline{R61})+S61$
- $X62=(X62, R62)+S62$
- $X63=(X63.\overline{R63})+S63$
- $X64=(X64,\overline{X64})+S64$
- $X65=(X65.\overline{R65})+S65$

#### **L'activation des actions**

- Veille  $=X60$
- Démarrage =X61
- Vide  $=X62+X64$
- Charge=X63
- Arrêt=  $X65$
- $T3=X62$
- T4=X64

## **Les équations logiques de GRAFCET d'électrovanne de décharge**

- **Les équations des réceptivités**
	- RP27=X3+X62+X64
	- RP28=X2+X5+X63
- **Les équations d'activation des étapes**
	- S70=X71.RP28+INIT
	- S71=X70.RP27. INIT
- **Les équations de désactivation des étapes**

 $R70=X71$  INIT

### $R71=$  $X70+$ INIT

**Les équations d'états des étapes**

 $X70=(X70, R70)+S70$ 

 $X71=(X71.\overline{S71})+S71$ 

## **L'activation des actions**

- RV202=X70
- RV201=X70
- SV202=X71
- SV201=X71

#### **Les équations logiques de GRAFCET d'électrovanne de purge**

**Les équations des réceptivités**

RP29=t8/X80/30S

 $RP30=(19/X81/5S)(X2+X5+X63)+(\overline{X2+X5+X63})$ .(t10/X81/2S)

### **Les équations d'activation des étapes**

S80=X81.RP30+INIT

S81= X80.RP29. INIT

## **Les équations de désactivation des étapes**

 $R80=X81$ . INIT

R81=X80+INIT

**Les équations d'états des étapes**

 $X80=(X80, R80)+S80$ 

X81=(X81. R81)+S81

**L'activation des actions**

RV203=X80 RV204=X80 SV203=X81 SV204=X81 T8=(X2+X5+X63).X81  $T9=(X2+X5+X63).X80$ T10=(X60+X0+X2+X5+X63).X80

#### **Les équations logiques de GRAFCET d'arrêt d'urgence**

**Les équations des réceptivités**

RP31=BAU

 $RP32 = \overline{BAII}$ 

**Les équations d'activation des étapes**

S90=X91.RP32+ INIT

 $S91=X90 RP31. \overline{INIT}$ 

**Les équations de désactivation des étapes**

R90=X91. INIT

 $R91=X90+INT$ 

**Les équations d'états des étapes**

 $X90=(X90, \overline{R90})+S90$ 

 $X91=(X91.\overline{R91})+S91$ 

**Les équation de Forçage des étapes (X52, X91)**

 $X0=[(X0.\overline{R0})+S0]+X91+X52$  $X1=[(X1.\overline{R1})+S1].\overline{X91}.\overline{X52}$  $X2=[(X2.\overline{R2})+S2].\overline{X91}.\overline{X52}$ 

- $X3=[(X3.\overline{R3})+S3].\overline{X91}.\overline{X52}$
- $X4=[(X4.\overline{R4})+S4].\overline{X91}.\overline{X52}$
- $X5=[(X5.\overline{R5})+S5].\overline{X91}.\overline{X52}$
- $X10=(X10.\overline{R10})+S10+X91$
- $X11=[(X11.\overline{R11})+S11].\overline{X91}$
- $X12=[(X12.\overline{R12})+S12].\overline{X91}$
- X20=(X20.R20)+S20+X91
- $X21=[(X21.\overline{R21})+S21].\overline{X91}$
- $X22=[(X22.\overline{R22})+S22].\overline{X91}$
- X30=(X30.R30)+S30+X91
- $X31=[(X31.\overline{R31})+S31].\overline{X91}$
- $X40=(X40.\overline{R40})+S40+X91$
- $X41=[(X41.\overline{R41})+S41].\overline{X91}$
- $X50=(X50.\overline{R50})+S50+X91+X4+X65$
- $X51=[(X51, \overline{R51})+S51], \overline{X91}, \overline{X4}, \overline{X65}]$
- $X52=[(X52, \overline{R52})+S52]$ .  $\overline{X91}$ .  $\overline{X4}$ .  $\overline{X65}$
- $X60=(X60, \overline{R60})+S60+X91+X52$
- $X61=[(X61, \overline{R61})+S61].\overline{X91}. \overline{X52}$
- $X62=[(X62, \overline{R62})+S62].\overline{X91}. \overline{X52}$
- X63=[(X63. R63)+S63]. X91. X52
- $X64=[(X64, \overline{X64})+S64]$ .  $\overline{X91}$ .  $\overline{X52}$
- $X65=[(X65, \overline{R65})+S65], \overline{X91}, \overline{X52}]$
- $X70=(X70, \overline{R70})+S70+X91+X52$

X71=[(X71. S71)+S71]. X91. X52

X80=(X80. R80)+S80+X91+X52

X81=[(X81. R81)+S81]. X91. X52